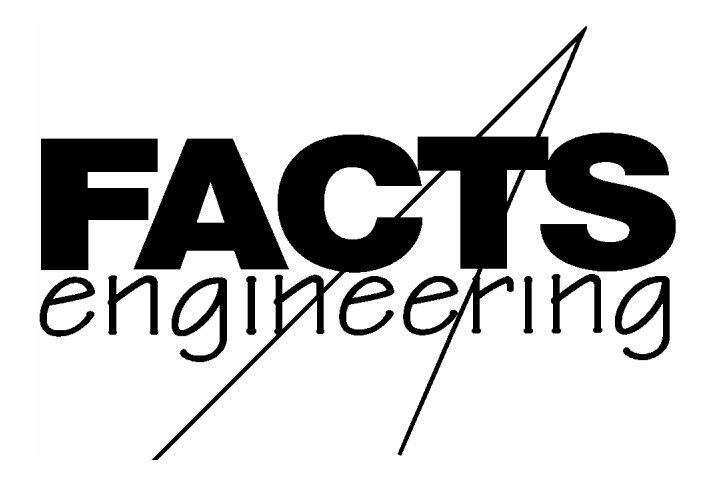

*AutomationDirect.com*

FACTS Extended BASIC

Reference Manual

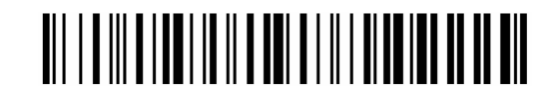

**Manual Order Number: FA-BASIC-M**

## **TRADEMARKS**

*Automationdirect.com* is a Trademark of *Automationdirect.com*

TMCoProcessor is a Trademark of FACTS Engineering, Inc.

# **COPYRIGHT**

Copyright 2004, FACTS Engineering Inc., 8049 Photonics Dr., New Port Richey, Florida, 34655. World rights reserved.

Last Issued Date: August 1999 Current Issued Date: March 2006

### **WARNING**

Thank you for purchasing automation equipment from FACTS Engineering. We want your new FACTS Engineering automation equipment to operate safely. Anyone who installs or uses this equipment should read this publication (and any other relevant publications) before installing or operating the equipment.

To minimize the risk of potential safety problems, you should follow all applicable local and national codes that regulate the installation and operation of your equipment. These codes vary from area to area and usually change with time. It is your responsibility to determine which codes should be followed, and to verify that the equipment, installation, and operation is in compliance with the latest revision of these codes.

At a minimum, you should follow all applicable sections of the National Fire Code, National Electrical Code, and the codes of the National Electrical Manufacturers Association (NEMA). There may be local regulatory or government offices that can help determine which codes and standards are necessary for safe installation and operation.

Equipment damage or serious injury to personnel can result from the failure to follow all applicable codes and standards. We do not guarantee the products described in this publication are suitable for your particular application, nor do we assume any responsibility for your product design, installation, or operation.

If you have any questions concerning the installation or operation of this equipment, or if you need additional information, please call us at 1-800-783-3225.

This document is based on information available at the time of its publication. While efforts have been made to be accurate, the information contained herein does not purport to cover all details or variations in hardware and software, nor to provide for every possible contingency in connection with installation, operation, and maintenance. Features may be described herein which are not present in all hardware and software systems. FACTS Engineering assumes no obligation of notice to holders of this document with respect to changes subsequently made. FACTS Engineering retains the right to make changes to hardware and software at any time, without notice. FACTS Engineering makes no representation or warranty, expressed, implied, or statutory with respect to, and assumes no responsibility for the accuracy, completeness, sufficiency, or usefulness of the information contained herein. No warranties of merchantability of fitness for purpose shall apply.

# **MANUAL HISTORY**

Refer to this history in all correspondence and/or discussion of this manual.

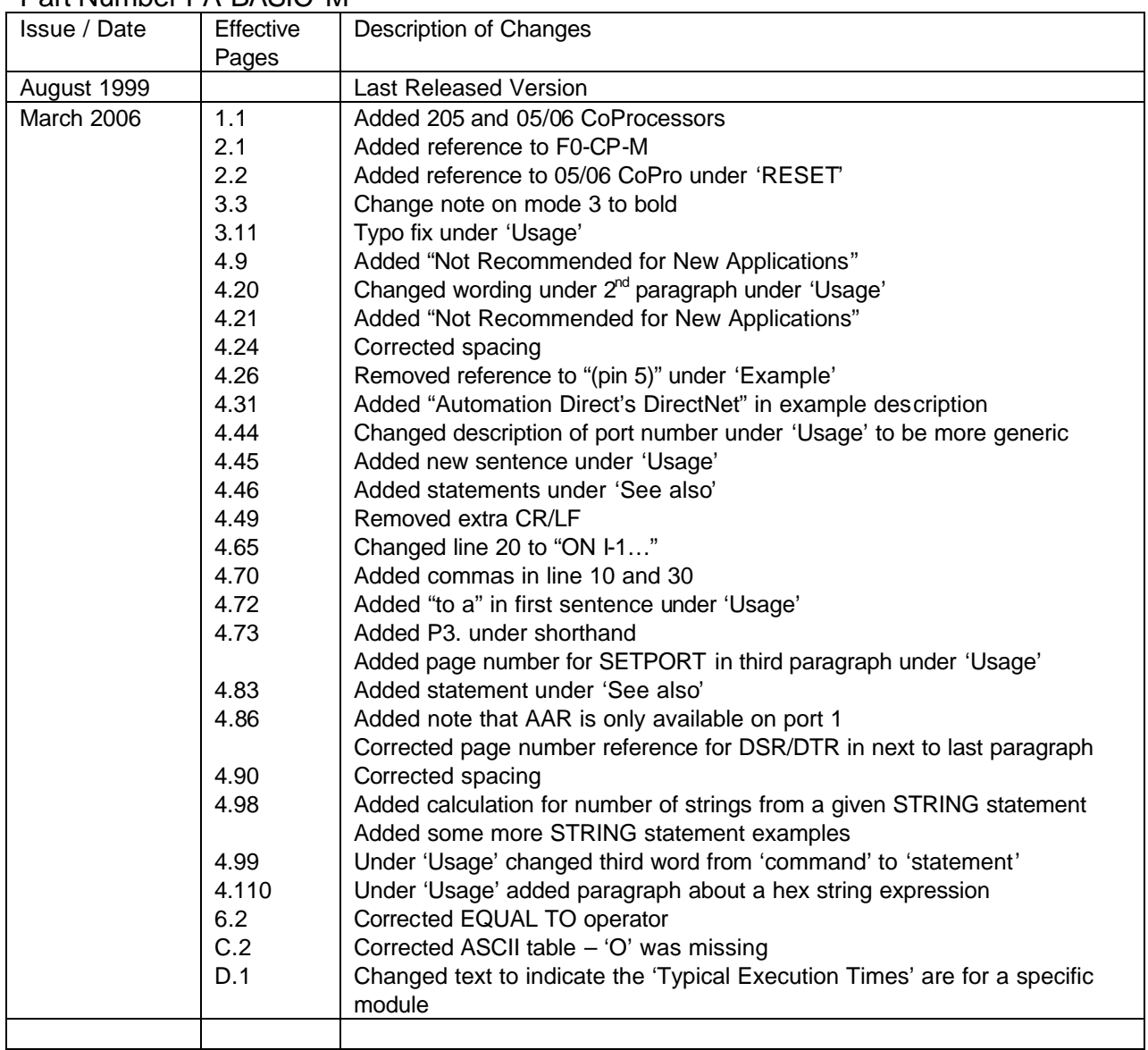

#### Title: FACTS Extended BASIC Reference Manual Part Number FA-BASIC-M

# **TABLE OF CONTENTS**

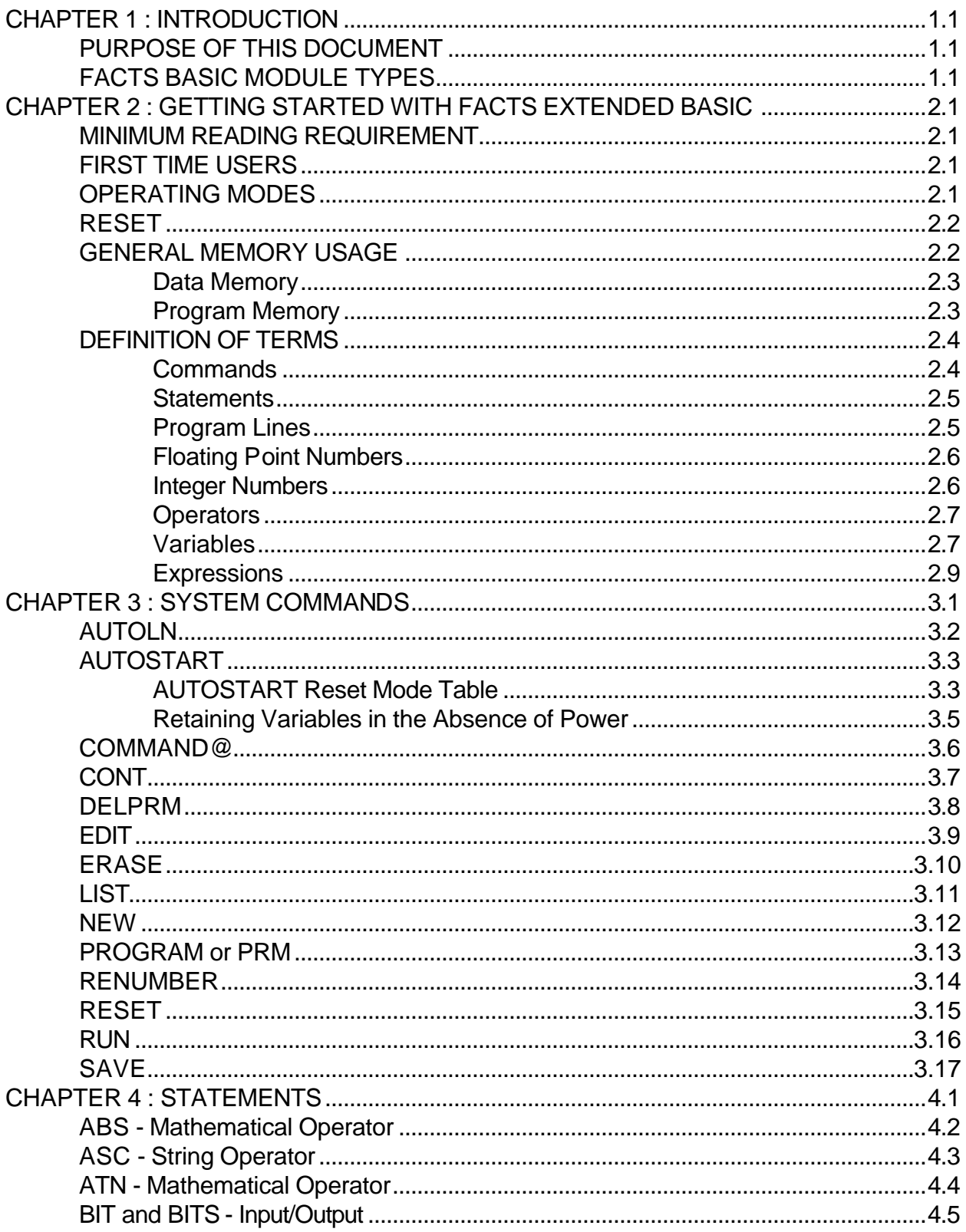

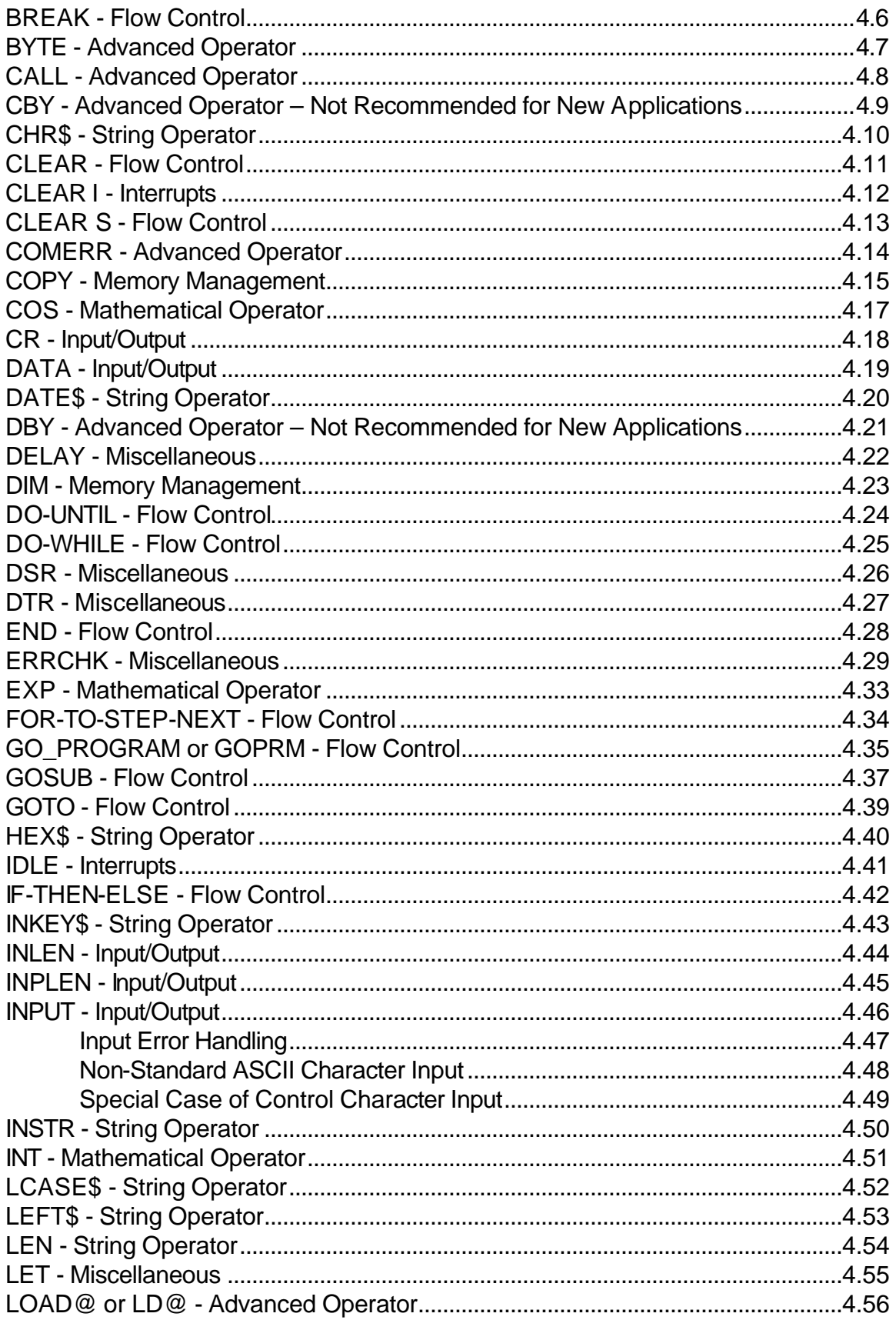

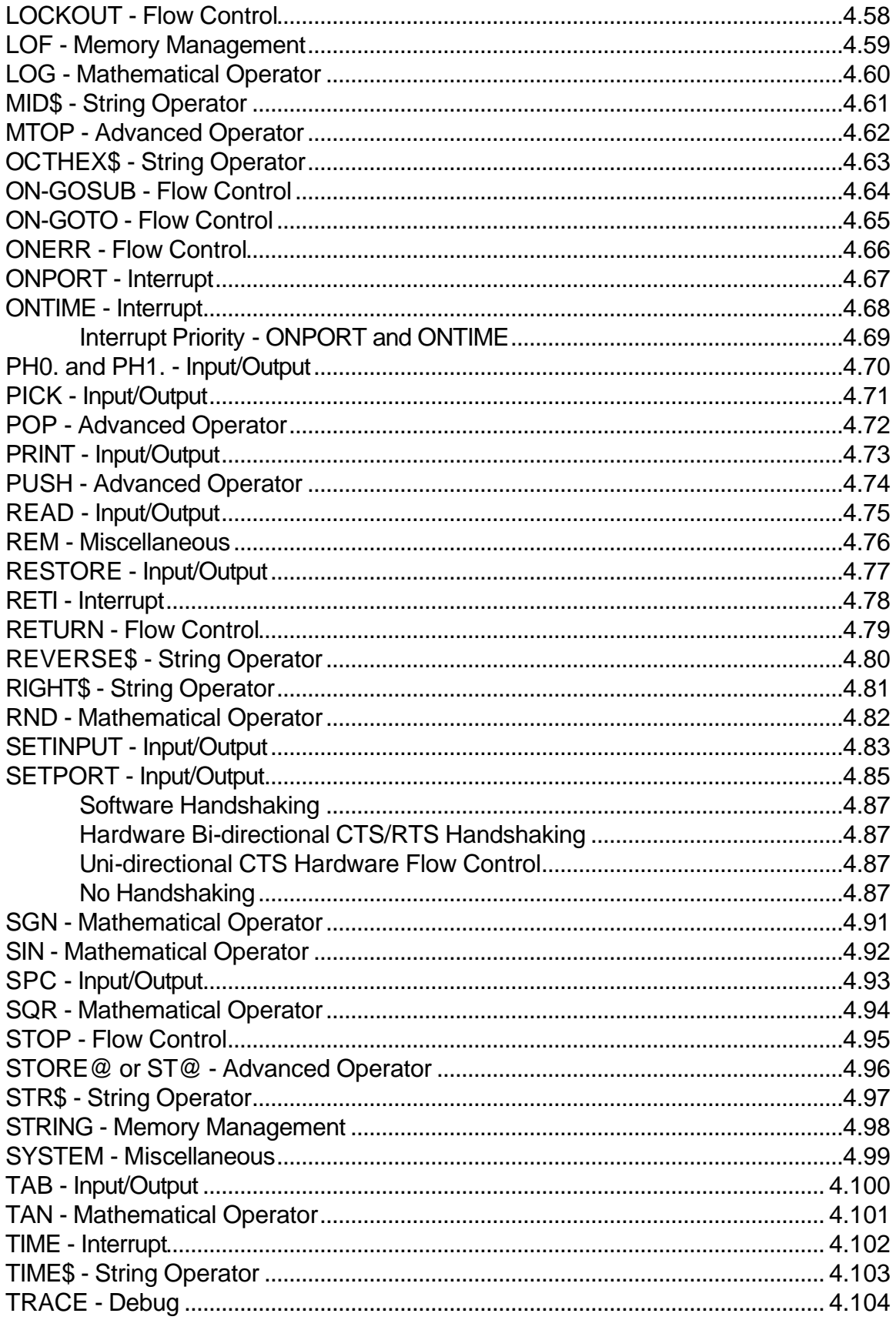

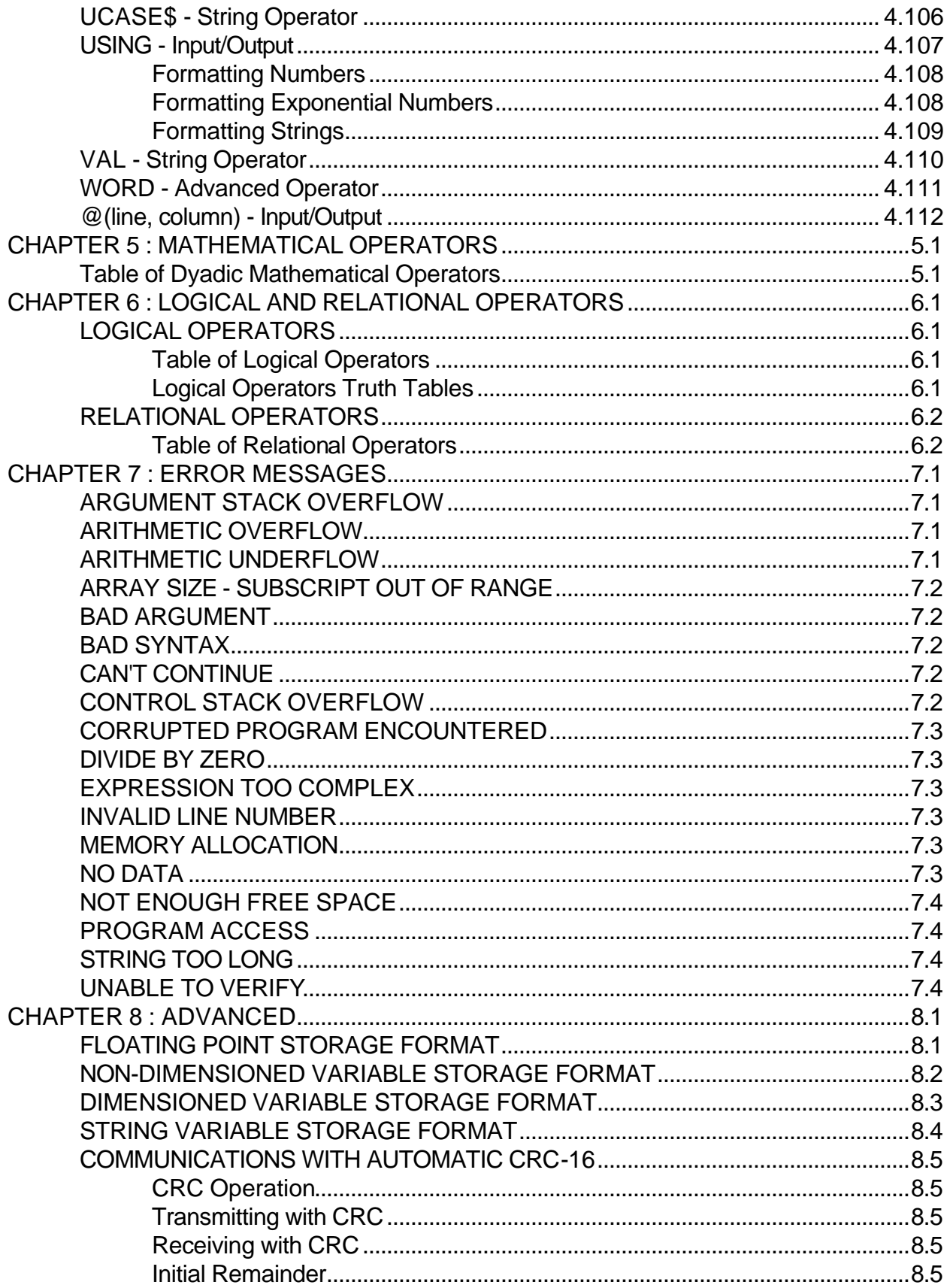

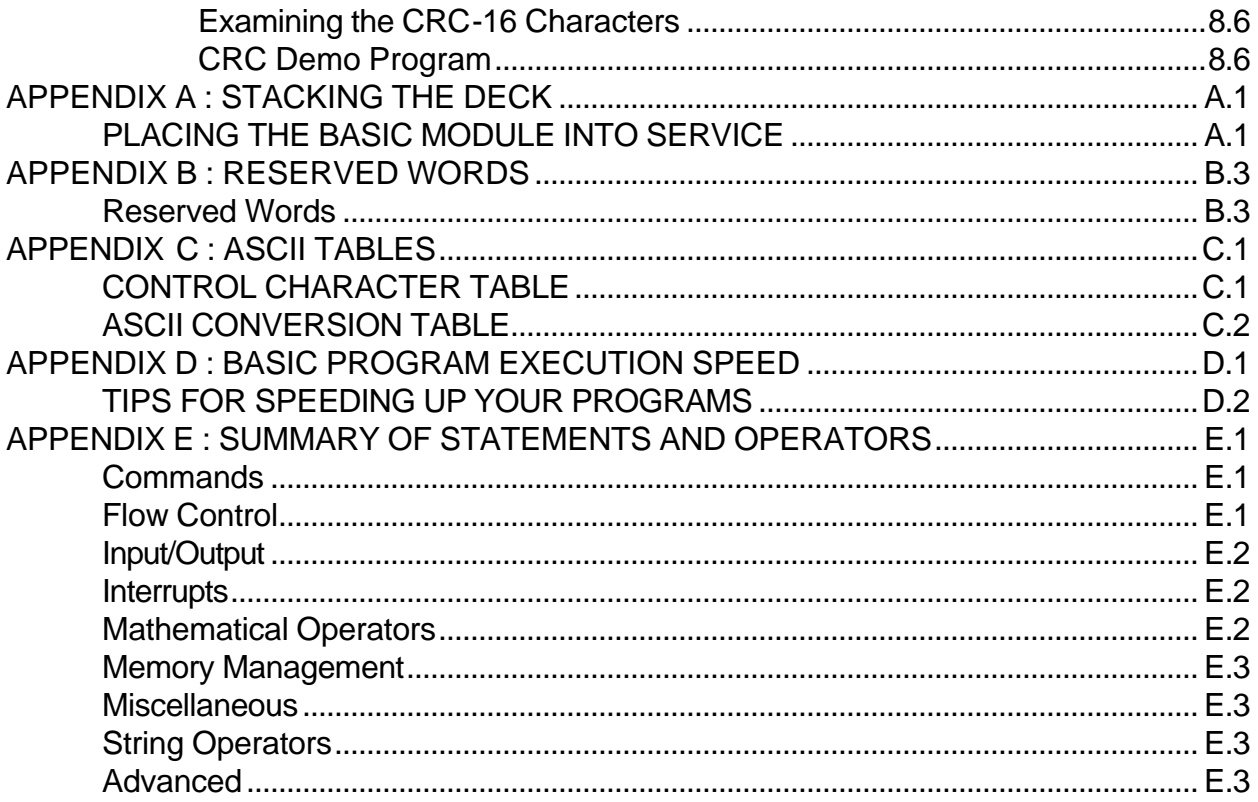

# **CHAPTER 1 : INTRODUCTION**

#### **PURPOSE OF THIS DOCUMENT**

This document describes the FACTS Extended BASIC interpreter that is used in FACTS Engineering BASIC module products. This document is intended to be used in conjunction with the user's manual specific to the module that has been purchased. This manual describes the commands, statements, and general information about the interpreter. Information that is specific to a particular module such as module specifications, port pinouts, and module specific instructions are documented in that module's user's manual.

This manual contains numerous programming and application examples, however, it is assumed that the user has some BASIC or other higher level language programming experience. This is not a "How to Write BASIC/Ladder Logic Program" manual.

#### **FACTS BASIC MODULE TYPES**

There are five categories of FACTS Engineering BASIC modules, they are:

- 305 BASIC Modules
- 305 CPU BASIC Modules
- 405 CoProcessor Modules
- 205 CoProcessor Modules
- 05/06 CoProcessor Modules

305 BASIC Modules are placed in an I/O slot of a DL305 base. These modules communicate with the DL305 PLC CPU via the TRANSFER instruction in the BASIC module and ladder logic in the CPU. Hardware and software features unique to these modules are described in the 305 BASIC Modules manual, F3-AB-M.

305 CPU BASIC Modules are placed in the CPU slot of a DL305 base. These modules have special instructions to read and write the I/O modules in the DL305 base such as STATUSIO, ACTIVATE, and DEACTIVATE. Hardware and software features unique to these modules are described in the 305 Programmable CPU manual, F3-RTU-M.

405 BASIC CoProcessor Modules are placed in an I/O slot of a DL405 CPU base. These modules communicate with the CPU via the S405, BMOVE, and DPORT instructions. No PLC ladder logic is required. Hardware and software features unique to these modules are described in the 405 BASIC CoProcessors manual, F4-CP-M.

205 BASIC CoProcessor Modules are placed in an I/O slot of a DL205 CPU base. These modules communicate with the CPU via the S205\_, BMOVE, and SHARED instructions. No PLC ladder logic is required. Hardware and software features unique to these modules are described in the 205 BASIC CoProcessors manual, F2-CP-M.

05/06 BASIC CoProcessor Modules are placed in an I/O slot of a DL05 or DL06 CPU. These modules communicate with the CPU via the S06\_, BMOVE, and DPORT instructions. No PLC ladder logic is required. Hardware and software features unique to these modules are described in the 05/06 BASIC CoProcessors manual, F0-CP-M.

### INTRODUCTION 1.1

## 1.2 INTRODUCTION

# **CHAPTER 2 : GETTING STARTED WITH FACTS EXTENDED BASIC**

#### **MINIMUM READING REQUIREMENT**

First time users already familiar with BASIC programming should at least review the commands AUTOSTART, NEW, LIST, SAVE and DELPRM. Also review the statements SETPORT, SETINPUT, and the user's manual specific to the module that will be used.

#### **FIRST TIME USERS**

It is recommended that first time users begin by entering and executing the examples in the "QUICK START" section in Appendix A of the module specific user's manual (F4-CP-M, F3-AB-M, F3-RTU-M, F2- CP-M, F0-CP-M). This section takes the user through the various steps of BASIC program development.

FACTS Extended BASIC is based on the MCS BASIC-52 interpreter with many feature enhancements and control oriented instructions added. FACTS Extended BASIC reads, interprets, and executes a list of instructions that are stored in module memory. This list of instructions is the user's program. The program is written and loaded into memory by the user. The functionality of the program is determined by the instructions contained in the program.

#### **OPERATING MODES**

The FACTS Extended BASIC interpreter operates in two modes, the direct or COMMAND mode and the interpreter or RUN mode.

Commands can only be entered when the module is in the COMMAND mode. The BASIC Interpreter takes immediate action after a command has been entered.

Entering, editing, listing and moving programs is done in the COMMAND mode. The module can be programmed to enter either mode after a reset or on power up with the AUTOSTART command.

#### **RESET**

A module reset occurs under the following conditions for the following module types:

305 BASIC modules

- Power cycle occurs
- User types the RESET command at the command prompt
- 305 CPU goes to run mode
- Note: The 305 64K User Memory BASIC Module cannot be accessed until the 305 CPU is in RUN mode. The 305 128K User Memory modules can be selected by jumper placement to reset when the 305 CPU goes to program mode.

305 CPU BASIC modules, 405 CoProcessor modules, 205 CoProcessor modules, and 05/06 CoProcessor **Modules** 

- Power cycle occurs

- User types the RESET command at the command prompt

In rare instances, a reset may also be generated by the on-board watch dog timer.

When a reset occurs the interpreter checks the current AUTOSTART mode. The AUTOSTART mode determines what the interpreter will do. See AUTOSTART for a detailed description. Based on the current AUTOSTART parameters the interpreter will wait for a space bar character on the command port, run a specified program, or print the power up message out of the command port and give a command prompt.

#### **GENERAL MEMORY USAGE**

All FACTS BASIC modules (305 BASIC, 305 CPU BASIC, 405 CoProcessor, 205 CoProcessor, 05/06 CoProcessor) have the same general memory layout. The memory layout consists of data memory and program memory. Typically, programs are debugged in data memory and then backed-up to and run out of program memory. Programs can also be backed-up to disk using the included ABM Commander for Windows programming and documentation software on a Windows Operating System PC.

Data memory and program memory are both battery backed. Two encapsulated lithium batteries (contained in the RAM socket) are used to back the RAM memory(s). These batteries are non-replaceable and can be expected to maintain the data and programs in RAM for over 10 years.

#### **Data Memory**

Data Memory is the segment of memory which is used for program editing and development. All programs store variables in this memory. This memory is also referred to as bank 0 or PROGRAM 0.

The control environment oriented interpretative FACTS Extended BASIC language is contained in 32K or 64K (see the module specific user's manual) non-addressable bytes of ROM. A portion of data memory is reserved for use by the BASIC interpreter. The amount of memory reserved depends on the specific module type.

PROGRAM 0 is the program stored in data memory. It may be executed automatically by the AUTOSTART command or by another program (eg. 1000 GO\_PROGRAM 0).

PROGRAM 0 may be copy protected by use of the LOCKOUT statement.

#### **Program Memory**

All modules provide the user with a portion of memory referred to as program memory. This segment of memory is used to SAVE or file programs. Programs SAVEd in a program memory file can be moved back to data memory (see the EDIT command) for further editing, debugging, trial execution and then re-SAVEd in the program memory file.

Multiple programs can be SAVEd in program memory to create a file of application and utility programs.

Programs can be executed directly out of program memory by the AUTOSTART command or by other programs with the GO\_PROGRAM statement. Programs can also be "CHAINED" together using AUTOSTART mode 2.

#### **DEFINITION OF TERMS**

#### **Commands**

- 1. The ">" prompt character is sent by BASIC to inform the user that it is in the COMMAND mode and ready to receive characters.
- 2. Commands can only be entered when the module is in the COMMAND mode.
- 3. BASIC takes immediate action after a command has been entered.
- 4. Commands which begin with a number from 0 to 65535 are interpreted as program lines and are terminated with a carriage return.
- 5. Many of the instructions and all of the operators can be entered without line numbers and executed immediately. This a powerful debugging tool.

```
>PRINT1 21*196.3 
4122.3
>FOR I=0 to 12 : P. 2**I, " ", : NEXT I 
1 2 4 8 16 32 64 128 256 512 1024 2048 4096
-B=10>CONT
>PH0. 97
61H
5(0)="?"
>P. ASC($(0),1)
>63
```
 6. Commands which can not be included in program lines will be presented in CHAPTER 3: SYSTEM COMMANDS. Some typical system commands are RUN, LIST, SAVE and NEW.

#### **Statements**

A statement consists of an instruction (eg. PRINT, INPUT, LET, GOTO) and may include numbers, variables, operators and line numbers. Application programs are constructed with statements.

#### **Program Lines**

- 1. Each program line contains a statement. Multiple statements may be entered on a single line if separated by a colon (:).
- 2. Execution of program lines is deferred until the module is instructed to run a program. See AUTOSTART, RUN, GOTO, GO\_PROGRAM.
- 3. A program line may contain no more than 79 characters.
- 4. Program lines need not be entered in numerical order, because BASIC will use the line numbers to order the program lines sequentially.
- 5. A program line number can only be used once in a program and only one line number is permitted on each program line.

NOTE: If the same line number is entered multiple times then the last one entered will overwrite the previous one.

- 6. Spaces (blanks) entered in program lines between instructions, operators, variables, expressions and numbers are ignored by BASIC, however, BASIC automatically inserts spaces during a LIST in order to improve the appearance and readability of the program.
- 7. Program lines begin with a number in the range of 0 to 65535 and are terminated with a carriage return.

#### **Floating Point Numbers**

- 1. Floating point numbers range from ±E-127 to ±.99999999E+127.
- 2. Floating point numbers may be input and output using two different notations.
	- A. Fractional Floating Point (93.65)
	- B. Exponential Floating Point (39.6537E+6)
- 3. BASIC rounds floating point numbers to eight significant digits.
- 4. Each floating point number requires six bytes of memory for storage.

#### **Integer Numbers**

- 1. Integer numbers range from 0 to 65535 (0FFFFH).
- 2. Integer numbers may be input and output using two different notations.
	- A. Decimal Integer (127)
	- B. Hexadecimal Integer (0A53H)
- 3. Integers which are represented in hexadecimal format must begin with a valid digit so that they can be distinguished from variables (A0H is entered 0A0H).
- 4. When BASIC logical operators, such as .OR. require an integer, BASIC will truncate the fractional part of the number leaving the integer portion for the operation.
- 5. Integers require six bytes of memory for storage.

#### **Operators**

- 1. Operators perform a pre-defined function. Operators such as RND and LOF return a number and do not require an argument. Operators such as SIN and ABS require an argument on which the operation is performed. Some operators which require two arguments in order to perform the operation are  $.$ AND $.$ , + (add),  $-$  (subtract), and  $=$  (equal).
- 2. Operators are distinguished by their type. The two general types of operators are:
	- A. Mathematical
	- B. Logical and Relational

#### **Variables**

1. A variable must start with a letter and may contain up to 79 characters or numbers including the underline character. Valid variables are:

S0L\_1 RELAY10 INP103 REG410

NOTE: Only the number of characters in the variable name and the first and last characters are significant in uniquely identifying the variable.

TMRACCUMM1 = TMRPRESET1 since both variables are the same length, both start with "T" and both end with "1".

Instead of using variable names like REG0, REG1, REG10, and REG20 use a dimensioned array like REG().

2. Array variables include a one dimensional expression or subscript ranging from 0 to 254 enclosed in parentheses. Valid array variable are:

K(9) ARRAYVAR(PRESSURE) OUT(INT(A\*\*K))

FACTS Extended BASIC does not include double subscript arrays such as A(X,Y). BASIC can represent a two dimensional array as an "unraveled" one dimensional array. To convert the two dimensional array A(ROW,COLUMN) into a one dimensional array start with the dimension statement DIM A(ROW\*COLUMN). Then instead of using the double subscript notation  $B =$  $A(I,J)$ , use the equivalent single subscript expression  $B = A(COLUTIONN^*I+J-COLUTIONN)$ . The BASIC program STATS.ABM (in the \LIBRARY subdirectory) contains an example statistics program which uses the concept of a double subscript array.

3. String variables are a special form of array variables and are represented by the dollar sign character and an expression enclosed in parentheses. The dimension of the string variables ranges from 0 to 254. Use the STRING statement to allocate memory for string variables. Valid string variables are:

1000 \$(0)="First string variable"  $1010 = 2$ 1020 \$(I)="Third string variable" 1030 K24=1 1040 \$(K24)="Second string variable"

- 4. Where execution speed is a prime concern, not all variables are created equal.
	- A. It takes BASIC somewhat longer to process dimensional variables than it does to process variables that involve only characters. See APPENDIX D, BASIC PROGRAM EXECUTION SPEED.
	- B. It takes BASIC longer to process variables with many characters than it does to process variables that involve only a single character. See APPENDIX D, BASIC PROGRAM EXECUTION SPEED.
- 5. Although not typical of many BASIC's, variable names may not contain any of the key words which constitute the BASIC instruction set. The variables BEND and LETOFF could not be used since they contain the key words END and LET. APPENDIX B, RESERVED WORDS lists all the reserved words which may not be used as part of a variable name. As a general rule, variable names without vowels will be ok since most key words contain at least one vowel. Exceptions to this are the key words CHR\$, CR, DTR, RND, SGN, and SQR.

#### **Expressions**

1. Mathematical Expressions

A mathematical expression is a formula which evaluates to a number. An expression may involve operators, numbers and variables. An expression may simply be a number or a variable or it may be complex such as (B-SQR(B\*\*2-4\*A\*C))/(2\*A).

2. Relational Expressions

A relational expression is a logical expression which tests the relationship between two operands. Relational expressions involve the use of  $=$  (equal),  $\lt$  (not equal),  $>$  (greater than),  $\lt$  (less than), >= (greater than or equal too), and <= (less than or equal too). A relational expression may be as simple as IF B>20 THEN ..., or as complex as COS(B\*\*2)>SQR(SIN(C).AND.NOT(B>C).

3. Precedence of Operators in Expressions

The rules for evaluating an expression are simple, When an expression is scanned from left to right an operation is not performed until an operator of lower or equal precedence is encountered. The precedence of operators from the highest to the lowest in BASIC are:

- A. operators enclosed in parentheses ()
- B. exponentiation (\*\*)
- C. negation (-)
- D. multiplication (\*) and division (/)
- E. addition (+) and subtraction (-)
- F. relational expressions  $(=, <, >, <, >, =, =)$
- G. logical and (.AND.)
- H. logical or (.OR.)
- I. logical exclusive or (.XOR.)

# **CHAPTER 3 : SYSTEM COMMANDS**

All system commands must be entered while the ASCII/BASIC module is in the COMMAND mode. Any attempt to include a system command in a program will generate a BAD SYNTAX error message. The system commands described in this chapter are:

AUTOLN AUTOSTART COMMAND@ CONT DELPRM EDIT ERASE **LIST** NEW PROGRAM RENUMBER RESET RUN SAVE

#### **AUTOLN**

Function Automatic program line number entry

Syntax AUTOLN *starting line number*, *increment*

Usage Use AUTOLN to automatically enter line numbers during program entry. Automatic line numbering begins with *starting line number*. Successive program lines will be increased by the specified *increment*.

*increment* is optional. The default value of *increment* is 10.

Enter Control-C to stop automatic line numbering.

Enter Control-D to skip the currently displayed line number.

Example >LIST 1000 REM Begin welder control 1010 PRINT1 \$(0) 1020 IF DEBUG THEN PRINT2 \$(0) 1030 ...

> >AUTOLN 1002,2 1002 REM Quickly add additional documentation 1004 REM  $$(0) = address + command$ 1006 REM Welder ack will be in \$(1) upon RETURN 1008 REM No welder response, \$(1)="" 1010 <Enter Ctrl-D to skip this line number> 1012 REM DEBUG=NOT(0) to monitor Port 1 activity 1014 <Enter Ctrl-C to exit automatic line numbering>

READY >LIST 1000 REM Begin welder control 1002 REM Quickly add additional documentation 1004 REM  $$(0) = address + command$ 1006 REM Welder ack will be in \$(1) upon RETURN 1008 REM No welder response, \$(1)="" 1010 PRINT1 \$(0) 1012 REM DEBUG=NOT(0) to monitor Port 1 activity 1020 IF DEBUG THEN PRINT2 \$(0) 1030 ...

### AUTOSTART

Function Selects the modules operating mode after a reset

Syntax AUTOSTART *mode*, *program*, *baud*, *MTOP*

Usage AUTOSTART when entered with no arguments will generate a message reminding the user of the AUTOSTART syntax.

> *mode* is a number, 0, 1, 2 or 3 which selects a particular reset procedure as shown in the following table.

#### **AUTOSTART Reset Mode Table**

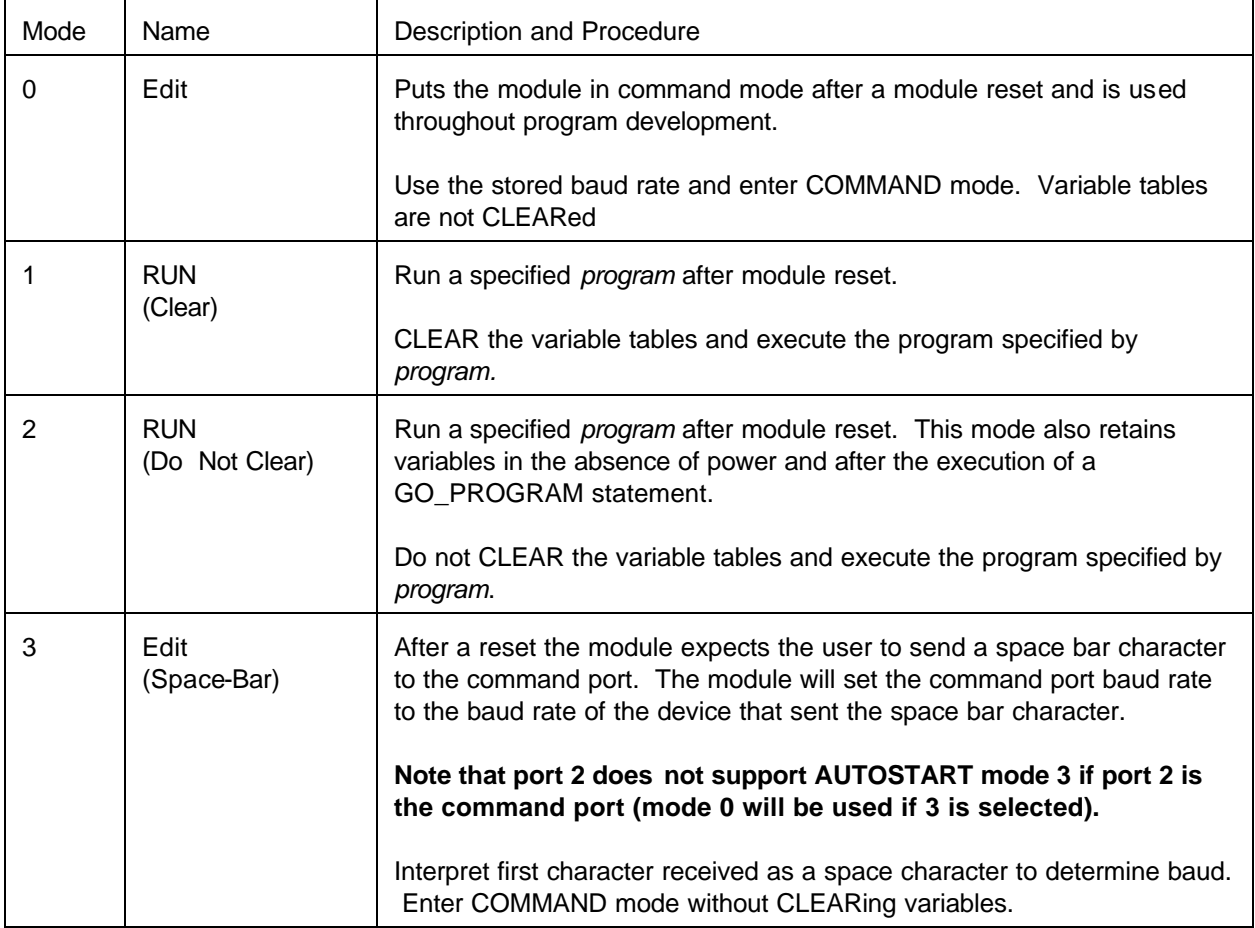

*baud* is an expression specifying the communications rate. AUTOSTART does not verify that the baud rate specified is "valid". Typical baud rates are 300, 600, 1200, 2400, 4800, 9600, and 19200. The baud rate stored by AUTOSTART will be the default rate used for both ports. The baud rate for either port can be changed in the program using the SETPORT statement.

*MTOP* is an expression specifying the last battery-backed memory location which Extended BASIC can use for variable storage. The default value for MTOP is defined in the module specific user's manuals. Memory addresses above MTOP are available to the user. MTOP is included for downward compatibility with Intel MCS-51 programs. New applications will normally not change this value.

SYSTEM COMMANDS 3.3

Example 1 Change the baud rate. >AUTOSTART 0,0,9600

> $Mode = 0$ , Edit Program = 0 Baud = 9600

Example 2 Run program 0 after a reset without clearing the variable tables. >AUTOSTART 2,0

> Mode = 2, RUN (no CLEAR) Program = 0 Baud = 9600

Example 3 Run program 1 after a reset and initialize all variables to zero. Set the baud rate for both ports initially to 1200. Allocate 200 bytes of memory for use by the user.

>AUTOSTART 1, 1, 1200, 65535-200

 $Mode = 1$ ,  $RUN (CLEAR)$ Program = 1 Baud =  $1200$ 

#### **Retaining Variables in the Absence of Power**

Mode 2 retains all variables (including string and dimensional variables) during loss of power, however, the BASIC statements CLEAR, MTOP, STRING and the BASIC commands RUN and NEW will erase the variable tables. Therefore these statements should not be included in a program when using mode 2.

NOTE: When debugging a program that uses AUTOSTART mode 2, use 'GOTO line number'; 'GOPRM program number, line number'; or the RESET command to start the program.

Module startup can be simplified by adding BASIC commands without line numbers at the beginning of the text file to download. As the file is downloaded the module will execute the commands. See the example below.

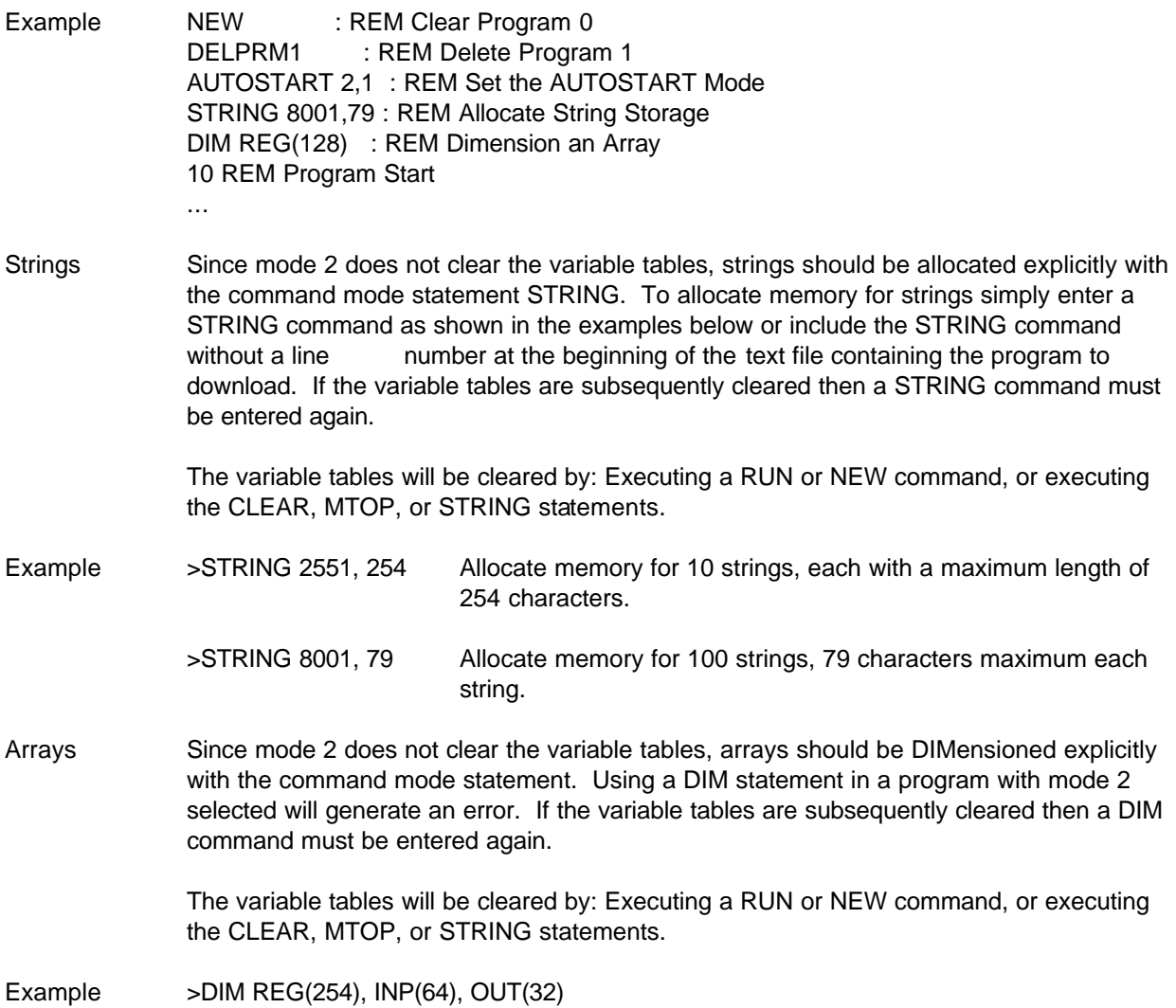

#### **COMMAND@**

Function Selects the programming port

Syntax COMMAND@ *port*

Usage *port* is either 1 or 2 and specifies the programming/command port. BASIC sends all messages to and accepts only COMMANDs from the specified port.

> The default programming/command port is typically Port 1, see the module specific user's manual to verify. AUTOSTART specifies the initial baud rate for Port 1. SETPORT may be used to change the Port 1 baud rate, however, after a reset the AUTOSTART value is used.

> The default baud rate for Port 2 is 9600. After a reset, the baud rate specified by the last SETPORT statement will be used. Port 2 does not support AUTOSTART mode 3 (mode 0 will be used if 3 is selected).

Use COMMAND@ to debug communications with an external device connected to the opposite port. COMMAND@ can be used to get complete utilization of both ports while minimizing the need for cable swapping or the use of switch boxes.

Example Assume the program for a diagnostic/shift report printer connected to Port 2 has been completed. Now it is desired to operate a stepper motor controller using Port 1. To begin programming the stepper:

> >SETPORT 2, 9600 Sets the baud rate for Port 2 >COMMAND@2 Programming port is now Port 2

Move the programming device cable from Port 1 to Port 2

To go back to programming at Port 1, enter COMMAND@1

Advanced The programming port can be selected in the program for making remote programming changes through the optional built in Port 2 phone modem.

> SYSTEM(7)=0 : REM Select Port 1 for programming SYSTEM(7)=NOT(0) : REM Select Port 2 for programming

See the TELESERV.ABM application example in the ABM Commander Plus ABM\ABM-TM directory.

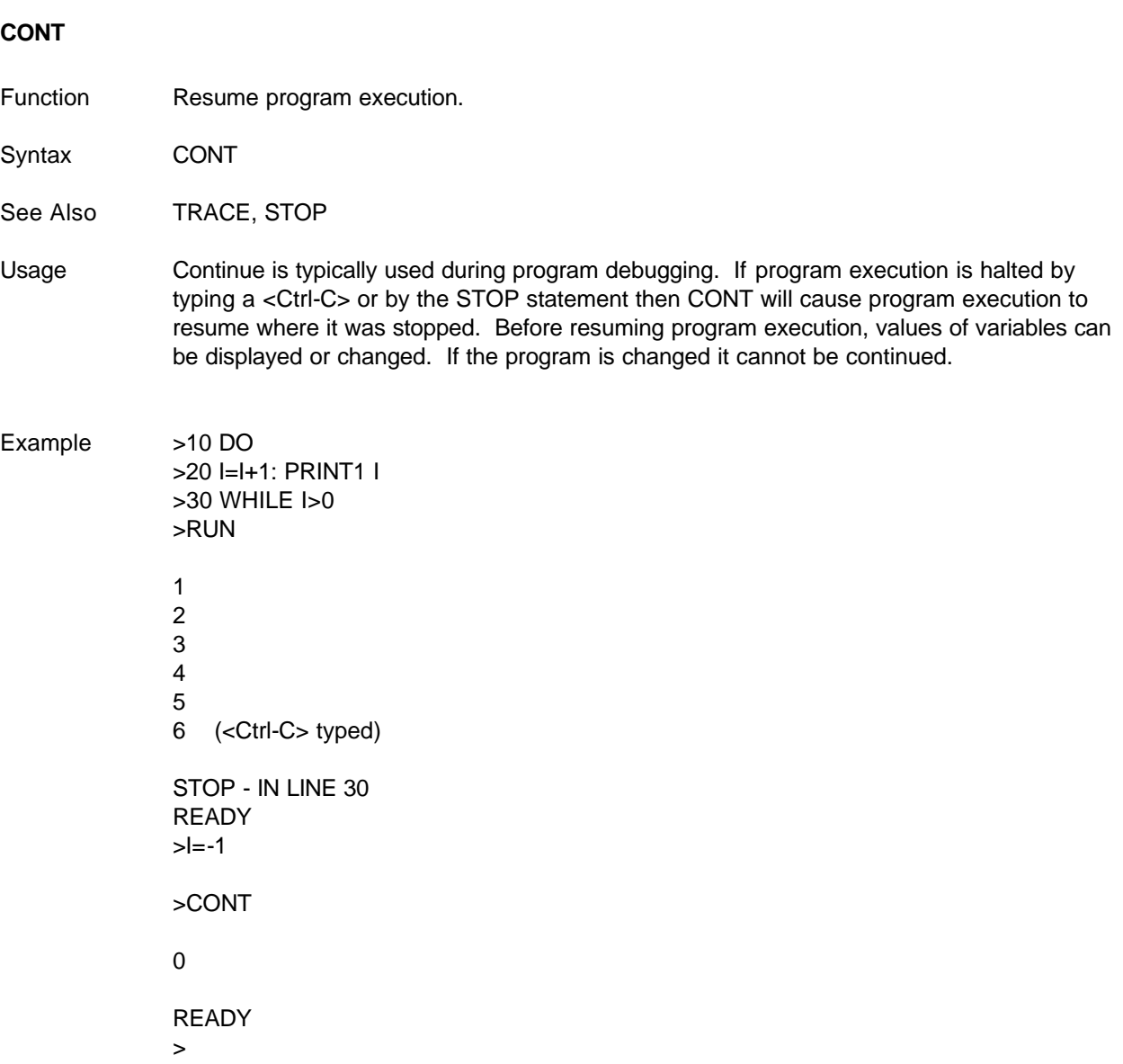

#### **DELPRM**

- Function Delete a stored program
- Syntax DELPRM *program number*
- Usage *program number* is the number of the stored program to be deleted. Program numbers are assigned by the SAVE command. The numbers correspond to the order in which the programs were SAVEd. After the delete program operation has been successfully verified, the number of stored programs and the number of program storage bytes remaining is displayed. The number of stored programs does not include program 0. DELPRM can be used to remove any of the stored programs.

Typing DELPRM 0 has the same effect as typing NEW.

#### Example READY >DELPRM 4

7 stored programs, 28381 bytes free

>

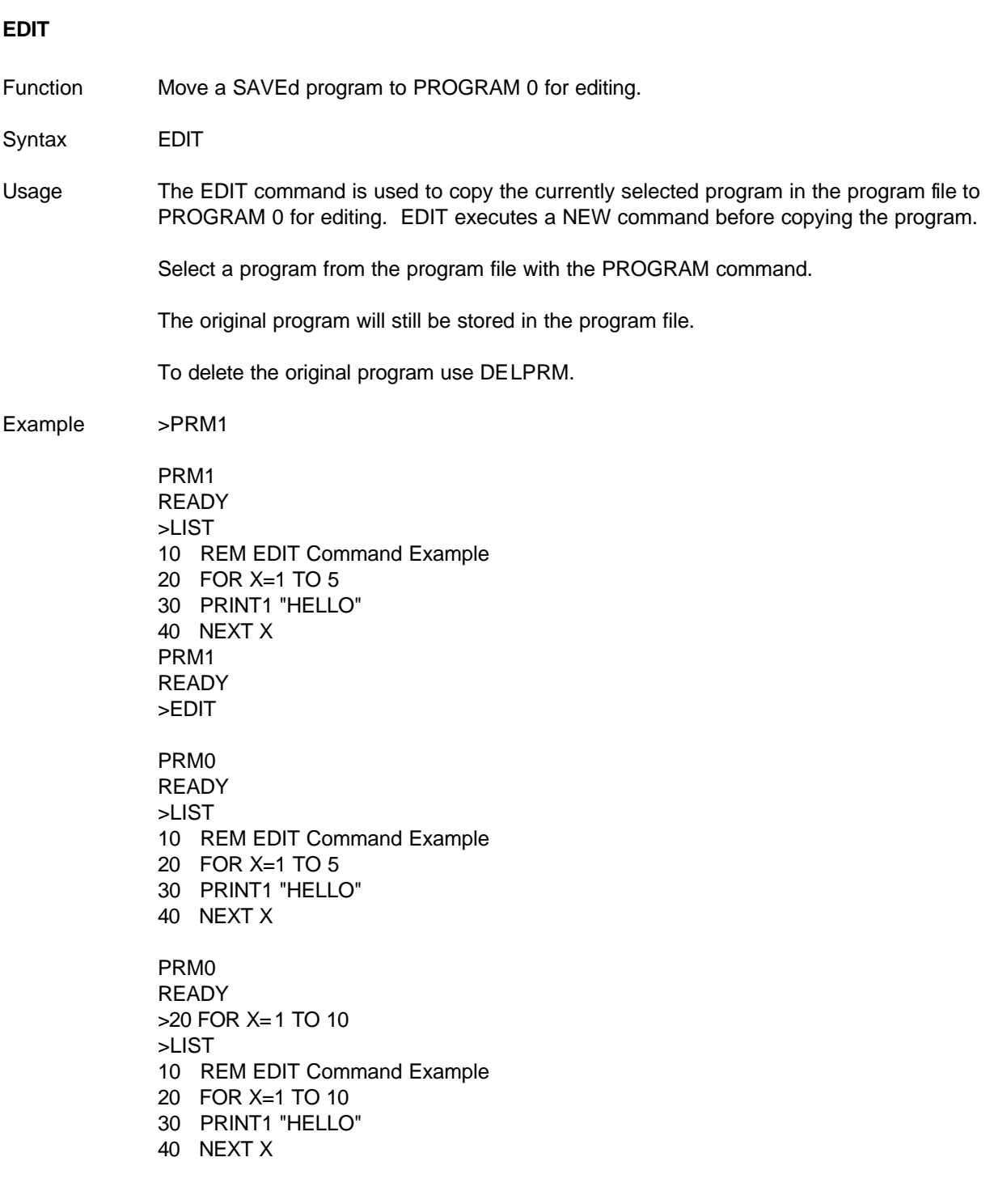

### **ERASE**

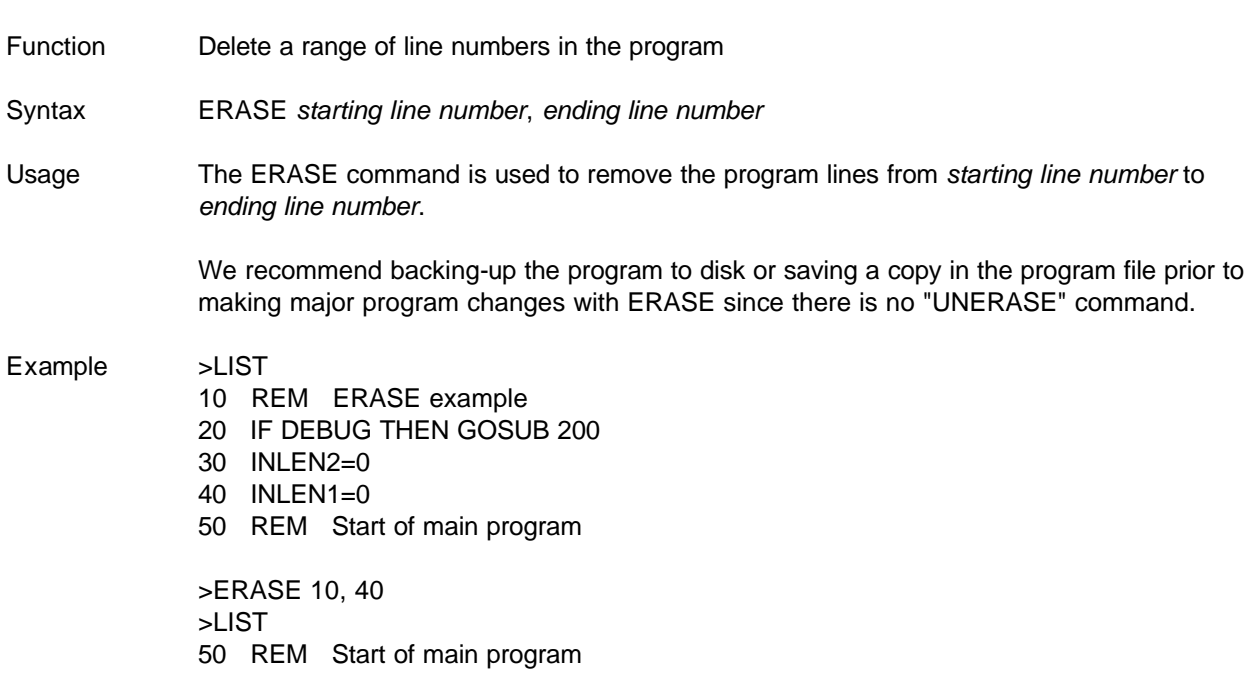
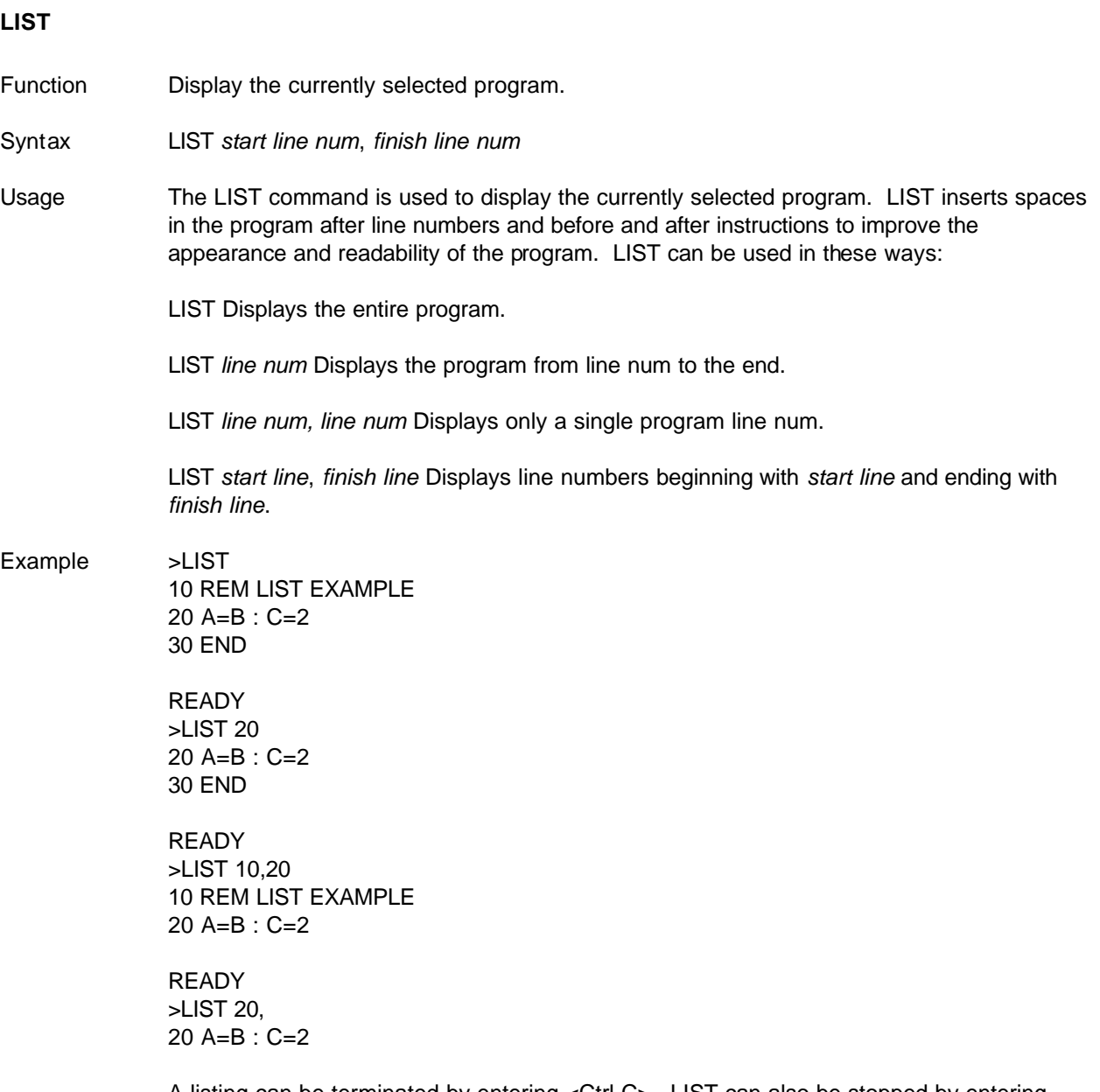

A listing can be terminated by entering <Ctrl-C>. LIST can also be stopped by entering XOFF <Ctrl-S> and then restarted by entering XON <Ctrl-Q>. Note that the only serial port input that BASIC will accept after XOFF is XON or <Ctrl-C>. See SETPORT for more information on XON and XOFF flow control.

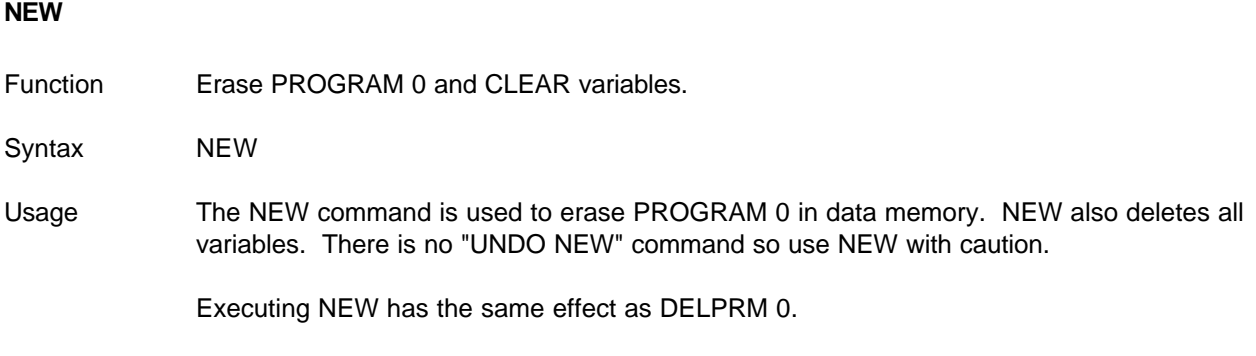

# 3.12 SYSTEM COMMANDS

#### **PROGRAM or PRM**

Function Select a SAVEd program

Syntax PROGRAM *number*

Usage The PROGRAM command is used to select a program for LISTing or RUNning. *number* specifies which program the user wishes to access (see SAVE). If an attempt is made to select a program *number* which is greater than the number of stored programs in the program file or less than 0 then the message ERROR: PROGRAM ACCESS will be generated. This error message will also be generated if an attempt is made to make changes to a program still in program memory.

#### **RENUMBER**

Function Renumber a range of program lines

Syntax RENUMBER *starting*, *ending*, *increment*, *new starting*

Usage RENUMBER will allow you to add program lines to a section of the program where previously there was no room.

> All program lines from *starting* program line to *ending* program line, and all references to these lines anywhere in the program will be renumbered.

*increment* is optional and specifies the difference between consecutive line numbers. *increment* defaults to a value of 10.

If a *new starting* line number is specified then the entire program is renumbered by the *increment* amount. The *new starting* line number is the first line number of the renumbered program. In this case, the *starting* and *ending* parameters are ignored but must be included in the RENUMBER command.

```
Example >LIST
 10 STRING 8001, 79 : REM STRING does a CLEAR
20 DEBUG = 030 LOCKOUT = 0
 40 BREAK = 150 IF NOT DEBUG THEN GOTO 101
 100 INLEN1 = 0101 DIM REG(20)
 102 FOR I = 1 TO 20
 103 REG(I) = 1104 NEXT I
 200...>RENUMBER 100,104,5
>LIST
10 STRING 8001, 79 : REM STRING does a CLEAR
20 DEBUG = 0
 30 LOCKOUT = 0
40 BREAK = 150 IF NOT DEBUG THEN GOTO 105
 100 INLEN1 = 0105 DIM REG(20)
 110 FOR I = 1 TO 20
 115 REG(I) = 1120 NEXT I
 200 . . .
```
### **RESET**

Function Execute a software reset

Syntax RESET

Usage RESET executes the same software initialization routines executed after a hardware reset has occurred. RESET can be executed in the COMMAND mode to verify AUTOSTART operation.

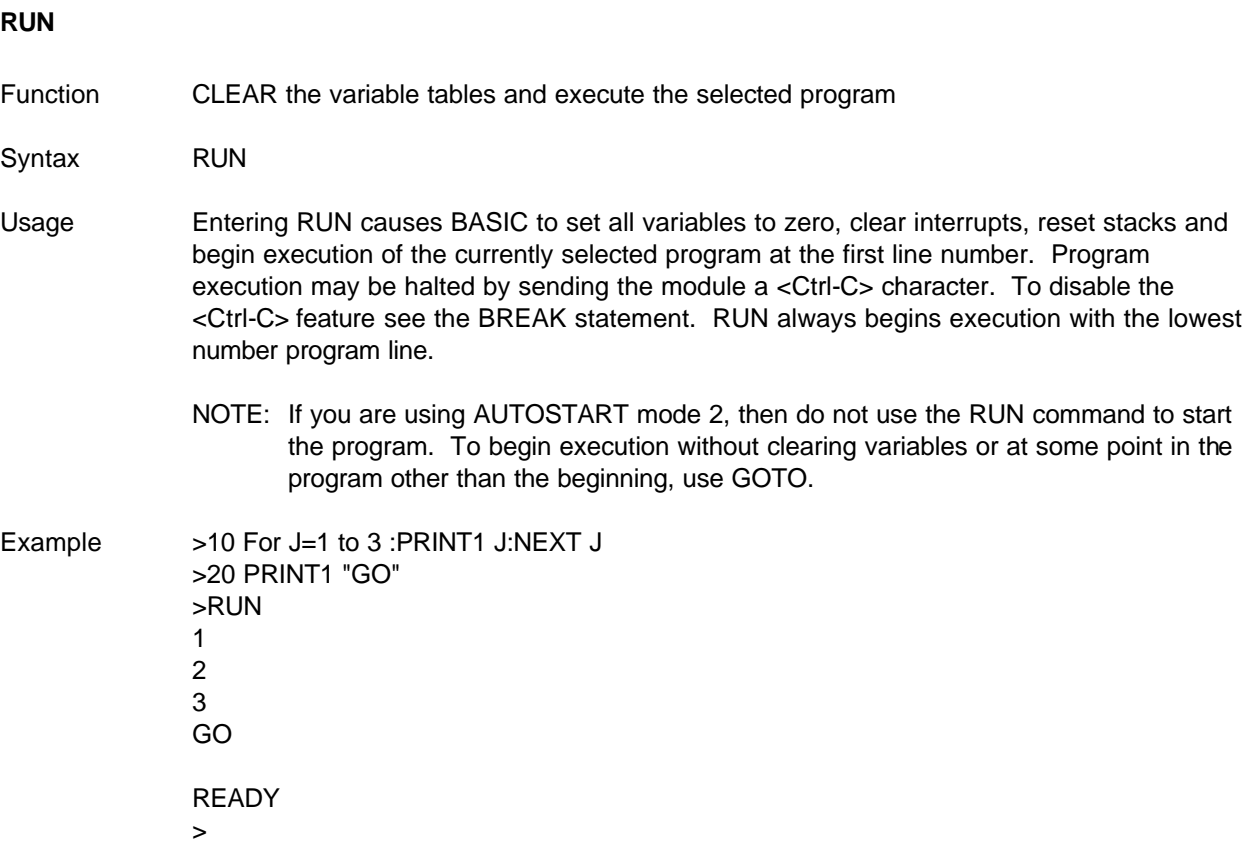

**SAVE**

Function Store selected program in the program file

Syntax SAVE

- Usage The SAVE command is used to store the currently selected program, either in data memory (PROGRAM 0) or in the program file, into the next free space in the program file. Programs are stored sequentially in the program file. Each time the SAVE command is executed, the number of programs filed will be increased by one. The number of programs stored is only limited by the size of the programs and the amount of program file memory available. When the SAVE command is entered, BASIC will return the program's file number. This number is used by PROGRAM and GO\_PROGRAM to retrieve or execute a program in the file.
- Example >PRM 0

>LIST 10 PRINT1 "TEST PROGRAM"

>SAVE

Saving program 7

7 Stored programs, 51154 program storage bytes free

>GOPRM 7

TEST PROGRAM

>NEW Erase program 0

>PRM 0

>LIST Yep, it's gone

>PRM 7 Select PROGRAM 7 again

>EDIT Move it back to PROGRAM 0

>PRM 0

READY >LIST 10 PRINT1 "TEST PROGRAM"

PROGRAM 0 was stored in the program memory file as PROGRAM 7. Then the stored program was retrieved for further editing. See DELPRM to delete a program stored in the program file.

# **CHAPTER 4 : STATEMENTS**

This chapter contains an alphabetical listing of the FACTS extended BASIC statements and operators that are featured in all BASIC module types. The module specific user's manual describes any differences from these statements as well as any fetures specific to a particular module.

The statements are desribed in the following format:

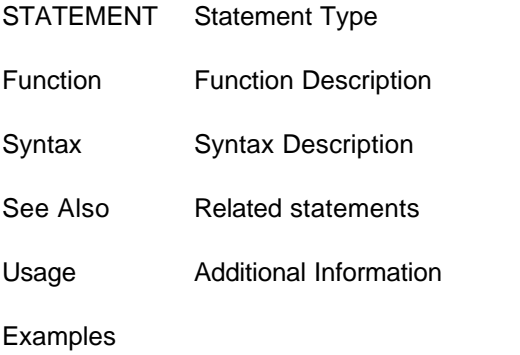

## **ABS - Mathematical Operator**

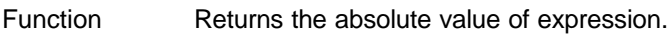

Syntax ABS(*expression*)

Usage Returns the absolute value of *expression*.

Example PRINT ABS(5) PRINT ABS(-5) 5 5

#### **ASC - String Operator**

Function Changes or returns the ASCII code of a character in a string Syntax *code* = ASC(*string variable*, *position*) ASC(*string variable*, *position*) = *code* See Also CHR\$ Usage The ASC operator returns the ASCII *code* (0-255) for the character at any specific *position* in *string variable*. The ASC statement assigns the ASCII *code* (0-255) to the character at any specific *position* in *string variable*. The valid range for *position* is 1 to 255. Normally the string handling functions MID\$, INSTR, LEFT\$, and RIGHT\$ would be used to manipulate strings. A special case exists when the ASCII control characters <Ctrl-@> (NULL, ASCII = 0) and  $\langle$ Ctrl-M $\rangle$  (CR, ASCII = 13) must be manipulated within strings. These characters are used as delimiters by all of the string handling statements except ASC. Therefore, only the ASC function can by used to process strings with the NULL and CR characters within the string. BASIC adds a carriage return character (ASCII, 13) to identify the end of a string. Example >\$(0)="123"  $>\triangle$ ASC( $\$(0),2)$ =65 : REM ASCII code for "A"  $>P.$ \$(0) 1A3 >P. ASC(\$(0),3), SPC(2), CHR\$(ASC(\$(0),3)) 51 3

#### **ATN - Mathematical Operator**

Function Returns the arctangent of expression

Syntax ATN(*expression*)

- Usage Returns the arctangent of *expression*. The result is in radians. Calculations are carried out to 7 significant digits. The ATN operator returns a result between -PI/2 (-3.1415926/2) and PI/2.
- Example PRINT ATN(3.1415926) PRINT ATN(1) 1.2626272 .78539804

## **BIT and BITS - Input/Output**

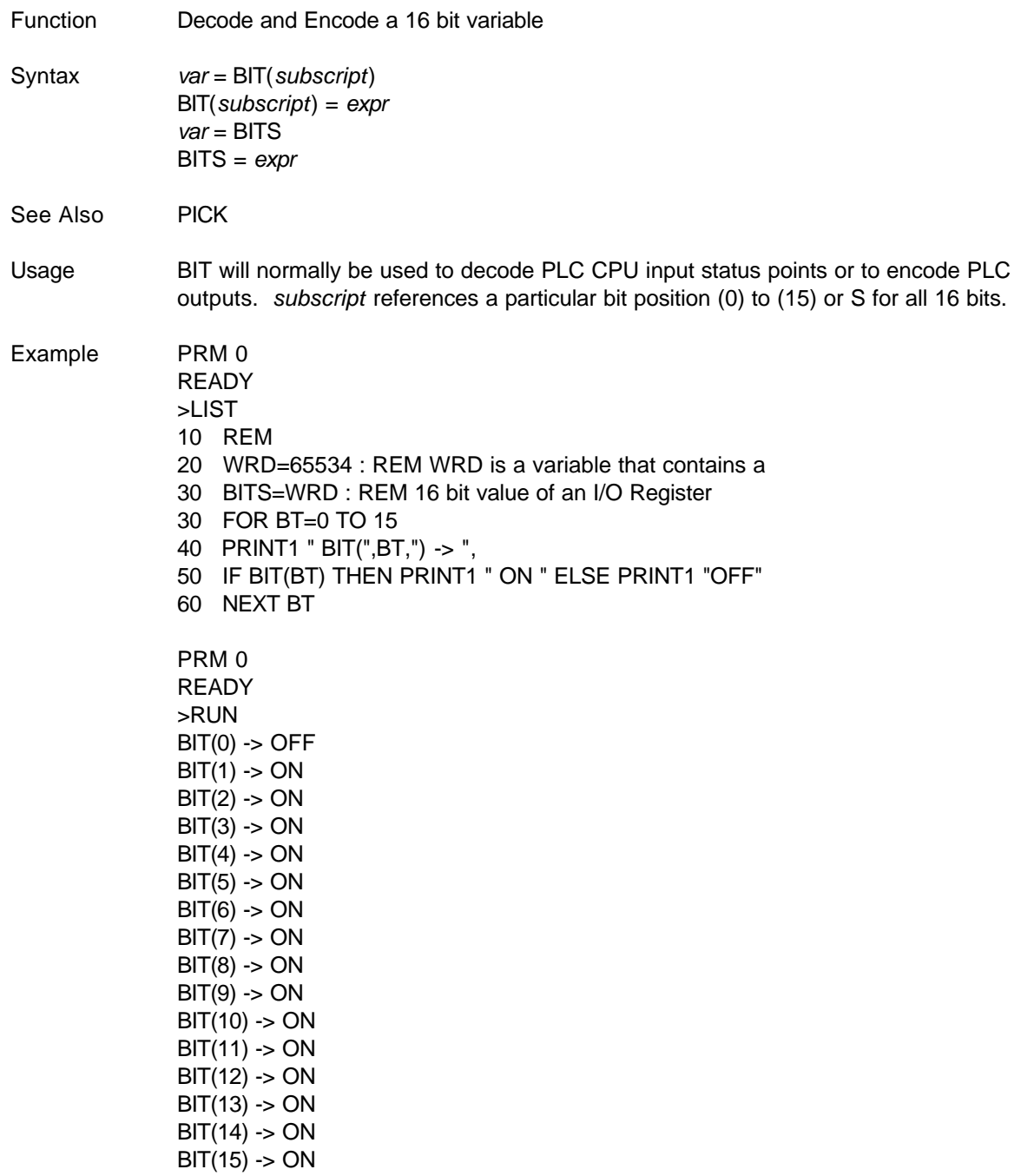

#### **BREAK - Flow Control**

Function Enable and disable <Ctrl-C> program stop

Syntax BREAK = *true or false*

See Also LOCKOUT, CONT

Usage *true or false* is an expression which when equal to 0 disables program termination by a <Ctrl-C>. If *true or false* is not 0 then BASIC checks during INPUT and after executing each program line to see if a Ctrl-C has been entered. A program interrupted with <Ctrl-C> can be resumed at the point of interruption with CONT.

NOTE: *true* = zero , *false* = non-zero

Normally, BREAK is enabled during program development only. BREAK should be disabled for most industrial applications.

If BREAK is disabled by BASIC then program execution will continue until reaching an END or STOP statement or until an error is generated.

AUTOSTART mode 1 or 2 executes a program after a reset. If the program has BREAK disable, and never executes an END statement, then the program cannot be accessed normally. To access the program, you must change the AUTOSTART mode. See the module specific user's manual for the location of the CLR ALL / AUTOSTART jumper which bypasses the stored AUTOSTART parameters.

Example >REM Enable program interruption  $>10$  BREAK = 1

> >REM Disable program interruption  $>10$  BREAK = 0

>REM If <Ctrl-C> is enabled then disable it  $>10$  IF BREAK THEN BREAK = 0

>REM If <Ctrl-C> is disabled then enable it  $>10$  IF NOT(BREAK) THEN BREAK = 1

#### **BYTE - Advanced Operator**

Function Read or write a byte value in variable storage memory

Syntax *variable* = BYTE (*address*) BYTE (*address*) = *data byte*

See Also LOAD@, STORE@, WORD

Usage BYTE is used to retrieve or assign a *data byte*, from 0 to 255, to an *address* in the battery-backed variable storage memory. The range of valid addresses is module specific. The range of memory reserved for use by the BASIC interpreter should not be written to by the user. An alternative to using AUTOSTART mode 2 to retain data in the absence of power is to store a value in data memory. To do this the user must allocate some free memory (memory not used by BASIC) for the data to store. The MTOP operator, described later in this chapter, is used to provide the user with free memory for the storage of data.

Example Store a string above MTOP

>MTOP=16383 Allocate 16K of data memory. This is equivalent to 16,384 eight bit PLC CPU retentive data registers.

>AUTOSTART *mode*, *program*, *baud*, 16383 Store the new value for MTOP

>30 STRING 100,10 : REM Allocate memory for strings >40 INPUT "WHAT IS YOUR NAME? ",\$(1) : REM Input string >50 I=0 : DO : I=I+1 >60 BYTE(16385+I)=ASC(\$(1),I) : REM Store ASCII codes >70 UNTIL ASC(\$(1),I)=13 : REM End of input >80 BYTE(16384)=I-1 >90 REM Store length of string to point to next free >91 REM memory location

#### **CALL - Advanced Operator**

Function CALL invokes an assembly or machine language subprogram

Syntax CALL *address*

Usage The CALL statement is used to call an assembly language program. *address* is the starting memory location of the assembly language routine. Assembly language routines must be located in program memory.

> Those users that have an understanding of the architecture and assembly language of the Intel MCS-51 Micro-controller family and wish to add a custom function should consult the factory for additional information and application assistance.

> Generally, all system resources and interrupts are used by BASIC. Called routines should PUSH/POP all internal memory locations used. Most products support loading assembly or 'C' language programs in battery-backed RAM. This enables adding custom functions without burning an EPROM.

#### **CBY - Advanced Operator – Not Recommended for New Applications**

Function Read contents of memory address in program storage memory

Syntax *variable* = CBY (*address*)

Usage The CBY operator can be used to assign the contents of individual memory locations in program memory to a *variable*. Since program memory cannot be written directly, the CBY operator cannot be assigned a value.

## **CHR\$ - String Operator**

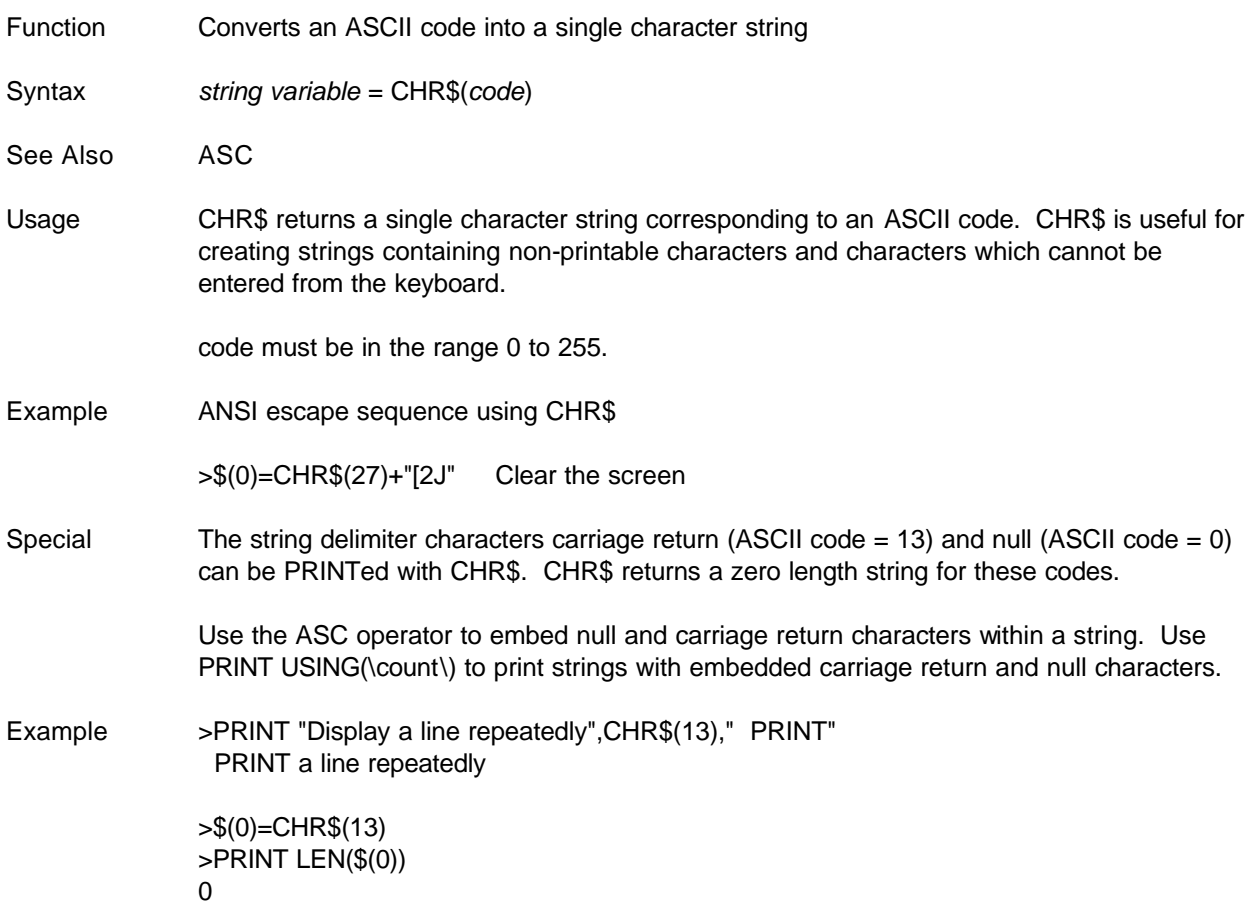

#### **CLEAR - Flow Control**

Function CLEAR erases the variable tables

Syntax CLEAR

See Also CLEAR I, CLEAR S

Usage The CLEAR statement is used to set all variables including strings and dimensioned arrays to zero, to disable interrupts, to reset control stacks and to cancel the ONERR statement.

> CLEAR does not effect the software timer, the battery-backed calendar clock, or reset the memory allocated by the STRING statement.

#### **CLEAR I - Interrupts**

Function Disable program interrupts

Syntax CLEAR I

See Also CLEAR, CLEAR S

Usage The CLEAR I statement resets the BASIC interrupt flag and disables program interrupts enabled by the ONTIME and ONPORT statements. This statement can be used to prevent interrupts during certain sections of a BASIC program. ONTIME and ONPORT must be executed again before the respective interrupts will be enabled.

#### **CLEAR S - Flow Control**

Function Reset control and argument stacks

Syntax CLEAR S

See Also CLEAR, CLEAR I

Usage The CLEAR S statement is used to reset BASIC's control and argument stacks. This statement can be used to exit prematurely from a subroutine (GOSUB-RETURN) or from a FOR-NEXT, DO-UNTIL or DO-WHILE control loop. After executing a CLEAR S statement the user will normally use a GOTO statement to jump back to the main body of the program.

CLEAR S cancels all GOSUB routines and control loops.

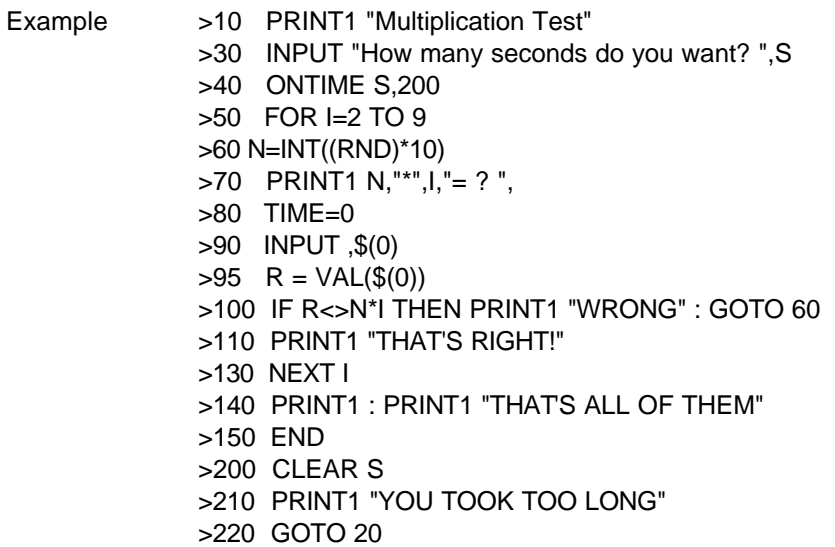

#### **COMERR - Advanced Operator**

Function CRC-16 error flag

Syntax *true or false* = COMERR *port number*

Usage If CRC-16 error checking is enabled, COMERR will be *true* when a CRC-16 error has been detected following an INPUT1, INPUT2, or INPUT3 statement. COMERR is *false* when the calculated CRC-16 matches the two CRC-16 characters received. If a parity error is encountered the character is ignored (causing a CRC-16 error). COMERR is turned off (set to *false*) at the start of an INPUT statement.

NOTE: *true* = zero , *false* = non-zero

Example See CHAPTER 8, ADVANCED

## **COPY - Memory Management**

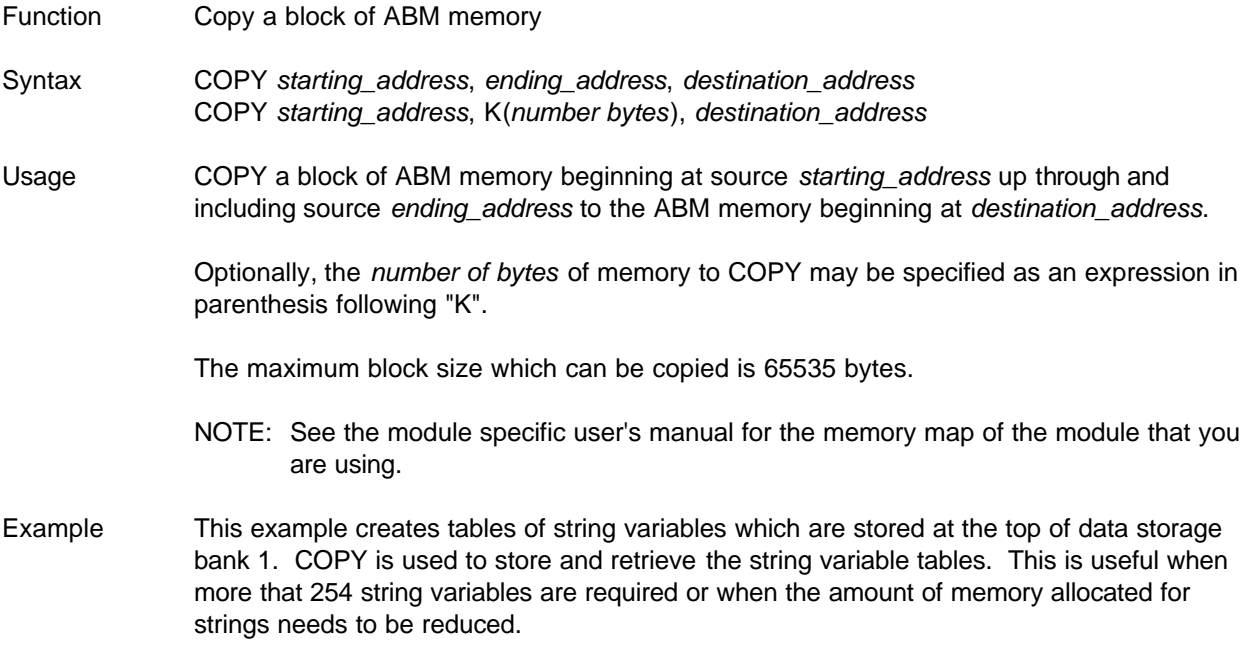

1000 REM 1010 REM SWAPPING STRING VARIABLES 1020 REM USED TO EXTEND THE NUMBER OF STRING VARIABLES 1030 REM TO SAVE MEMORY, STRINGS MAY BE DEFINED LITERALLY 1040 REM DURING THE PROGRAM DOWNLOAD PROCESS AND SAVED IN 1045 REM NON-VOLATILE MEMORY USING COPY. 1050 REM 1060 REM Allocate memory for 10, 254 character strings 1070 STRING 2551,254 1080 REM Number of bytes in a bank of memory 1090 BANK=65535 1100 REM Total number of bytes of string storage space 1110 SIZE=MTOP-WORD(104H) 1120 REM Start of string storage space 1130 TBL(0)=WORD(104H) 1140 REM Starting location of string table 1, at end of bank 1 1150 TBL(1)=BANK\*2+1-SIZE 1160 REM Starting location of string table 2, at end of bank 1 1170 TBL(2)=BANK\*2+1-SIZE\*2 1180 REM BUILD TEST STRING ARRAY, TABLE 1 1190 FOR I=0 TO 9 1200 FOR J=1 TO 254 1210 ASC(\$(I),J)=I+48 1220 NEXT J 1230 PRINT2 \$(I) 1240 NEXT I 1250 REM SAVE STRING TABLE 1 1260 COPY TBL(0),K(SIZE),TBL(1) 1265 REM BUILD TEST STRING ARRAY, TABLE 2 1270 FOR I=0 TO 9 1280 FOR J=1 TO 254 1290 ASC(\$(I),J)=I+65 1300 NEXT J 1310 PRINT2 \$(I) 1320 NEXT I 1330 REM SAVE STRING TABLE 2 1340 COPY TBL(0),K(SIZE),TBL(2) 1350 REM GET STRING TABLE 1 1360 COPY TBL(1),K(SIZE),TBL(0) 1365 REM PRINT STRING TABLE 1 1370 FOR I=0 TO 9 1380 PRINT2 \$(I) 1390 NEXT I 1400 REM GET STRING TABLE 2 1410 COPY TBL(2),K(SIZE),TBL(0) 1415 REM PRINT STRING TABLE 2 1420 FOR I=0 TO 9 1430 PRINT2 \$(I) 1440 NEXT I

#### **COS - Mathematical Operator**

Function Returns the cosine of expression

Syntax COS(*expression*)

Usage Returns the cosine of *expression*. *expression* is in radians. Calculations are carried out to 7 significant digits. *expression* must be between + or -200000.

Example PRINT COS(3.14/4) PRINT COS (0) .7071067 1

#### **CR - Input/Output**

Function Used in PRINT statement to output a carriage return

Syntax PRINT CR

See Also PRINT, SPC, TAB, USING, @

Usage The CR function is short hand notation for CHR\$(13). CR will cause a carriage return character (ASCII=13) to be sent to the serial port when encountered in the PRINT statement. No line feed character will be sent.

> The CR function will appear to not work properly with printers and terminals which automatically add a line feed when the carriage return character is received. The CR function can be used to repeatedly update the same line on a CRT.

Example >10 FOR J=1 TO 100 >20 PRINT1 USING(###), J, CR, >30 NEXT J

Equivalent program using CHR\$

>10 FOR J=1 TO 100 >20 PRINT1 USING(###), J, CHR\$(13), >30 NEXT J

#### **DATA - Input/Output**

Function DATA specifies expressions for READ statements

Syntax DATA *expr*, *expr*, ...

See Also READ, RESTORE

Usage *expr* is a numeric expression or constant. DATA declares the expressions which can be assigned to variables following the READ statement. Multiple expressions specified in a DATA statement are separated by commas. DATA statements may be placed anywhere in the program since they are not executed. DATA statements are linked together in the order that they appear in the program.

Example 10 REM Load array REG with constants

- 20 FOR D=1 to 5
- 30 READ REG(D)
- 40 NEXT D
- 50 DATA 35, -1, 10E3, 0FFEH, REG(2)\*2+D

#### **DATE\$ - String Operator**

Function DATE\$ sets and retrieves the battery-backed calendar clock date

Syntax DATE\$ = *string expression string variable* = DATE\$

See Also TIME\$

Usage When correctly formatted, *string expression* sets the battery-backed calendar clock month, day of month, year, and day of the week. *string expression* must be in one of the following forms:

> mm-dd-yy-w (eg. DATE\$ = "9-25-88-7") mm/dd/yy/w

*string variable* will contain the battery-backed calendar clock date returned by DATE\$. DATE\$ returns a variable length string in the form: dayofweek-mm-dd-yy.

The battery-backed calendar clock is accurate to +/- 1 minute per month at 24 degrees C.

Example >DATE\$ = "10/10/88/1" >PRINT1 DATE\$ Monday 10-10-88

> >DATE\$ = "2-29" >PRINT1 DATE\$ Monday 02-29-88

>DATE\$ = "1-1-90/4" >P. DATE\$ Thursday 01-01-90

>PRINT1 "The year is 19"+MID\$(DATE\$,LEN(DATE\$)-1) The year is 1990

>MON\_POS = INSTR(DATE\$," ")+1

>DAY\_POS = INSTR(DATE\$,"-")+1

>P. "We are in month ";VAL(MID\$(DATE\$,MON\_POS,2)) We are in month 1

#### **DBY - Advanced Operator – Not Recommended for New Applications**

Function Write to special memory locations (8052 CPU internal memory)

Syntax *variable* = DBY (*address*) DBY (*address*) = *data byte*

See Also SYSTEM

#### Usage DBY is used to retrieve or assign a data byte to one of the 256 bytes of special memory within the BASIC module. *address* must be between 0 and 255 (0FFH) inclusive.

NOTE: The memory locations addressed by the DBY operator are reserved for use by the BASIC interpreter and may change with firmware revisions. Where possible, the equivalent SYSTEM statement should be used.

#### Summary of DBY usage

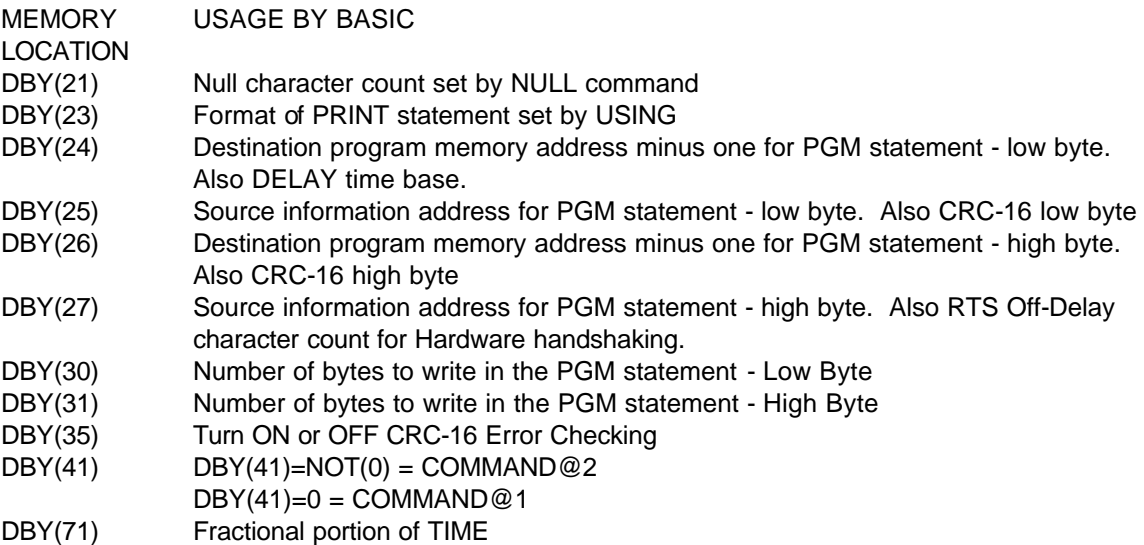

#### **DELAY - Miscellaneous**

Function Insert a pause

Syntax DELAY *msec*

See Also ONTIME, TIME

Usage *msec* is an expression indicating the number of milliseconds Extended BASIC should pause before executing the next statement.

> Using DELAY rather than software do-nothing loops results in programs that run appropriately on future hardware which will have clock speeds greater than currently possible.

- Example 10 PRINT2 "Are you awake?"
	- 20 DELAY 10 : REM Pause 10 msec for a response
	- 30 IF INLEN2=0 THEN GOTO 60
	- 40 PRINT1 "The device on port 2 is alive"
	- 50 END
	- 60 PRINT1 "The device on port 2 is asleep"
	- 70 END

#### **DIM - Memory Management**

Function Allocates memory for numeric arrays

Syntax **DIM** *var*(*expr*), *var*(*expr*), ...

Usage DIM declares non-string array variables and allocates space in data memory for their storage. *expr* specifies the number of elements or subscripts in the array and must be less than 255. BASIC arrays must be one dimensional. To implement a two dimensional array see DOUBLE SUBSCRIPT ARRAYS in the the GETTING STARTED chapter.

> The DIM statement can appear anywhere in the program except before a STRING statement. Attempting to re-dimension an array or to access an array element that is outside the scope of the dimensioned variable will generate the message, ERROR: ARRAY SIZE - SUBSCRIPT OUT OF RANGE - IN LINE XX.

Since AUTOSTART mode 2 retains data in DIMensioned arrays, the DIM statement must be executed in COMMAND mode. Do not re-dimension arrays in the program when using AUTOSTART mode 2.

If an arrayed variable is used that has not been dimensioned by the DIM statement then BASIC will automatically dimension the array to 10 elements. It is good practice to explicitly dimension all arrays.

Example 10 DIM A(20),B(20) 20 C(2)=9 :REM ARRAY ASSIGNED DEFAULT SIZE OF 10 30 DIM D(C(2)\*2) 40 REM EXPRESSION C(2)\*2 MUST ALWAYS BE <= 254

#### **DO-UNTIL - Flow Control**

Function Loop until test at bottom of loop is TRUE

Syntax DO UNTIL *relational expr*

See Also DO WHILE

Usage The DO-UNTIL statements allow the user to repeatedly execute the program lines between the DO and UNTIL statements. *relational expr* when equal to zero represents FALSE and the loop continues, otherwise the loop ends.

The maximum number of nested DO-UNTIL loops which BASIC can handle is 52.

Attempting to execute the DO-UNTIL statements in the COMMAND mode will generate a BAD SYNTAX error message.

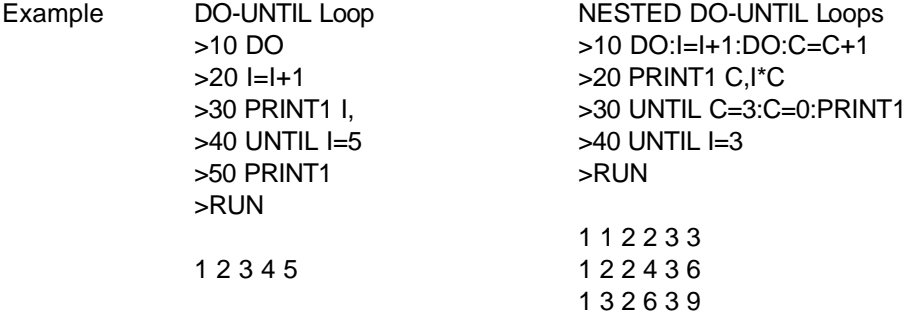

#### **DO-WHILE - Flow Control**

Function Loop while test at bottom of loop is TRUE

Syntax DO WHILE *relational expr*

See Also DO UNTIL

Usage The DO-WHILE statements allow the user to repeatedly execute the program lines between the DO and WHILE statements. *relational expr* when equal to zero represents FALSE and the loop ends, otherwise the loop continues.

The maximum number of nested DO-WHILE loops which BASIC can handle is 52.

Attempting to execute the DO-WHILE statements in the COMMAND mode will generate a BAD SYNTAX error message.

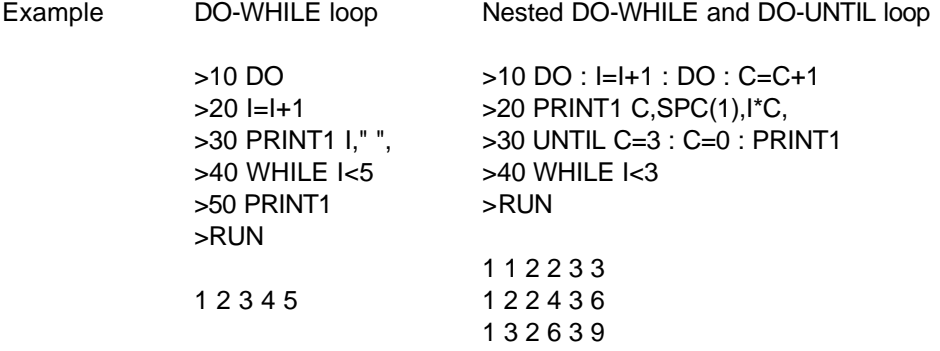

#### **DSR - Miscellaneous**

Function Get status of hardware handshaking input line

Syntax *var* = DSR*n*

See Also DTR, SETPORT

. . .

Usage *n* specifies the serial port either 1 or 2. *var* returns the current state of the CTS line either TRUE (all ones) or FALSE (zero).

> When hardware handshaking is enabled by the SETPORT statement, modem RTS/CTS protocol automatically controls the PRINT statement. With hardware handshaking disabled, custom handshaking can be implemented with DSR.

Example The CTS input line at port 1 is connected to a hardware handshaking output line of an external device. For instance, this could be the RTS or DTR output of a DTE device.

Prevent over-flowing the external devices input buffer.

1000 IF NOT DSR2 THEN RETURN 1010 REM Device at port 2 is ready for more data 1020 PRINT2 . . .

#### **DTR - Miscellaneous**

Function Control output of hardware handshaking line

Syntax DTR*n* = *expr var* = DTR*n*

See Also DSR, SETPORT

Usage *n* specifies the serial port either 1 or 2. *expr* when equal to zero turns the RTS line for the specified port OFF, otherwise it is turned ON. *var* returns the current state of the RTS line either TRUE (all ones) or FALSE (zero).

> DTR2 is used with the on board modem to force it immediately into the command state (even if it was on-line). User program control of this pin permits changing ports without hanging up the phone or losing communication. DTR2 must be true to enable the modem (DTR2=1).

When hardware handshaking is enabled by the SETPORT statement, modem RTS/CTS protocol automatically controls the PRINT statement. With hardware handshaking disabled, custom handshaking can be implemented with DTR.

Example 1 Modem at port 2 >REM Turn OFF DTR for PORT 2 to force modem off line  $-DTR2 = 0$ 

> >REM Turn ON DTR for PORT 2 to enable modem  $-DTR2 = 1$

Example 2 The RTS output line at port 1 is connected to a hardware handshaking input line of an external device. For instance, this could be the CTS or DSR input of a DTE device. >REM Stop the external device from transmitting  $-DTR1 = 0$ 

> >REM Enable the device to transmit  $-DTR1 = 1$

Example 3 Prevent over flow of the type-a-head buffer >IF INLEN1>127 THEN DTR1=0 ELSE DTR1=1

#### **END - Flow Control**

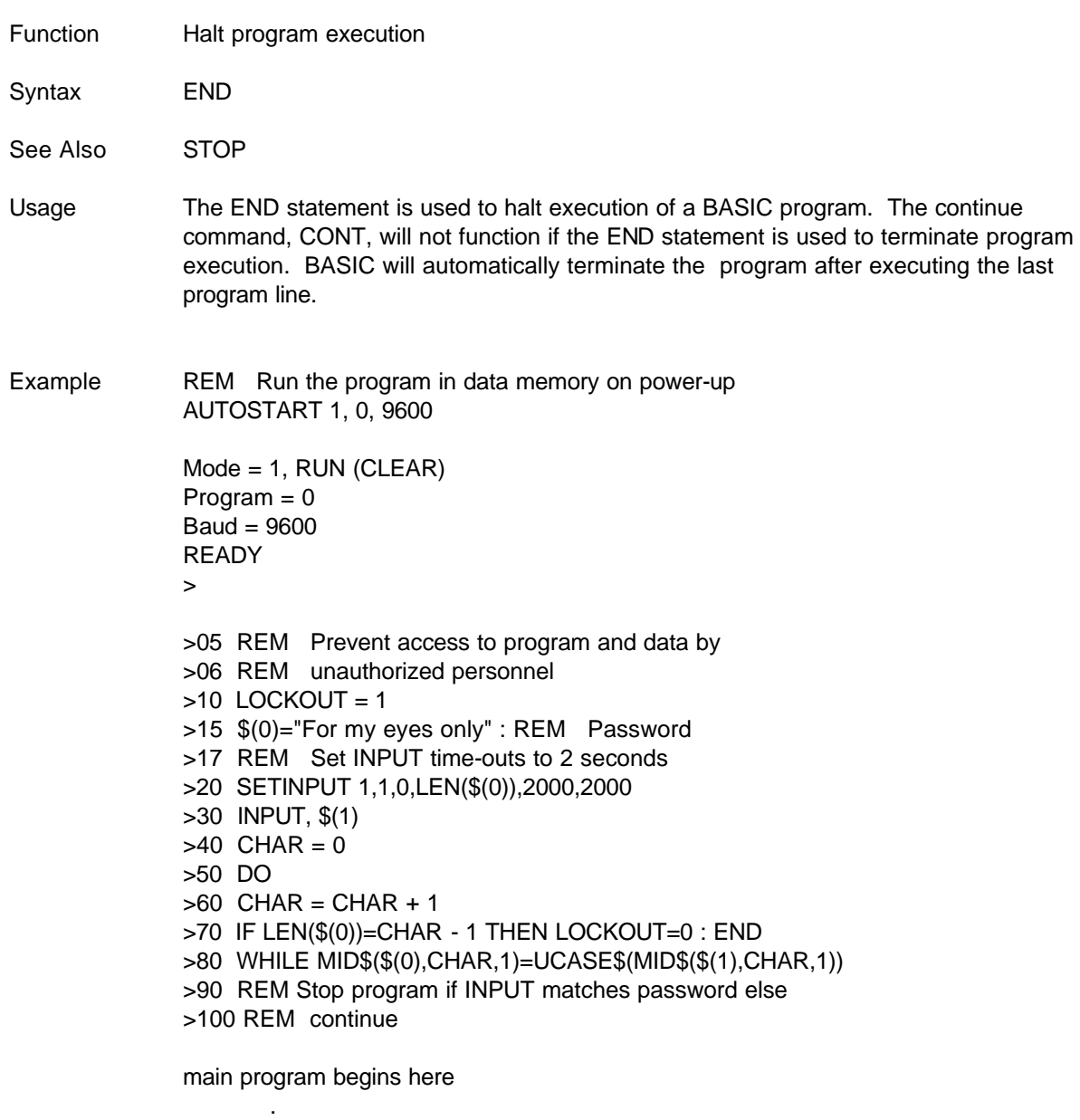

. .
#### **ERRCHK - Miscellaneous**

Function Error check a string or a block of ABM memory

Syntax ERRCHK (*\$(expr)*,*n*), K (*number of characters*), *type*

ERRCHK *starting\_address*, *ending\_address*, *type*

ERRCHK *starting\_address*, K (*number of bytes*), *type*

See Also SYSTEM

Usage ERRCHK speeds building and receiving messages for most ASCII communication protocols.

> Error checking begins with the *n*th character of the specified string variable, *\$(expr)*. If the optional expression n is not specified then ERRCHK begins with the first character in the string. The *number of characters* in the string to ERRCHK must be specified.

Error check ABM memory by specifying the *starting\_address* and either an *ending\_address* or the *number of bytes* to error check.

The maximum block size which can be error checked is 65535 bytes.

*Type* specifies the error checking method either 1, 2 or 3.

1 LRC, Longitudinal Redundancy Check (XOR of specified bytes)

- 2 CRC, Cyclic Redundancy Check (Polynomial = X^16+X^15+X^2+1)
- 3 Check Sum (Sum specified bytes / Divide by 256

/ Integer remainder is the Checksum)

The error check characters are stored in SYSTEM(5).  $MSB = PICK(SYSTEM(5), H)$ LSB = PICK(SYSTEM(5),L)

- Example Check sum is a simple error checking method which is used by many devices. ERRCHK type Check Sum is compatible with the OPTOMUX protocol.
- 100 REM This example turns ON and OFF all 16 channels of a 16
- 110 REM pt. output module in slot 1 (First I/O module=slot
- 112 REM 0). This program is compatible with the
- 120 REM 305-OPTO or 305-CPU.
- 130 SETPORT 1,9600,N,8,1
- 140 SETPORT 2,9600,N,8,1,N,M
- 150 STRING 2551,254
- 160 SETINPUT 1,1,0,0,100,10
- 170 REM Build and send power up reset command to Bridge CPU.
- 180 \$(1)="01A" : GOSUB 2000
- 210 REM Build and send the command to turn ON 16 outputs
- 220 \$(0)="01K" : GOSUB 2000
- 230 REM Build and send the string to turn OFF 16 outputs.
- 240 \$(0)="01L" : GOSUB 2000
- 250 END
- 2000 REM Send OPTOMUX command \$(1) and get response \$(2)
- 2020 REM
- 2030 REM Calculate checksum for command string
- 2040 ERRCHK (\$(1),1),K(LEN(\$(1))),3
- 2050 REM Add the checksum to the command string
- 2060 \$(1)=\$(1)+HEX\$(DBY(25),1)
- 2070 PRINT1 "COMMAND -> ",\$(0)
- 2080 PRINT2 ">";\$(0);
- 2090 INPUT2 \$(2); : PRINT1 "RECEIVED -> ",\$(2)
- 2110 IF \$(2)<>"A" THEN ERR=NOT(0) ELSE ERR=0
- 2120 RETURN
- Example Longitudinal Redundancy Check is used in a large number of protocols because it is both more reliable than a simple check sum and easy to implement. ERRCHK type LRC is compatible with Automation Direct's DirectNet, TI's HOSTLINK, GE's CCM2 and TI's DYNAMIC RTU protocols.
- 110 REM The following example is used to calculate the LRC for
- 120 REM a HOSTLINK message that will write to registers
- 130 REM 400-461. The program requires a cable from Port 2
- 140 REM of the ASCII BASIC module to the 335 CPU.
- 150 REM
- 160 SETPORT 1,9600,N,8,1 : SETPORT 2,9600,N,8,1
- 175 STRING 2551,254 : DIM WT(100)
- 190 SETINPUT 1,1,0,0,100,10
- 200 Y=1 : REM Write a 1 to every register
- 220 FOR I=1 TO 50 : WT(I)=Y : NEXT I
- 230 REM Send an Enquire message to the 335 CPU
- 240 PRINT2 CHR\$(78),CHR\$(21H),CHR\$(5);
- 250 INPUT2 ,\$(1) : REM Get Enquire Ack.
- 290 \$(0)=CHR\$(1)+"01810041003200"+CHR\$(17H) : REM Build header
- 310 ERRCHK (\$(0),2),K(14),1 : REM Calculate header LRC
- 330 ASC(\$(0),17)=DBY(25) : REM Add LRC to the header string
- 350 PRINT2 USING(\17\),\$(0); : REM Send the header out port 2
- 360 INPUT2 ,\$(1)
- 380 IF ASC(\$(1),1)<>6 THEN GOTO 190
- 390 REM Build the Write data string
- 400 \$(0)=CHR\$(2)
- 420 FOR POS=2 TO 51 : ASC(\$(0),POS)=WT(POS-1) : NEXT POS
- 460 ASC(\$(0),POS)=3
- 480 ERRCHK (\$(0),2),K(50),1 : REM Calculate LRC for write data
- 490 ASC(\$(0),POS+1)=DBY(25)
- 500 PRINT2 USING(\53\),\$(0); : INPUT2 ,\$(1)
- 550 IF ASC(\$(1),1)=6 THEN Y=Y+1 : REM Bump reg. if resp is ack
- 560 GOTO 220
- Advanced Cyclic Redundancy Check is the most reliable of the three error checking methods. Normally the built in CRC-16 capabilities are used for communications. This is described in the ADVANCED Chapter of the FACTS Extended BASIC Reference Manual. ERRCHK type CRC is useful for verifying program and data memory integrity. ERRCHK is also used to perform a CRC-16 calculation on a portion of a string after it has been INPUT.
- Example The following example searches a string for a start of message character. ERRCHK is then used to calculate the CRC-16 characters of the remainder of the string
- 300 REM Build sample string with Start of Text char (STX)
- 310 REM
- 320 \$(0)="0123456789"+CHR\$(2)+"0123456789"
- 330 REM
- 340 REM Find where the STX character is located
- 350 REM
- 360 POS=INSTR(\$(0),CHR\$(2))+1
- 370 REM
- 380 REM Calculate CRC-16 error code of string \$(0) starting
- 390 REM with the number after the STX character
- 400 REM
- 410 ERRCHK (\$(0),POS),K(10),2
- 420 PRINT1 "STRING WITH CRC -> ",MID\$(\$(0),POS,10);
- 430 PRINT1 CHR\$(DBY(25)),CHR\$(DBY(26))

# **EXP - Mathematical Operator**

Function Raises the number "e" (2.7182818) to the power of the expression.

Syntax EXP(*expression*)

Usage Raises the number "e" (2.7182818) to the power of the *expression*.

Example PRINT EXP(1) PRINT EXP(LOG(2)) PRINT EXP(1) PF<br>2.7182818 2

#### **FOR-TO-STEP-NEXT - Flow Control**

Function Loop with automatic up or down incrementing index

- Syntax FOR *index* = *starting index* TO *end index* STEP *index increment* NEXT *index*
- Usage Unlike many BASIC's, the FOR-TO-STEP-NEXT statements may be executed in both the RUN and COMMAND mode.

These statements permit the user to execute the program lines between the FOR and NEXT statements for a specified number of times. When the FOR statement is executed, the *starting index* value is assigned to the *index* variable. When the NEXT statement is executed the *index increment* value is added to *index*. *index* is then compared to the *ending index* value. If *index increment* is positive and *index* is less than or equal to *ending index*, then control will be transferred back to the statement following the FOR statement. *index* will also continue to increment if *index increment* is negative and *index* is greater than or equal to *ending index*.

The STEP statement is optional and if omitted, the *index increment* value will default to 1.

The *index* variable in the NEXT statement is optional and if omitted, it is assumed to be the index variable used in the last FOR statement.

A maximum of 9 nested FOR NEXT lops may be executed.

Example  $>10$  FOR I=-3 TO 3 >20 PRINT1 I," ", : NEXT : PRINT1 >RUN -3 -2 -1 0 1 2 3 READY  $\rightarrow$ >10 FOR I=3 TO-3 STEP -2 >20 PRINT1 I," ", : NEXT I : PRINT1 >RUN  $31 - 1 - 3$ READY > Display a region of memory from the COMMAND mode >FOR I=32768 TO 32768+5 : PHO. CBY(I) : NEXT 30H FFH FFH EEH 7FH FFH Display the decimal number represented by the 9th through 12th bit positions of a binary number. >FOR I=9 TO 12 : P.2\*\*I," ", : NEXT 512 1024 2048 4096

#### **GO\_PROGRAM or GOPRM - Flow Control**

Function Begin execution of a specified program

Syntax GO\_PROGRAM *program number*, *line number*

See Also GOSUB, GOTO

Usage *program number* identifies the stored program to begin executing and should be in the range 0-255. GOPRM 0 specifies the program in data memory and GOPRM 1 specifies the first program in the program memory file. If GOPRM *program number* specifies a number greater than the number of programs stored in program memory, then the statement is ignored. If the AUTOSTART reset mode is 2 or if the optional *line number* is specified then all variables and strings are retained after a GOPRM statement.

> GOPRM could be used to break a large programming task up into separate smaller programs. Advantages to this programming approach are:

- 1) Smaller programs will execute quicker (less lines to scan).
- 2) Smaller programs will up load and down load faster (fast edits).
- 3) Smaller programs are easier to document and maintain.
- 4) Program variables can be local or shared (global).
- 5) Some of the smaller programs could be used in several applications.

Example  $02$  REM Main program in data memory, PROGRAM = 0 04 REM REG program will input presets and set registers 10  $REG = 3$ 20 ALRM = 5 : REM ALRM program will display alarms 22 REM PRO program will display process parameters and 24 REM current presets 30 PRO = 2 . . . 1000 IF SETUP THEN GO\_PROGRAM REG . . . 2000 IF ALARM THEN GO\_PROGRAM ALRM . . . 3000 IF DISPLAY THEN GO\_PROGRAM PRO

Example GO\_PROGRAM accesses "subroutines" in other programs PRM 0 READY >list 1000 REM Demonstrate GO\_PROGRAM "subroutines" 1010 REM 1020 REM User help screens are stored in a SAVEd program. 1030 REM This reduces the size of the main program. 1040 REM Maintenance of both programs is simplified. 1050 REM 1060 REM Initialize the program names to the program location 1070 REM 1080 HELP\_PROG=3 1090 MAIN PROG=0 1100 REM 1110 REM Initialize the help "subroutine" line numbers 1120 REM 1130 SETUP\_HELP=2000 1140 DEBUG\_HELP=4000 1150 CAL\_HELP=6000 1160 REM 1170 REM Main Program Starts Here 1180 REM 1190 RESUME=SYSTEM(8) : GO\_PROGRAM HELP\_PROG,SETUP\_HELP 1200 PRINT2 "Setup Help Completed" 1210 RESUME=SYSTEM(8) : GO\_PROGRAM HELP\_PROG,DEBUG\_HELP 1220 PRINT2 "Debug Help Completed" 1230 RESUME=SYSTEM(8) : GO\_PROGRAM HELP\_PROG,CAL\_HELP 1240 PRINT2 "Calibration Help Completed" 1250 END PRM 3 READY >list 2000 PRINT2 "Begin Setup Help" 3999 GO\_PROGRAM MAIN\_PROG,RESUME 4000 PRINT2 "Begin Debug Help" 5999 GO\_PROGRAM MAIN\_PROG,RESUME 6000 PRINT2 "Begin Calibration Help" 7999 GO\_PROGRAM MAIN\_PROG,RESUME PRM 0 **READY** >run Begin Setup Help Setup Help Completed Begin Debug Help Debug Help Completed Begin Calibration Help Calibration Help Completed

#### **GOSUB - Flow Control**

Function Execute a subroutine

Syntax GOSUB *line number*

See Also GO\_PROGRAM, GOTO, RETURN

- Usage GOSUB causes BASIC to transfer control directly to the program line specified by *line number*. When the RETURN statement is encountered in the subroutine, BASIC returns program control to the statement immediately following GOSUB.
- Example 1 SUBROUTINE

 $>10$  FOR  $=1$  TO 5 >20 GOSUB 50 >30 NEXT I >40 END >50 PRINT1 I,SPC(1), >60 RETURN >RUN

1 2 3 4 5

READY >

Example 2 NESTED SUBROUTINE

>10 FOR I=1 TO 5 : GOSUB 50 >20 NEXT I : END  $>30$  A=I<sup>\*</sup>I >40 RETURN >50 GOSUB 30 : PRINT1 I,SPC(1),A,SPC(1) >60 RETURN >RUN

1 1 2 4 3 9 4 16 5 25

READY >

Example 3 Premature exit from a subroutine without CLEAR S

>10 GOSUB 20 >20 I=I+1 : IF I=100 THEN END >30 GOTO 10 >RUN

ERROR: CONTROL STACK OVERFLOW IN LINE 20

READY >P.I 52

Example 4 Premature exit from a subroutine using CLEAR S

>10 GOSUB 20 >20 I=I+1 : IF I=100 THEN END >30 CLEAR S : GOTO 10 >RUN

READY >P.I 100

#### **GOTO - Flow Control**

Function Transfers execution to the specified program line number

Syntax GOTO *line number*

See Also GO\_PROGRAM, GOSUB

Usage The GOTO statement will cause BASIC to transfer control directly to the program line specified by *line number*. If the *line number* does not exist, the message, ERROR: INVALID LINE NUMBER will be generated.

> If the GOTO statement is executed in the COMMAND mode, BASIC does not perform the equivalent to the CLEAR statement. Instead control is transferred to the specified program line with the values of all variables and the status of interrupts unchanged.

> If GOTO is executed in the COMMAND mode after a line has been edited, all variables are set to zero and all interrupts are disabled.

Example 10 DEBUG=NOT(0)

20 IF NOT(DEBUG) THEN GOTO 100

30 PRINT1 "Debug enabled, type CONT to resume"

40 STOP

 $100...$ 

## **HEX\$ - String Operator**

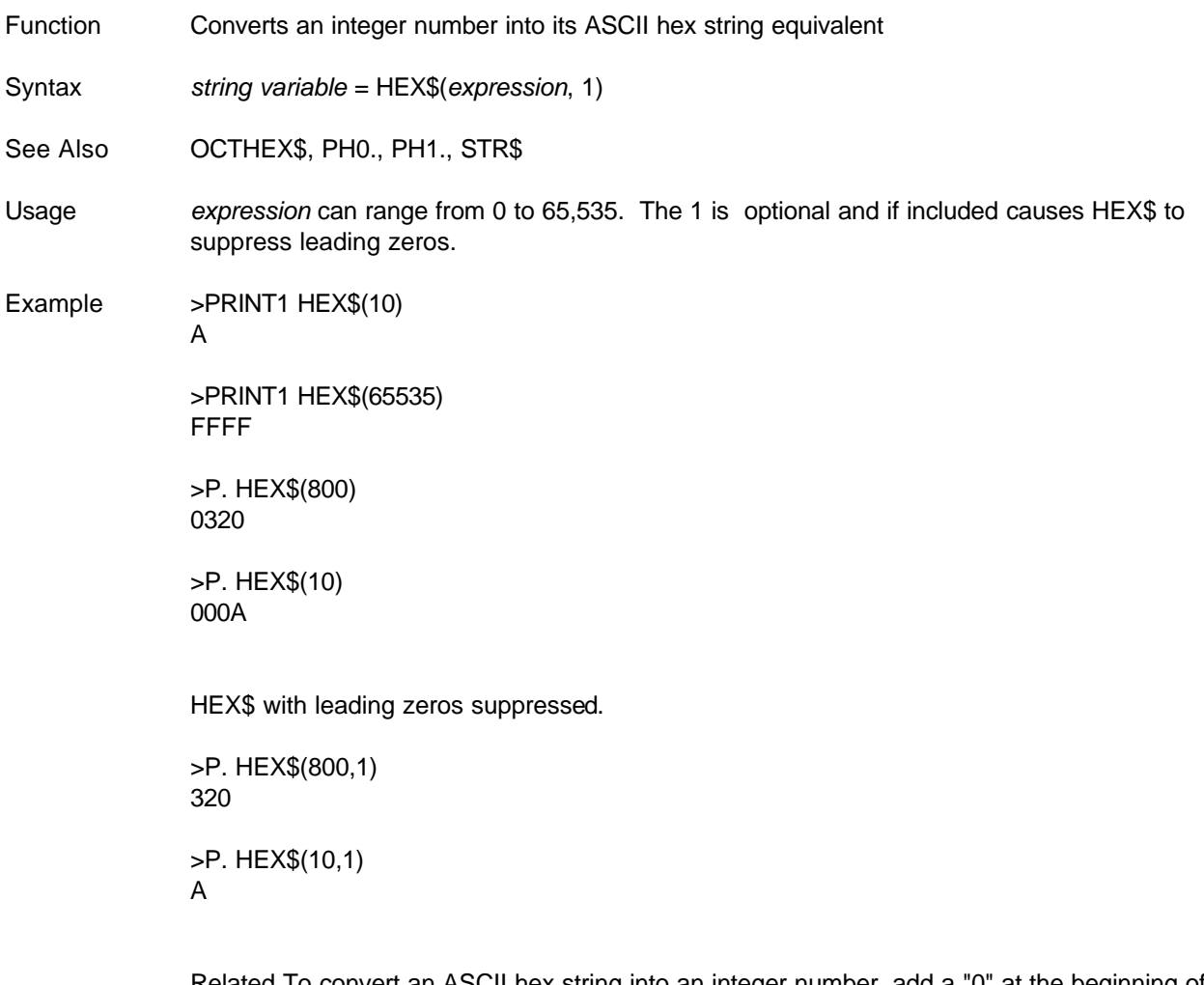

Related To convert an ASCII hex string into an integer number, add a "0" at the beginning of the string and a "H" to the end of the string and use VAL.

Decimal equivalent of a hexadecimal string:

P. VAL("0"+"FFFF"+"H") 65535

#### **IDLE - Interrupts**

Function Suspend program execution until interrupt

Syntax **IDLE** 

See Also ONPORT, ONTIME, RETI

Usage The IDLE statements forces BASIC to halt program execution until either an ONTIME or ONPORT specified interrupt is generated. Once the interrupt occurs the interrupt routine is executed and program execution continues with the statement immediately following IDLE.

> Note that if BASIC enters an interrupt routine from IDLE and the user executes a CLEAR I statement in the interrupt routine, the user must re-enable the interrupt before exiting from the routine. If this is not done then BASIC will IDLE until reset.

If necessary, IDLE can be used to decrease interrupt response time.

## **IF-THEN-ELSE - Flow Control**

Function Conditional execution of statements

Syntax IF *relational expression* THEN *statement(s)* ELSE *statement(s)*

- Usage If *relational expression* does not equal zero (TRUE), the *statement(s)* following THEN are executed. If *relational expression* is zero (FALSE) then the *statement(s)* following ELSE are executed. If ELSE is omitted, execution continues with the next program line. Multiple *statement(s)* separated by a colon (:) may be executed after the THEN (IF TRUE) or after ELSE (IF FALSE).
- Example >10 INPUT1 A >20 IF A<=2 PRINT1 "FIN" : GOTO 30 ELSE GOTO 22 >22 PRINT1 A/2, SPC(2), : A=A/2: GOTO 20 >30 END >RUN ?8 4 2 FIN

The GOTO keyword is optional when used immediately after THEN or ELSE.

>10 IF B\*B>C THEN GOTO 50 ELSE GOTO 100 - OR - >10 IF B\*B >C THEN 50 ELSE 100

The THEN keyword can be replaced by any valid BASIC statement. The following examples yield the same result.

>10 IF I=2 THEN 50 ELSE PRINT1 I

>10 IF I=2 GOTO 50 ELSE PRINT1 I

>10 IF I=2 THEN GOTO 50 ELSE PRINT1 I

#### **INKEY\$ - String Operator**

Function Inputs a single character without echoing from the port input buffer

Syntax *string variable* = INKEY\$ *port*

See Also INPUT

Usage INKEY\$ removes the first character in the input buffer specified by *port* and assigns it to *string variable*.

> INKEY\$ returns a carriage return (ASCII 13) if the input buffer is empty (INLEN*port* = 0). To distinguish between an empty buffer and an actual carriage return character, simply assure that there are characters waiting in the input buffer before executing INKEY\$. INLEN*port* can be used to check for characters waiting in the buffer.

Example 1000 REM INKEY\$ example 1010 REM Port 1 TXD looped back to RXD 1015 REM 1020 SETPORT 1,9600,N,8,1,S,M 1022 REM 1025 REM Add a comma at end of PRINT statement to 1026 REM suppress CR LF 1027 REM CR LF not suppressed in this example 1028 REM 1030 PRINT1 CHR\$(0),CHR\$(13),"a",CHR\$(13),CHR\$(0),"b" 1040 PRINT2 INLEN1," characters in input buffer" 1050 FOR I=1 TO INLEN1 1060 \$(I)=INKEY\$1 1070 IF ASC(\$(I),1)=0 THEN PRINT2 "Null=",I:GOTO 1090 1080 IF ASC(\$(I),1)=13 THEN PRINT2 "CR=",I:GOTO 1090 1082 IF ASC(\$(I),1)=10 THEN PRINT2 "LF=",I:GOTO 1090 1085 PRINT2  $$(I)," = ", I$ 1090 NEXT PRM 0 READY >RUN 8 characters in input buffer Null=1  $CR = 2$  $a=3$  $CR = 4$ Null=5  $b=6$  $CR = 7$  $LF=8$ PRM 0 READY >

#### **INLEN - Input/Output**

Function INLEN function returns number of characters waiting in an input buffer INLEN statement clears the specified type-a-head input buffer

Syntax *character count* = INLEN *port number* INLEN *port number* = 0

See Also INPLEN, INPUT

Usage *port number* identifies the serial communication port (1,2,or 3 depending on which module is used). character count is a variable which contains the number of characters in the specified communication port type-a-head input buffer. If the 255 character type-a-head buffer is filled, all additional characters except for Control-C and XON/XOFF (Control-Q/Control-S) are ignored and *character count* will continue to return 255.

Setting INLEN port number to zero clears the input buffer.

Example 10 REM Wait for 10 characters in the input

- 11 REM buffer
- 20 IF INLEN < 10 THEN GOTO 20
- 30 INPUT2, \$(0)
- 40 IF INSTR(\$(0),"RA1")=1 THEN GOTO 100
- 50 REM Transmission not for this remote address
- 60 INLEN2 = 0 : REM Flush input buffer
- 70 GOTO 20

. . .

100 REM Process rest of input buffer

#### **INPLEN - Input/Output**

Function Returns the number of characters INPUT

Syntax *character count* = INPLEN

See Also **INLEN, INPUT, SETINPUT** 

Usage INPLEN returns the number of characters received by the last INPUT statement executed. INPLEN is only slightly faster then LEN (~1 msec). INPLEN is useful when INPUTing strings of 8-bit ASCII characters or binary data which may include an ASCII 13 (LEN will stop counting characters when it encounters a carriage return character, ASCII 13).

> If the only character INPUT is the terminating character as defined by the SETINPUT statement then INPLEN=0.

Example 10 STRING 2551,254 : REM 10, 254 char. strings 20 INPUT \$(0) 30 IF INPLEN > 2 THEN PRINT1 INPLEN

>RUN

?STRING LENGTH = ? 17

10 INPUT A 20 PRINT1 INPLEN : REM Print length of last INPUT

>RUN

?135.6 5

#### **INPUT - Input/Output**

Function Loads variables with data from Port (1, 2 or 3 depending on which module is used)

Syntax INPUT*n prompt string*, *variable*, *variable*, ...

See also INKEY\$, SETINPUT, SETPORT, INPLEN, INLEN

Usage *n* specifies the port number containing the data or characters for the *variable* list. If more than one numeric variable is prompted for in a single INPUT statement, then each number must be separated by a comma (,). By default, a carriage return character signals the end of a list of numeric and string data entry.

> *prompt string* is an optional string constant. If *prompt string* is omitted, a question mark (?) will be sent to prompt for data. If a comma is placed before the first *variable* following INPUT then the question mark prompt will not be sent.

INPUT operation is controlled by the SETINPUT statement. INPUT and SETINPUT can perform more functions than the statements INPUT\$, INPUT #, and LINE INPUT found in other BASICs. Unique to FACTS Extended BASIC is the ability to input without echoing, the capability to redefine the INPUT termination character (eg. = instead of cr) and to control the time which INPUT will wait for data (see SETINPUT).

A string *variable* list functions the same as multiple INPUT statements, however, INPLEN will only return the number of characters INPUT in the last string *variable*.

If a numeric *variable* list is used then each number entered must be separated by a comma (,). A carriage return must be entered to signal the end of the numeric *variable* list. This method of data entry is not recommended for most applications.

Example >10 INPUT NUM, D1 : REM Enter a return after each # >20 INPUT, D : REM Comma suppressed ? prompt >30 SETINPUT 1 : REM Enable no-echo >40 INPUT, \$(0) >30 PRINT NUM, SPC(1), D1, SPC(1), D, SPC(2), \$(0) >RUN ?10, 30 5 10 30 5 READY

>

#### **Input Error Handling**

If data is not INPUT for every numeric variable of an input list then the *variables* in the list are not changed.

If an alphanumeric character is entered for a numeric *variable* then the message TRY AGAIN is generated.

When more numeric data is entered than there are *variables* in the INPUT list, the message EXTRA IGNORED is generated and all the data up to the next INPUT terminating character (usually a carriage return) is ignored.

Because of the above limitations it is nearly always best to input numeric data into a string and then convert the string into a number.

Example REM Could get stuck in endless loop if data not input correctly 10 INPUT1 "ENTER TIME (HR,MIN,SEC)",HR,MIN,SEC 20 PRINT1 "CURRENT TIME IS",HR,":",MIN,":",SEC RUN ENTER TIME (HR,MIN,SEC) 10 30 47 INPUT must be a number, TRY AGAIN ENTER TIME (HR,MIN,SEC) 10,30,47 CURRENT TIME IS 10:30:47 REM Better method is to always input data into a string 10 TRYS=0 15 INPUT1 "Enter time (Hour:Minutes:Seconds)",\$(0) 20 TRYS = TRYS + 1 25  $HR = VAL(\$(0))$ 30 IF HR>=0.AND.HR<=23 THEN GOTO 50 35 PRINT "Hour must be <= 23" 40 IF TRYS = 3 THEN GOTO 100 : REM Skip if operator is a clod 45 GOTO 15 50 MIN\_POS =  $INSTR(\$(0),":")+1$ 55  $$(1) = MID$($(0), MIN. POS)$ 60 MIN =  $VAL($ \$(1)) 70 SEC\_POS = INSTR(\$(1),":")+1 80 SEC = VAL(MID\$(\$(0),SEC\_POS)) 90 PRINT1 "Current time is",HR,":",MIN,":",SEC 95 TIME\$=STR\$(HR)+":"+STR\$(MIN)":"+STR\$(SEC)  $100$  . . .

Special When more numeric data is present than there are *variables* in the INPUT list then the message EXTRA IGNORED is generated and all the data up to the next INPUT terminating character (usually a carriage return) is ignored.

Example 10 INPUT A, B >RUN ?234, 42, 10 EXTRA IGNORED

#### **Non-Standard ASCII Character Input**

Control characters (ASCII 0 - 31) are by default echoed but not loaded into variables. To INPUT control characters use SETINPUT to set *no-edit* ON.

To INPUT special 8-bit codes which are not a part of the standard ASCII character set (ASCII 128 to 255) use SETPORT to select 8 *data bits*.

Example REM Turn echo ON and control character input ON 10  $NO$   $ED = 1$ 20 NO ECHO =  $0$ 

- 30 SETINPUT NO\_ECHO, NO\_ED
- 40 GOSUB 100
- 45 REM Disable ctrl char. input, enable input edit
- 50 SETINPUT NO\_ECHO, 0
- 60 PRINT1 : GOSUB 100
- 70 END
- 100 INPUT "Enter <Ctrl-G>, Back\_space, 1234",\$(0)
- 110 PRINT1 "Length of string input = ",INPLEN
- 120 PRINT1 "First character of string is ",
- 121 PRINT1 LEFT\$(\$(0),1)
- 130 RETURN RUN

Enter <Ctrl-G>, Back\_space, 1234 1234 Length of string input  $= 6$ First character of string is (terminal beeps due to BELL character)

Enter <Ctrl-G>, Back\_space, 1234 1234 Length of string input  $= 4$ First character of string is 1

#### **Special Case of Control Character Input**

A special case of control character input exists when the ASCII control characters  $\lt$ Ctrl-@ $\gt$  (NULL, ASCII = 0) and <Ctrl-M> (CR,ASCII = 13) represent data. These characters are used as delimiters by all of the string handling statements except ASC. Therefore, only the ASC function can by used to process strings containing the NULL and CR characters as data.

Example  $10 \text{ NO ED} = 1$ 11 REM Enable no-edit (input control characters) 20 SETINPUT 0, NO\_ED, 0, 5, 10000, 2000 30 PRINT1 "Enter ",CHR\$(34),"12 <Ctrl-M> <Ctrl-@>", 31 PRINT1 "3",CHR\$(34) 40 PRINT1 "You have 5 seconds to enter the first" 41 PRINT1 "character" 50 INPUT1 ,\$(0) 60 PRINT1 "Length of input = ",INPLEN 70 PRINT1 "LEN statement says length of string = ", 71 PRINT1 LEN(\$(0)) 75 PRINT1 "ASCII values for all characters INPUT: ", 80 FOR POS = 1 TO INPLEN 90 PRINT ASC(\$(0),POS),SPC(2), 100 NEXT POS >RUN Enter "12 <Ctrl-M> <Ctrl-@> 3" You have 5 seconds to enter the first character 3 Length of input  $= 5$ Length of string  $= 2$ 

ASCII values for all characters INPUT: 49 50 13 0 51

#### **INSTR - String Operator**

Function **INSTR** searches a string for a pattern string

Syntax *position* = INSTR(*search string expression*, *pattern string expression*)

Usage INSTR returns the *position* of *pattern string* in *search string*. If *pattern string* isn't found in *search string* then *position* will be 0. If either string has a length of 0 then INSTR returns a 0. Both strings may be string expressions.

- Example 10 STRING 2551,254
	- 20 INPUT "Enter string to search ",\$(0)
	- 30 \$(1) = "PassWord"
	- 40  $POS = INSTR(\$(0),\$(1))$
	- 50 IF POS = 0 THEN PRINT1 "ACCESS DENIED" : END
	- 60 PRINT1 "Password is correct"

>RUN Enter string to search PASSWORD ACCESS DENIED READY >RUN Enter string to search PassWord Password is correct

10 STRING 2551,254 20 \$(0)="MONTUEWEDTHURFRISATSUN" 30 INPUT "Please enter the day of the week? ",\$(1) 40 IF INSTR(\$(0),\$(1))=0 THEN GOTO 30 50 PRINT1 "This day is position ",INSTR(\$(0),\$(1))

>RUN Please enter the day of the week? WED This day is position 7

READY >P. INSTR(\$(0),"TUE") 4

# **INT - Mathematical Operator**

Function Returns the integer portion of expression.

Syntax INT(*expression*)

Usage Returns the integer portion of *expression*.

Example PRINT INT(3.7) PRINT INT(100.876) 3 100

# **LCASE\$ - String Operator**

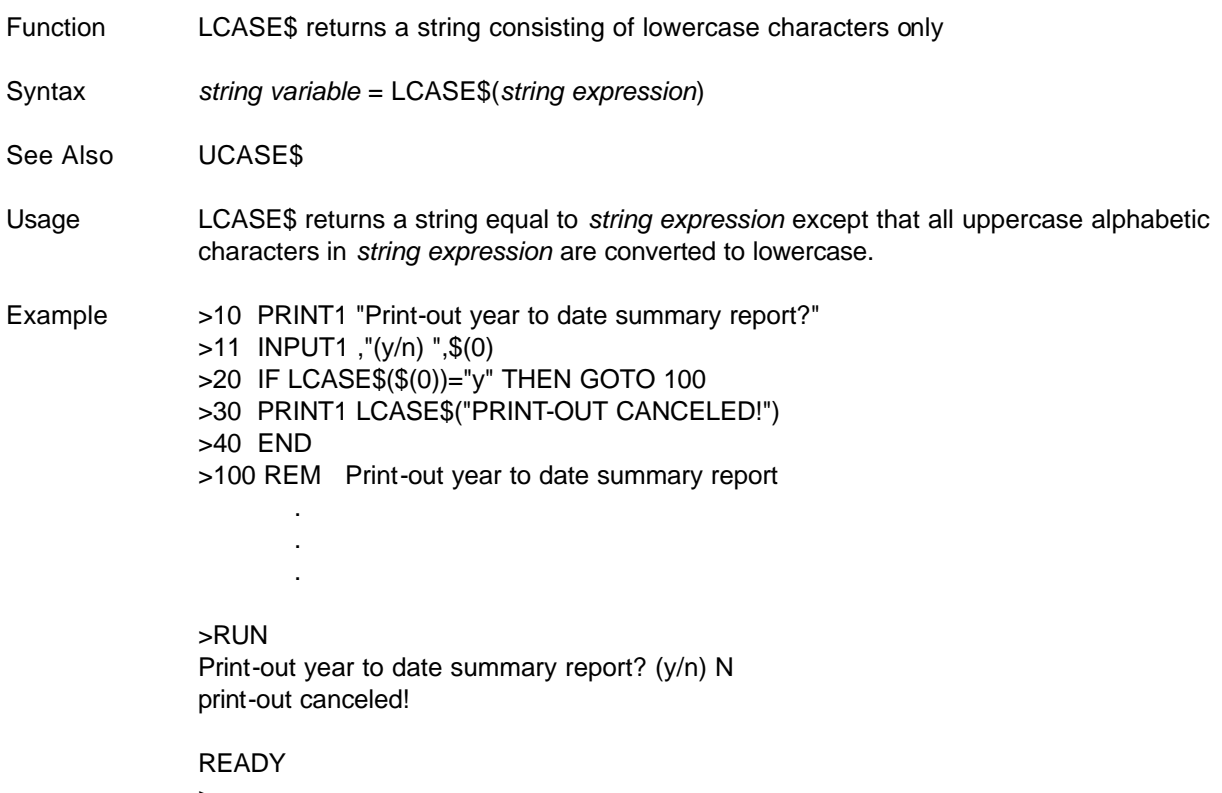

 $\, > \,$ 

### **LEFT\$ - String Operator**

Function LEFT\$ returns an n character string beginning with the first character

Syntax *string variable* = LEFT\$(*string expression*, *n*)

See Also MID\$, REVERSE\$, RIGHT\$

Usage *n* is an expression and specifies the number of characters of *string expression* to be assigned to *string variable*. *n* must be in the range 0 to 254. LEFT\$ returns a string consisting of the first through the *n*th character of *string expression*. If *n* is greater than or equal to the length of *string expression* then all of *string expression* is assigned to *string variable*.. If *n* is 0 then LEFT\$ returns the null string.

Example >PRINT1 LEFT\$("CAN'T DO",3);" DO" CAN DO

> READY >

## **LEN - String Operator**

Function LEN returns the number of characters in a string

Syntax LEN (*string expression*)

Usage LEN returns the number of characters in *string expression*, 0 to 254.

Example 10 STRING 2551,254 : REM Allocate 10, max. length

20 INPUT "Please enter a string ",\$(0)

30 PRINT1 "The length of the string is ",LEN(\$(0)

>RUN Please enter a string OK, A STRING The length of the string is 12

READY >\$(0)="ABCDEFGHIJK" >P. LEN( LEFT\$( \$(0), INSTR( \$(0),"E"))) 5

READY >

#### **LET - Miscellaneous**

Function LET assigns the value of an expression to a variable

Syntax LET *variable* = *expression*

Usage *expression* is a numeric or string expression whose value is assigned to *variable*. The key word LET is optional.

Example 10 STRING 2551,254 15  $A = 123.4 * 10$  $20 \quad $(0) = "ONE"$ 30  $$(1) = "TWO"$ 40  $$(2) = $(0) + $(1) + "THREE"$ 50 \$(3) = CHR\$(38) + "FOUR" 60 PRINT1 CHR\$(34)+\$(2)+\$(3)+CHR\$(34)+" = ",A >RUN "ONETWOTHREE&FOUR" = 1234 The following statement is also valid.

- 60 PRINT1 CHR\$(34),\$(2),\$(3),CHR\$(34)," = ",A
- 10 STRING 2551,254
- 20 FOR COUNT =  $1 \text{ TO } 50$
- 30  $\$(0) = \$(0) + ""$
- 40 NEXT COUNT
- 50 PRINT1 \$(0) 60 PRINT1 : PRINT1 SPC(21),"HEADER"
- 70 PRINT1 : PRINT1 \$(0)
- >RUN
- \*\*\*\*\*\*\*\*\*\*\*\*\*\*\*\*\*\*\*\*\*\*\*\*\*\*\*\*\*\*\*\*\*\*\*\*\*\*\*\*\*\*\*\*\*\*\*\*\*

HEADER

\*\*\*\*\*\*\*\*\*\*\*\*\*\*\*\*\*\*\*\*\*\*\*\*\*\*\*\*\*\*\*\*\*\*\*\*\*\*\*\*\*\*\*\*\*\*\*\*\*

#### **LOAD@ or LD@ - Advanced Operator**

Function Retrieves a six byte floating point number from memory

Syntax LOAD@ *address*

See Also BYTE, STORE@, WORD

Usage LOAD@ allows the user to retrieve floating point numbers stored in data memory with the STORE@ statement. *address* is the highest memory location where the number is stored. Execution of the LD@ statement places the number on the argument stack from which BASIC can assign it to a variable with the POP statement.

> Since a floating point number requires six bytes of storage, the statement ST@ 32767 would save the last number PUSHed onto the stack in locations 32767, 32766, 32765, 32764, 32763, and 32762.

Because BASIC stores strings and non-dimensional variables in memory from MTOP down, the user must set up a portion of free memory to be used by the ST@ and LD@ statements.

Example Allocate a protected region of memory for variable storage >MTOP=28000 : REM Set and store the new MTOP value >AUTOSTART mode, program, baud, 28000 PUSH 1234.56 Place number to be stored on stack >ST@ 28000+7 Store the number in data memory above **MTOP** >LD@ 28007 Retrieve (load) the stored number >POP NUM Assign the retrieved number to a variable >PRINT NUM 1234.56 >05 REM Store floating point numbers in data memory  $>10$  DIM D(3) : D(1) = 907.701  $>20 D(2) = 3256$  $>30$  D(3) = 39.25E+9  $>40$  INDEX = 1 >50 FOR MEM = 28007 TO 28007+2\*6 STEP 6 >51 REM MEM points to the value >60 PUSH D(INDEX) >70 ST@ MEM : REM Store the value  $>80$  INDEX = INDEX + 1 >90 NEXT MEM >RUN The three values are now stored in memory >105 REM Re-load the numbers stored above >110 FOR MEM = 28007 TO 28007+2\*6 STEP 6 >115 REM MEM points to the numbers >120 LD@ MEM >130 POP NUM >140 PRINT1 NUM >150 NEXT MEM >RUN 907.701 3256 3.925 E+10

## **LOCKOUT - Flow Control**

Function Force program execution

Syntax LOCKOUT = *true or false*

See Also BREAK

Usage *true or false* is an expression which when equal to 0 disables LOCKOUT. If *true or false* is non-zero then BASIC will not return to the command mode. If a <Ctrl-C> is entered, an END or STOP statement is executed, or an error is generated then BASIC will restart the module based on the currently stored AUTOSTART parameters.

> LOCKOUT is used to provide program and variable data security by preventing access to unauthorized personnel. If LOCKOUT is enabled, then command mode can only be returned to by removing the module and moving the CLR ALL / AUTO jumper on the board to the position that disables the AUTOSTART function and clears all data memory after a reset (See the module specific user's manual). LOCKOUT could also be enabled and disabled in the program with a password as shown in the example for the END statement.

> LOCKOUT is also used to safely recover from BASIC program anomalies and unexpected input conditions or external events.

Example 05 REM Recover from an un-trapped error condition

- 10 LOCKOUT = NOT(0) : REM Force program execution
- 20 INPUT1 "Code to send to the PLC CPU"CODE
- 30 DUMMY = TRANSFER (CODE)
- 40 LOCKOUT = 0 : REM Disable LOCKOUT

>RUN Code to send to the PLC CPU ?300

ERROR: BAD ARGUMENT - IN LINE 30

30 DUMMY=TRANSFER(CODE) -----------------------X READY Code to send to the PLC CPU ?255

# **LOF - Memory Management**

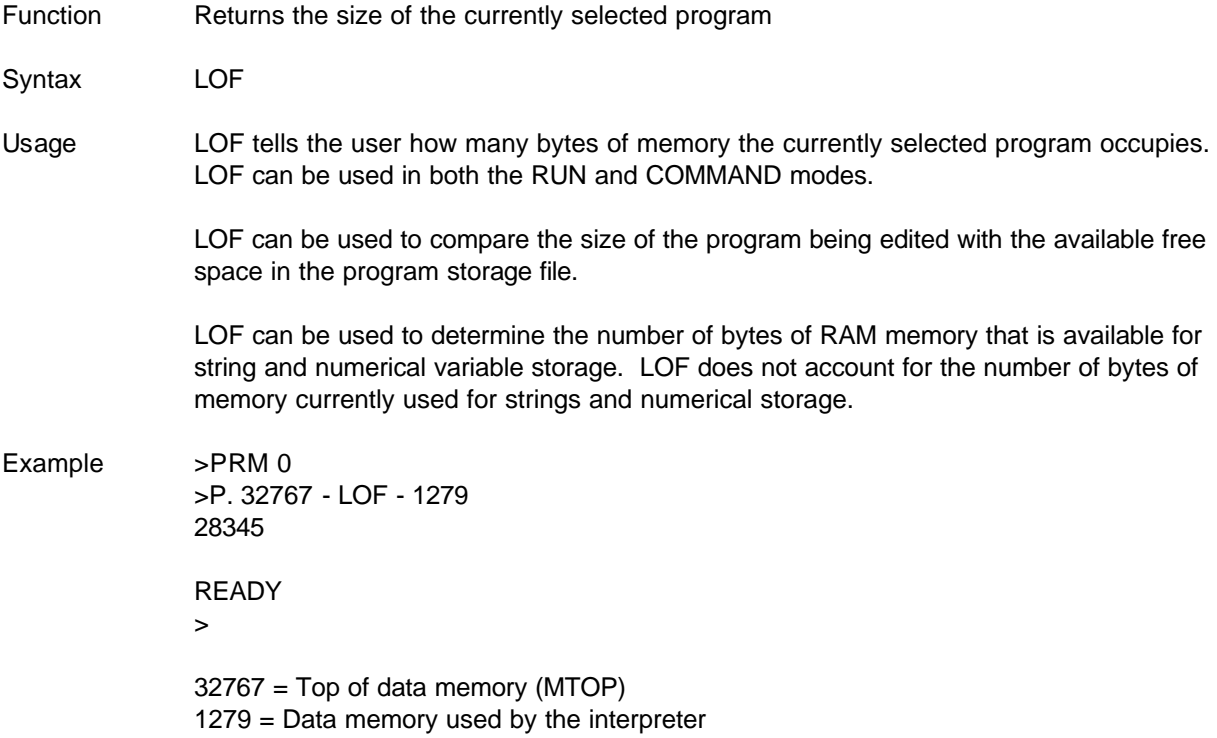

## **LOG - Mathematical Operator**

Function Returns the natural logarithm of expression

Syntax LOG(*expression*)

Usage Returns the natural logarithm of *expression*. *expression* must be greater than 0. This calculation is carried out to 7 significant digits.

Example PRINT LOG(12) PRINT LOG(EXP(1)) 2.484906 1

### **MID\$ - String Operator**

Function MID\$ returns an m character string beginning with the nth character

Syntax *string variable* = MID\$(*string expression*, *n*, *m*)

See Also LEFT\$, REVERSE\$, RIGHT\$

Usage MID\$ returns a string beginning with the *n*th character of *string expression*. *m* is an expression and specifies the number of characters of string expression to be assigned to *string variable*.. Both *n* and *m* must be in the range 0 to 254. If *m* is omitted or there are fewer than *m* characters to the right of the *n*th character of *string expression*, then all of the remaining characters of *string expression* are assigned to *string variable*. If *n* is 0 or greater than the length of *string expression*, then MID\$ returns the null string.

Example >10 STRING 2551,254 : REM Allocate 10 max length >20 \$(0)="1JAN2FEB3MAR4APR5MAY6JUN7JUL8AUG9SEP10OCT11" >21 \$(0)=\$(0)+"NOV12DEC13" >30 MONTH = 10 >40 START = INSTR(\$(0),STR\$(MONTH))+1  $>50$  STP = INSTR(\$(0), STR\$(MONTH+1)) >60 PRINT1 "The month is ", >61 PRINT1 MID\$(\$(0),START,STP-START) >RUN The month is OCT

**READY** 

>

#### **MTOP - Advanced Operator**

Function Limit memory available to the BASIC interpreter Syntax *variable* = MTOP MTOP = *address* Usage After reset, BASIC normally assigns a value to MTOP by reading the value stored at the beginning of program memory by AUTOSTART. See the module specific user's manual for the MTOP default. BASIC will not use any variable memory beyond the *address* assigned to MTOP. If *address* is greater than the last valid memory address, then a MEMORY ALLOCATION error will be generated. If MTOP is used in a program it should be the first statement in the program because BASIC stores strings and non-dimensional variables from MTOP down. Example >PRINT MTOP 32767 (default value) >MTOP=16383 (assign new value) >PRINT MTOP 16383 REM Store new MTOP value for next power-up

>AUTOSTART mode, program, baud, 16383

# **OCTHEX\$ - String Operator**

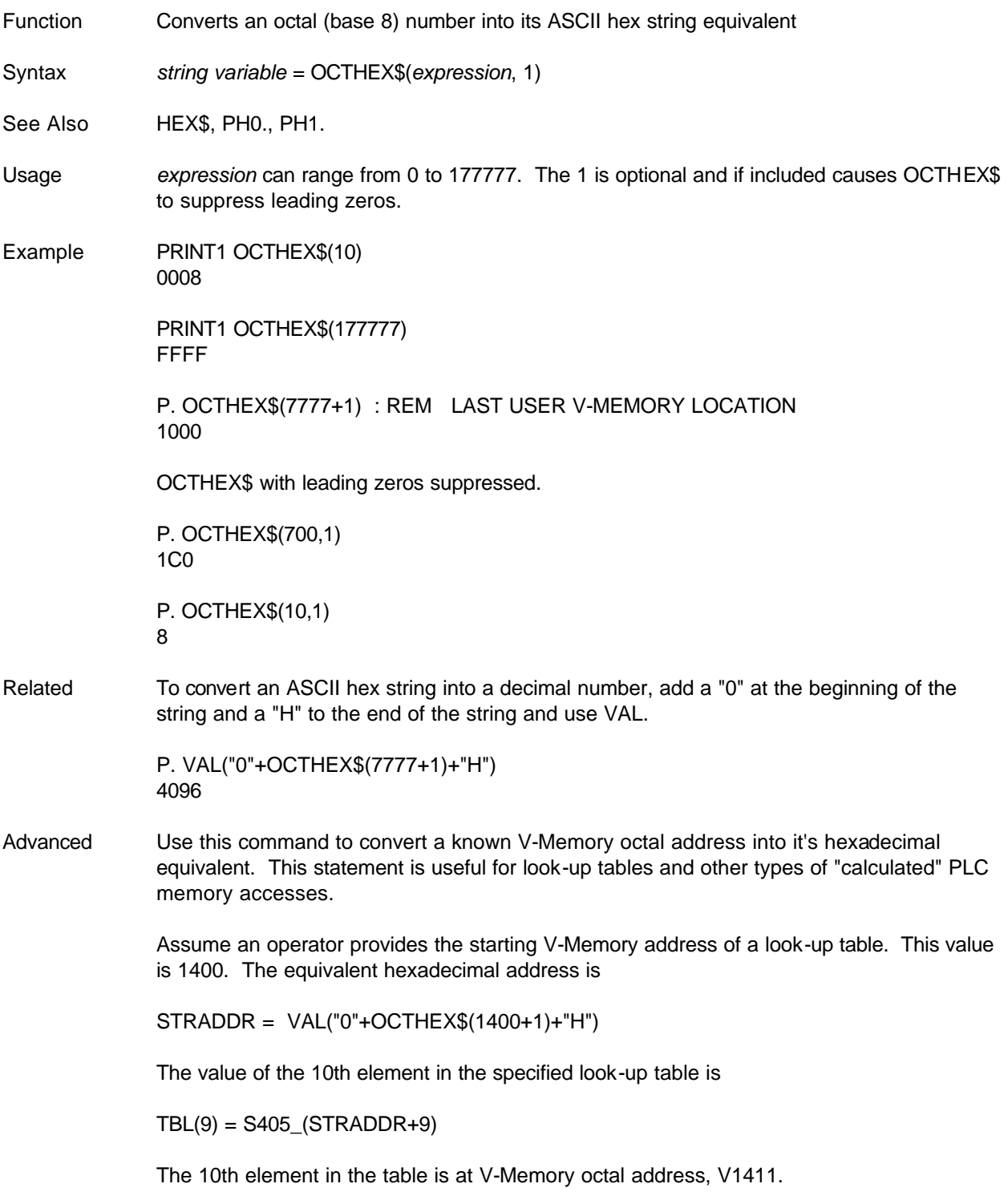

#### **ON-GOSUB - Flow Control**

Function Call subroutine beginning at one of several possible line numbers

Syntax ON *expression* GOSUB *line number*, *line number*

See Also ON GOTO

Usage *expression* selects the beginning *line number* for a subroutine call. If *expression* evaluates to zero then execution continues at the program line specified by the first *line number* in the list. After a RETURN statement is executed in the subroutine, execution resumes with the statement following the ON-GOSUB.

> If the value of *expression* is greater than or equal to the number of *line number*s in the list, then the BAD SYNTAX error message will be generated.

Example 10 IF (MODEL<0).OR.(MODEL>3) THEN GOSUB 100

20 ON MODEL GOSUB 1000, 2000, 3000, 4000

. . . 100 REM Subroutine to enter model number 150 RETURN . . .

1000 REM Build array tables for manufacturing MODEL=0 1999 RETURN

. . . 2000 REM Build array tables for testing MODEL=1 2999 RETURN

3000 REM Build array tables for monitoring MODEL=2 3999 RETURN

. . . 4000 REM Build array tables for building MODEL=3 4999 RETURN

. . .

. . .
## **ON-GOTO - Flow Control**

Function Jump to one of several possible line numbers

Syntax ON *expression* GOTO *line number*, *line number*

See Also ON GOSUB

Usage *expression* selects the program *line number* where execution will continue. If *expression* evaluates to zero then execution continues at the program line specified by the first *line number* in the list.

> If the value of *expression* is greater than or equal to the number of *line number*s in the list, then the BAD SYNTAX error message will be generated.

- Example 05 REM Display messages on single line display
	- 10  $FOR I = 1 TO 4$
	- 15 PRINT2 \$(0) : REM Clear display and scroll
	- 20 ON I-1 GOTO 100, 110, 120, 130
	- 30 NEXT I
	- 40 END
	- 100 PRINT2 "\*\*\* Caution \*\*\*"
	- 105 DELAY 2 : GOTO 30
	- 110 PRINT2 "Machine Automatic Cycle Starting Now"
	- 115 DELAY 4 : GOTO 30
	- 120 PRINT2 "Processing beginning on Model ",\$(1)
	- 125 DELAY 3 + LEN(\$(1))/10 : GOTO 30
	- 130 PRINT2 "Depress RESET push button to cancel"
	- 140 DELAY 3.5 : GOTO 30

## **ONERR - Flow Control**

Function Specify program line to go to if an arithmetic error occurs

Syntax ONERR *line number*

See Also SYSTEM

Usage If an arithmetic error occurs after the ONERR statement is executed, BASIC will pass control to the program *line number* specified in the last ONERR statement. The ONERR statement only traps arithmetic errors. The user may examine data memory location (BYTE) 257 (101H) in an error handling routine to determine which error condition occurred.

## **ONERR Code Table**

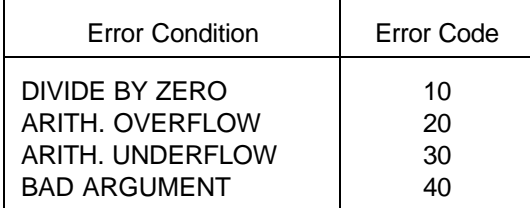

Example >10 ONERR 100:I=4 >20 PRINT1 100/I,  $>30$  l=l-2 >40 GOTO 20 >100 IF BYTE(257)=10 THEN PRINT1 "DIVIDE BY ZERO ERROR" >110 IF BYTE(257)=20 THEN PRINT1 "ARITHMETIC OVERFLOW" >120 IF BYTE(257)=30 THEN PRINT1 "ARITHMETIC UNDERFLOW" >130 IF BYTE(257)=40 THEN PRINT1 "BAD ARGUMENT ERROR" >140 END >RUN 25 50 DIVIDE BY ZERO ERROR

#### **ONPORT - Interrupt**

Function Specifies the beginning line number for serial port event handling

Syntax ONPORT*n*, *line number*

See Also IDLE, RETI

Usage ONPORT enables interruption of normal BASIC program flow following reception of a character at the serial port specified by *n*. *line number* is the beginning program line for the ONPORT interrupt handling subroutine. The ONPORT statement will enable only a single BASIC program interrupt to occur.

> Future events on the specified serial port are not trapped (interrupt enabled) until another ONPORT statement is executed. Therefore, another ONPORT statement would normally be included in the interrupt subroutine if serial port event trapping is to continue.

A *line number* of 0 to will disable the specified ONPORT interrupt.

An ONPORT enabled interrupt causes program execution to continue at *line number* following completion of the current statement.

NOTE: ONPORT does not wait for the completion of the DELAY or IDLE statements before passing control to the ONPORT interrupt routine.

After a RETI statement is executed in the interrupt handling subroutine, execution resumes with the statement following the last statement executed before the interrupt occurred.

- Example 10 REM Main program loop
	- 20 REM Here we get PLC CPU Logic status.
	- 30 REM If Logic status indicates a cycle fault then
	- 40 REM we get the I/O status to determine the cause
	- 50 REM and display it (at Port 1). Otherwise display
	- 60 REM process parameters.
	- 70 ONPORT2, 1000 : REM Trap input from Bar Code

. . . 500 GOTO 10 : REM End of main program loop

. . . 1000 REM Process Bar Code data string

. . . 1400 ONPORT2, 1000 : REM Monitoring the bar code reader 1410 RETI

The ONPORT statement may be used for both speed and convenience. Application less sensitive to response time could also regularly check to see if there are any characters waiting in the input buffer using the INLEN statement (IF INLEN2>0 THEN GOSUB ...).

#### **ONTIME - Interrupt**

Function Time based interrupt of normal program flow

Syntax ONTIME *set time*, *line number*

See Also IDLE, RETI, SYSTEM, TIME

Usage ONTIME enables interruption of normal BASIC program flow when the value of TIME is greater than or equal to the value of *set time*. *set time* may be any value from .005 to 65535.995 seconds. *line number* is the beginning program line for the ONTIME interrupt handling subroutine. RETI signals the end of the subroutine.

> The ONTIME statement will enable only a single BASIC program interrupt to occur. Future TIME based interrupts will not occur until another ONTIME statement is executed. Therefore, another ONTIME statement would normally be included in the interrupt subroutine.

A *line number* of 0 to will disable the ONTIME interrupt.

An ONTIME enabled interrupt causes program execution to continue at the specified *line number* following completion of the current statement. After a RETI statement is executed in the interrupt handling subroutine, execution resumes with the statement following the last statement executed before the interrupt occurred.

Example >10 TIME=0

>20 ONTIME 2, 100 >30 INPUT "A NUMBER"X >40 PRINT1 X," ",TIME >50 END >100 PRINT1 "INTERRUPT" >110 RETI >RUN A NUMBER

?10 (WAIT AT LEAST 2 SECONDS) INTERRUPT 10 3.945

```
>10 TIME=0 : DBY(71)=0 : REM Zero timer
>20 CLOCK 1 : REM Start the timer
>15 ONTIME 1, 100 : REM Enable interrupt to line 100
>20 DO 
>30 REM nothing in this example
>40 UNTIL DOOMSDAY
>50 END 
>100 PRINT1 "PROGRAM INTERRUPTED PERIODICALLY"
>110 REM Next interrupt to occur 3 seconds later
>115 IF TIME>65000 THEN TIME=TIME-65000
>120 ONTIME TIME+3, 100
>130 RETI
```
## **Interrupt Priority - ONPORT and ONTIME**

FACTS Extended BASIC establishes a higher priority for the ONTIME interrupt than it does for the ONPORT interrupts. In other words, an ONTIME interrupt can interrupt an ONPORT interrupt. This priority was established so that critical time based tasks such as maintaining a PID control can be accomplished.

To prevent an ONTIME interrupt from occurring during an ONPORT interrupt subroutine, temporarily stop the software timer.

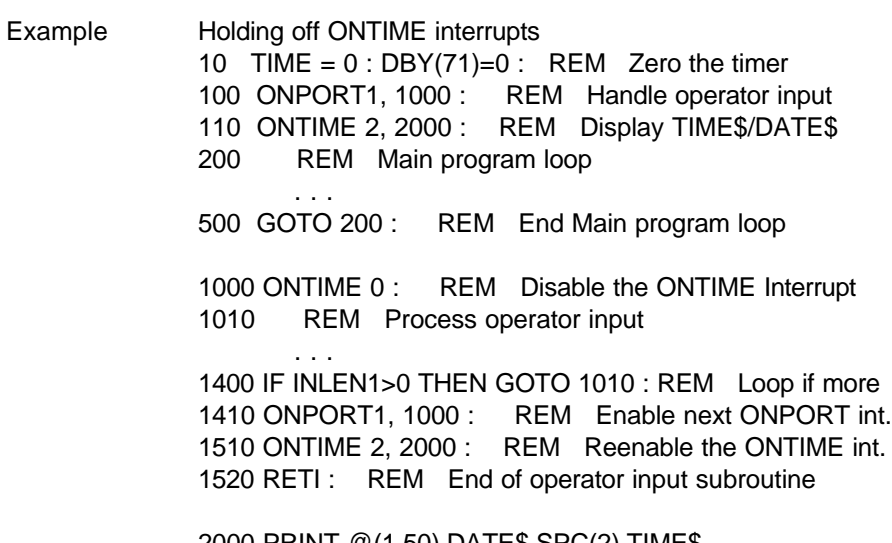

2000 PRINT @(1,50),DATE\$,SPC(2),TIME\$ 2010 TIME=0 : DBY(71)=0 : REM Zero the timer 2020 ONTIME 2, 2000 : REM Enable next ONTIME 2030 RETI : REM End of ONTIME interrupt subroutine

#### **PH0. and PH1. - Input/Output**

Function Prints 2 and 4 digit hexadecimal numbers

Syntax PH0. *expr*, *expr*, ...

- See Also HEX\$, OCTHEX\$
- Usage PH0. and PH1. statements operate the same as the PRINT statement except that values are output in hexadecimal format. The PH1. statement always prints out four hexadecimal digits whereas the PH0. statement suppresses the two leading zeros if the number to be printed is less than 256 (0100H). The character "H" is printed after the number to identify the number as a hexadecimal.

Values printed by the PH0. and PH1. statements are truncated to an integer. If the number to be printed is not within the range of a valid integer (0-65535 inclusive), then BASIC will default to the PRINT statement format of output.

Example >5 FOR I=1 TO 2 >10 INPUT "HEXADECIMAL NUMBER",H >20 PRINT1 H >30 INPUT "DECIMAL NUMBER",D >40 PH0. D : PH1. D >45 PRINT >50 NEXT I >RUN

> HEXADECIMAL NUMBER ?0A5H 165 DECIMAL NUMBER ?250 FAH 00FAH

> HEXADECIMAL NUMBER ?32H 50 DECIMAL NUMBER ?257 101H 0101H

#### **PICK - Input/Output**

Function Operates on 16 bit integers on a byte, nibble or bit basis

Syntax PICK (*variable*, *portion*) = *expression variable* = PICK (*expression*, *portion*)

See Also BITS

Usage The PICK instruction assigns the value of *expression* to the specified *portion* of a numeric *variable*. Only the specified *portion* of the *variable* is affected by PICK. All other bits remain unchanged. If the value of *expression* will not fit into the specified *portion* of the variable then a BAD ARGUMENT error will occur.

> The PICK operator returns the specified *portion* of *expression* and assigns it to a numeric *variable*. PICK returns true (0FFFFH) and false (0) bit values for use in relational expressions.

*portion* may specify a bit position, a nibble (group of 4 bits), a byte (group of 8 bits), or a word (all 16 bits).

Use "B(n)" to specify one of 16 bit positions, where  $n = 0.15$ . Use "N(n)" to specify one of four nibbles, where  $n = 0-3$ . Use "H" to PICK the High byte or use "L" to PICK the low byte. Use "B" to specify a word hexadecimal to BCD conversion.

Example Pick apart a 16 bit value

- 10 REG = 1120H
- 20 PH1. "REG = ",REG," in hexadecimal"
- 30 PRINT1 "1st nibble = ", PICK(REG,  $N(0)$ ), SPC(5),
- 40 PRINT1 "3rd nibble = ",PICK(REG,N(2))
- 50 PRINT1 "Value in binary = "; : FOR BT=0 TO 15
- 60 IF PICK(REG,B(BT)) THEN GOTO 62 ELSE GOTO 64
- 62 P=NOT(P) : PRINT1 "1"; : GOTO 70
- 64 PRINT1 "0";
- 70 NEXT BT
- 80 IF P THEN \$(0)="ODD" ELSE \$(0)="EVEN"
- 90 PRINT1 "Word contains a ",\$(0)," number of 1 bits"
- 95 PH1. REG," or ",REG," treated as BCD = ",
- 96 PRINT1 PICK(REG,B)," decimal"
- 100 HB = PICK(REG,H) : REM Swap the bytes
- 110 PICK(REG,H)=PICK(REG,L) : PICK(REG,L)=HB
- 120 PRINT "REG with bytes swapped = ",REG

>RUN

REG = 1120H in hexadecimal 1st nibble =  $0$  3rd nibble = 1 Value in binary = 0000010010001000 Word contains an ODD number of 1 bits 1120H or 4384 treated as  $BCD = 1120$  decimal REG with bytes swapped = 2011

# **POP - Advanced Operator**

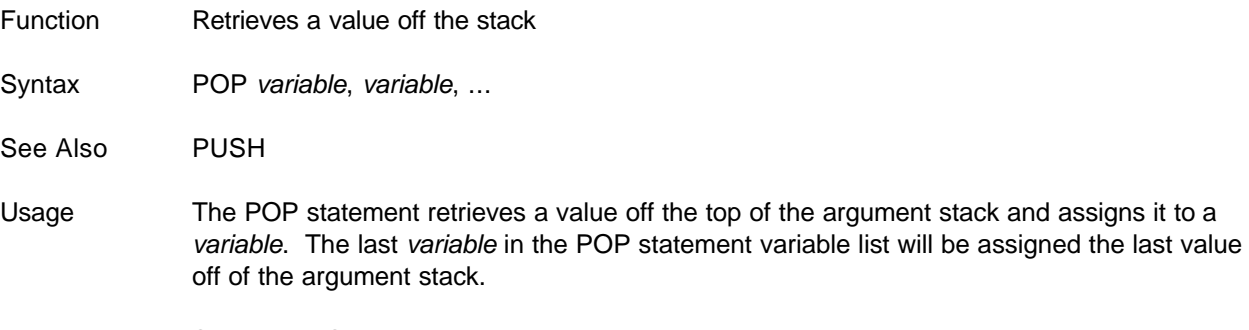

Example See the PUSH Example

# **PRINT - Input/Output**

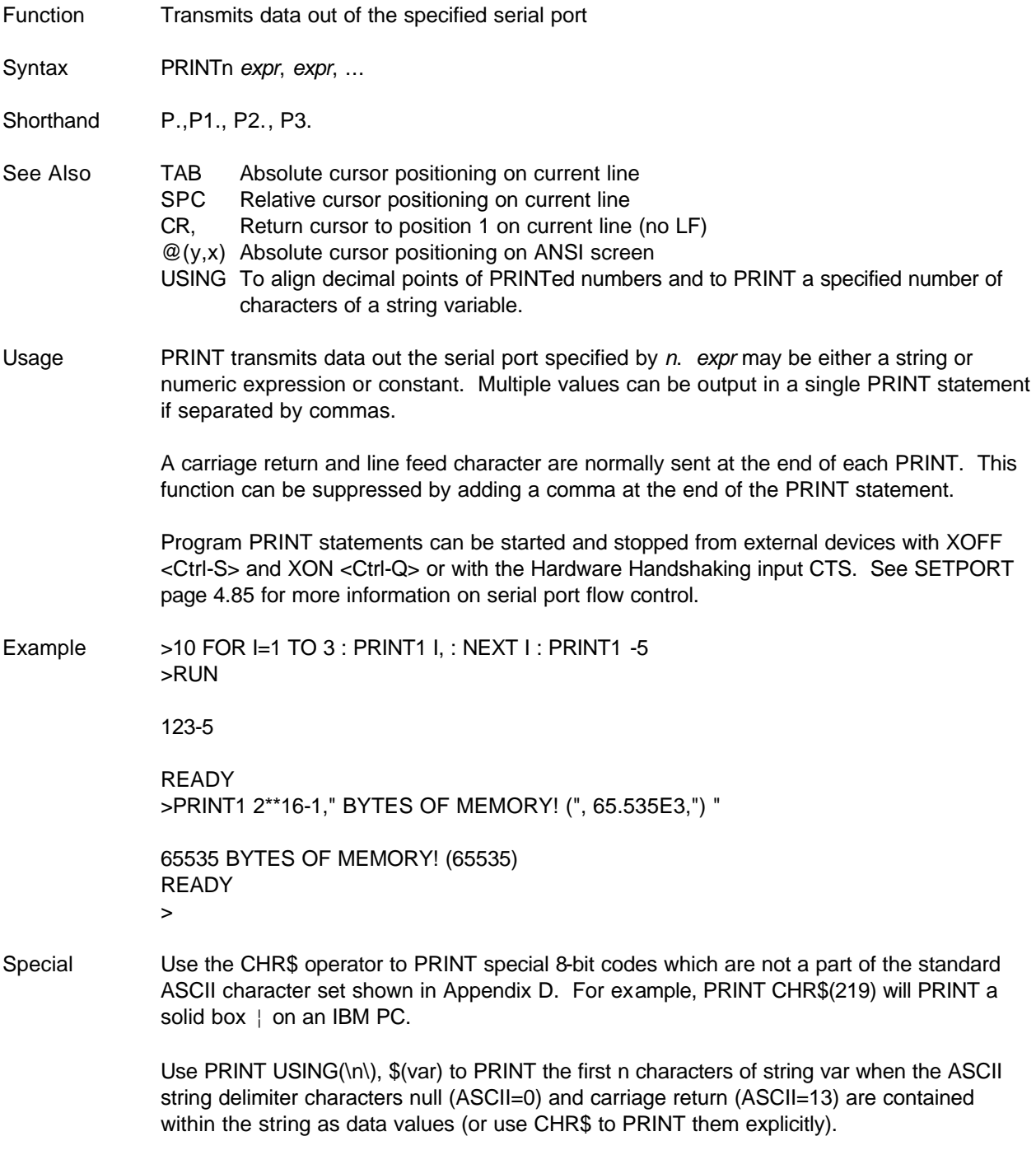

## **PUSH - Advanced Operator**

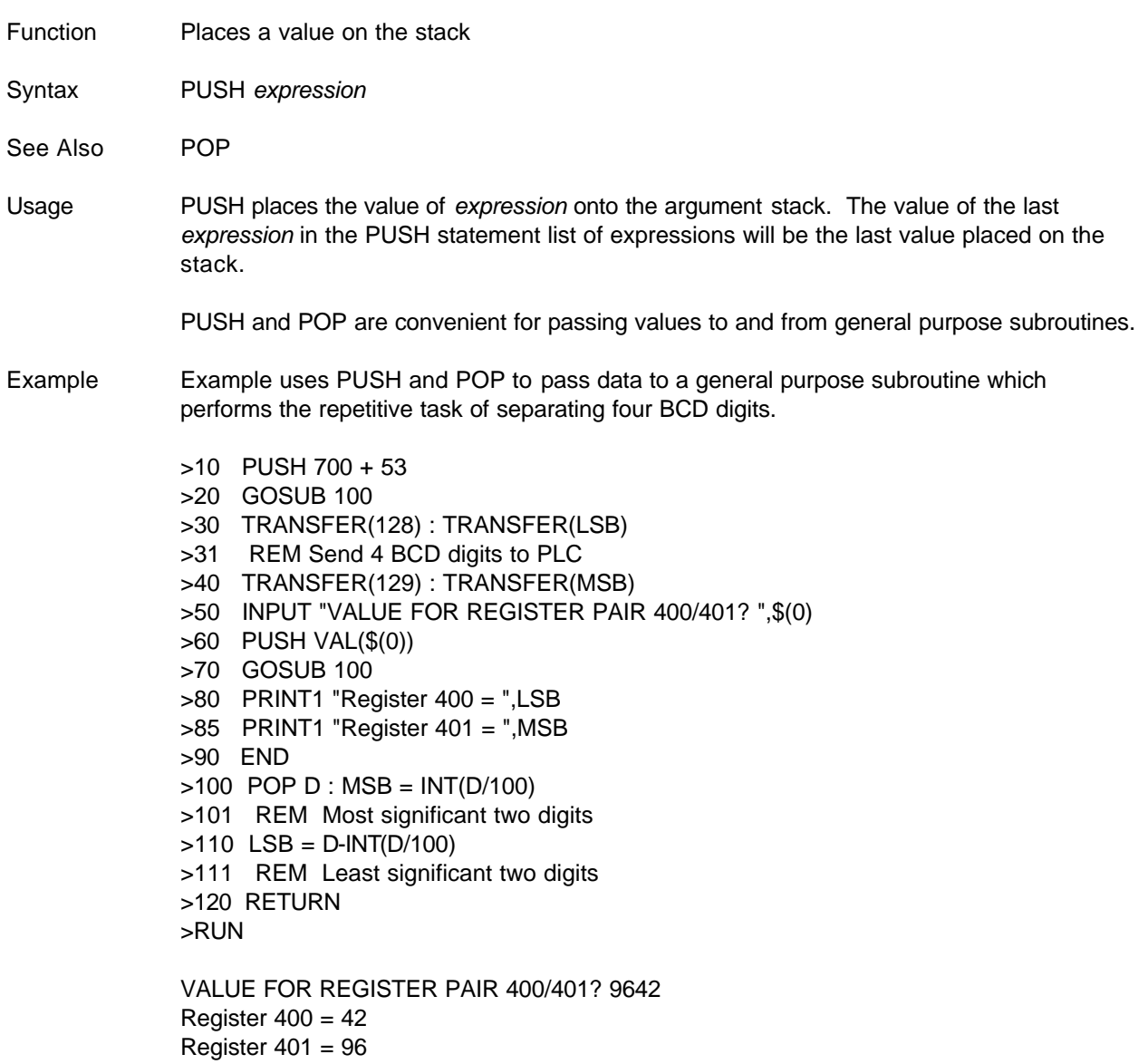

#### **READ - Input/Output**

Function Assigns DATA statement constant values to variables

Syntax READ *variable*, *variable*, ...

See Also DATA, RESTORE

Usage READ assigns the value of a numeric expression specified in a DATA statement to *variable*. Multiple variables in the READ list are separated by commas. The first *variable* in the first READ statement in the program is assigned the value of the first expression in the first DATA statement in the program. Each additional *variable* encountered in a READ statement is assigned the value of the next expression in a DATA statement. DATA statements appear to READ statements as one long list of expressions. If the last expression in the last DATA statement has been read and another READ statement is executed, BASIC will halt program execution with error, NO DATA - IN LINE xx.

Example >STRING 8001, 79 : REM Allocate space for 100 \* 79 strings

- >10 REM Load error codes
- $>20$  FOR CODE = 1 TO 4
- >30 READ ERR(CODE)
- >40 NEXT CODE
- >50 DATA 2, 4, 7, 22
- $>60$  \$(2) = "Out of paper"
- $>70$  \$(4) = "Parts feeder low"
- >80 \$(7) = "Supply pressure too low"
- >90 \$(22)= "Cannot proceed without final payment on"
- >91 \$(22)=\$(22)+"this machine"

#### **REM - Miscellaneous**

Function Identifies non-executable comments

Syntax REM *comment*

Usage The REM statement is used to add *comment*s to a program. Everything on a line following the REM instruction is ignored by BASIC.

> The fact that the REM statement is executable in the COMMAND mode maybe useful in certain applications. If a computer is used to load programs into the ASCII/BASIC module, REM statements without line numbers could be included in the computers version of the program, yet would not appear in the BASIC module's program. This would permit the master program to be self documenting without consuming memory space in the target system.

> ABM Commander Plus carries this concept a step further by optionally down loading programs with all remarks in the program removed. Program lines which begin with a remark are reduced to just the line number and REM so that these line numbers can still be used in GOTO and GOSUB statements.

Example >10 REM Output the code >20 PRINT1 CD >30 IF INLEN2 = 0 THEN GOTO 30 : REM Wait for input

#### **RESTORE - Input/Output**

Function Allows DATA statement constant values to be READ again

Syntax RESTORE

See Also DATA, READ

Usage RESTORE positions the pointer used by READ back to the beginning of DATA. Following RESTORE, the next READ variable will be assigned the value of the first expression in the first DATA statement in the program.

Example 10 REM Use DATA-READ-RESTORE 11 REM to define a pseudo function 20 REM Function's arg is passed to function in WRD 30 WRD = 4598 40 RESTORE : READ MSB, LSB 50 PRINT "Register pair 413/412 is ",MSB,"/",LSB 60 WRD = 248 70 RESTORE : READ HIGH, LOW 80 PRINT "Two most significant BCD digits are ",HIGH 90 PRINT "Two least significant BCD digits are ",LOW 120 DATA INT(WRD/100), WRD - INT(WRD/100)\*100 >RUN Register pair 413/412 is 45/98

Two most significant BCD digits are 2 Two least significant BCD digits are 48

## **RETI - Interrupt**

Function Mark the end of an interrupt handling subroutine

Syntax RETI

See Also IDLE, ONPORT, ONTIME

Usage RETI is used to exit from interrupt routines specified by the ONTIME or ONPORT statements. The RETI performs a function similar to the RETURN statement plus identifies the end of the interrupt routine so that interrupts can again be acknowledged. If the user fails to execute the RETI statement in the interrupt subroutine, all future interrupts will be ignored (see also CLEAR I).

## **RETURN - Flow Control**

Function Mark the end of a subroutine

Syntax RETURN

See Also GOSUB

Usage RETURN is used to mark the end of a subroutine and cause program flow to resume with the statement following the most recently executed GOSUB statement. The GOSUB-RETURN sequence can be nested. In other words, subroutines can call other subroutines subject to the size limitation of the control stack.

Example >10 FOR I=1 TO 5 >20 GOSUB 50 >30 NEXT I >40 END

>50 PRINT1 I,SPC(1), >60 RETURN >RUN

1 2 3 4 5

>10 FOR I=1 TO 5 : GOSUB 50 >20 NEXT I : END >30 A=I\*I >40 RETURN >50 GOSUB 30 : PRINT1 I,SPC(1),A,SPC(1), >60 RETURN >RUN

1 1 2 4 3 9 4 16 5 25

## **REVERSE\$ - String Operator**

Function REVERSE\$ returns a n character string beginning with the last character

Syntax *string variable* = REVERSE\$(*string expression*, *n*)

See Also LEFT\$, MID\$, RIGHT\$

Usage *n* is an expression and specifies the number of characters of *string expression* to be assigned to *string variable*. *n* must be in the range 0 to 254. REVERSE\$ returns a string consisting of the last through the *n*th character of its *string expression*. If *n* is greater than or equal to the length of *string expression* then all of *string expression* is returned. If *n* is 0 then REVERSE\$ returns the null string.

REVERSE\$ allows you to reverse the order of all or part of a string in a single statement.

Example >PRINT1 REVERSE\$("SDRAWKCAB",20) BACKWARDS

> >PRINT1 REVERSE\$("N20G45",2) 54

## **RIGHT\$ - String Operator**

Function RIGHT\$ returns a string starting with the nth character from the last character

Syntax *string variable* = RIGHT\$(*string expression*, *n*)

See Also LEFT\$, MID\$, REVERSE\$

Usage *n* is an expression and specifies the number of characters of *string expression* to be assigned to *string variable*. *n* must be in the range 0 to 254. RIGHT\$ returns a string consisting of the *n*th through last character of its *string expression*. If *n* is greater than or equal to the length of *string expression* then all of *string expression* is returned. If *n* is 0 then RIGHT\$ returns the null string.

RIGHT\$ allows you to pick off the end of a string.

Example >PRINT1 RIGHT\$("FACTS EXTENDED BASIC",5) BASIC

Using MID\$ and LEN to achieve same result as RIGHT\$

>\$(0)="END SEGMENT" >PRINT1 MID\$(\$(0),LEN(\$(0))-6) SEGMENT

## **RND - Mathematical Operator**

Function Returns a pseudo-random number in the range between 0 and 1 inclusive

Syntax RND

Usage Returns a pseudo-random number in the range between 0 and 1 inclusive. The RND operator uses a 16-bit binary seed and generates 65536 pseudo-random numbers before repeating the sequence. The numbers generated are specifically between 0/65535 and 65535/65535 inclusive. Unlike most BASICs, the RND operator in this BASIC does not require an argument or a dummy argument. In fact, if an argument is placed after the RND operator, a BAD SYNTAX error will occur.

Example PRINT RND .30278477

#### **SETINPUT - Input/Output**

Function Configure the INPUT statement

Syntax SETINPUT *no echo*, *no edit*, *terminator*, *length*, *wait for first*, *wait for last*

See Also **INPUT, SETPORT, INLEN, INPLEN** 

Usage SETINPUT establishes operational parameters for subsequent INPUT statements. When entered with no arguments, a message reminding the user of the SETINPUT syntax will be generated.

> *no echo* is the only SETINPUT parameter which is not optional and must be either a 0 or a 1. If *no echo* is 1 then characters received by the INPUT statement will not be echoed. When *no echo* is 0, INPUT will echo all characters received. The default is 0, echo.

> *no edit* is a single character, either a 0 or a 1. If *no edit* is 1 then Back Space (ASCII 8), Control-D (ASCII 4), and Delete (ASCII 127) editing will be disabled and all control characters (ASCII 0 to 31) will be INPUT (XON/XOFF characters are ignored when software handshaking is on). If *no edit* is 0 INPUT editing is enabled and all other control characters will be ignored. This permits deletion of the previous character input. The default is 0, enable BS/DEL.

> *terminator* is any ASCII character, 0 to 255. INPUT stops when the *terminator* character is received. If *terminator* is 0 then end of input character checking is disabled. The default *terminator* is a carriage return (ASCII 13).

*length* is an expression which specifies the maximum number of characters (per string) which INPUT will receive. INPUT stops if the number of character received is equal to *length*. The range of *length* is 0 to 255. If length is 0 or 255 then 255 characters will be INPUT and a BEL character (ASCII 7) will be echoed if more than 255 characters are transmitted. *length* defaults to 0.

*wait for first* is an integer expression, 0 to 65535, which specifies the maximum time in milliseconds that the INPUT statement will wait for receipt of the first character. If a character is not received within the specified time then BASIC will resume execution with the statement following the INPUT statement. If *wait for first* is 0 then the INPUT statement will wait indefinitely for a character. This is the default.

*wait for last* is an integer expression, 0 to 65535, which specifies the maximum time in milliseconds that the INPUT statement will wait for receipt of each character subsequent to receiving the first. If another character is not received within the specified time then BASIC will resume execution with the statement following the INPUT statement. If *wait for last* is 0 then the INPUT statement will not time-out. This is the default.

- Example 1 10 REM Don't echo characters INPUT 20 SETINPUT 1 Example 2 10 REM Always INPUT 3 characters 20 SETINPUT 0, 0, 0, 3 Example 3  $10$  TERM = 61 : REM Set the INPUT terminating 11 REM character to "=" 20 WAIT1 = 3000 : REM Time-out if no INPUT in 3 secs 30 WAIT2 = 100 : REM Time-out if no more INPUT in 31 REM .1 seconds 40 SETINPUT 1 ,0 , TERM, 79, WAIT1, WAIT2
- Example 4 05 REM INPUT one char without echoing within 60 secs 10 SETINPUT 1, 0, 0, 1 , 60000 20 INPUT2 "Press any key to continue...",\$(0)

#### **SETPORT - Input/Output**

Function Configure a communications port.

Syntax SETPORT *port*, *baud*, *parity*, *data bits*, *stop bits*, *handshake*, *multidrop*

See Also INPUT, SETINPUT

Usage SETPORT specifies the baud rate, framing, and flow control for a serial port. When SETPORT is entered with no arguments a message reminding the user of the SETPORT syntax and options will be generated.

> Since each serial port has an independent 255 character type-a-head input buffer, data can be received from external serial devices at the same time the BASIC module is performing another task such as a PID loop calculation or inputting PLC CPU register values. In some communication intensive applications the number of characters in each input buffer should be examined by the main program periodically so that data can be INPUT before a buffer is filled (see INLEN statement).

> *port* indicates which serial port is being configured. *port* is the only SETPORT argument which is not optional and must be 1, 2, or 3 depending on which module you have. Each of the ports can be configured differently and retain their configuration until another SETPORT statement is executed. If SETPORT is not used then the serial ports default to no parity, 7 data bits, 1 stop bit, and software handshaking. The default baud rate is established by AUTOSTART.

> *baud* is an expression specifying the communications rate. SETPORT does not verify that the baud rate specified is "valid". Typical baud rates are 300, 600, 1200, 2400, 4800, 9600, 19200, 38400, 57600, 115,200. See your module specific user's manual to determine what baud rates your module supports.

*parity* is a single character or A(*remote address*, *mask*) specifying the status of the parity bit as shown below.

- O Odd parity
- E Even parity
- N No parity bit (If 7 data bits then parity bit is ignored on received characters and 0 on transmitted characters)
- A Enables the Automatic Address Recognition (AAR) function. *remote address* is an expression ranging from 0 to 255 which specifies the remote or slave station address of the module. **Note: This option is only available on port 1.**

*mask* is optional. If *mask* is not specified then the module will only receive data following receipt of the remote address byte or the Broadcast Address byte 255. Zeros in the mask byte define "don't care" bit positions in the remote address byte to enable the module to receive data for a group of addresses.

Enabling the AAR function forces an 11-bit data frame with an 8-bit word and 1 stop bit. The 9th parity bit is used to distinguish between address and data bytes. The hardware on the ASCII/BASIC Module checks the 9th parity bit. If it is a 1 then the address byte received is compared to remote address (optionally modified with mask). Note that this address comparison occurs in hardware not software. If there is a match then the address byte and subsequent data bytes are loaded into the type-a-head input buffer.

*data bits* specifies the number of data bits and must be 7 or 8. Receive parity is ignored at Port 2 and Port 3 for 8 bit words.

*stop bits* specifies the number of stop bits and must be 1 or 2. Note that 7 data bits and 2 stop bits is the same as 7 data bits mark parity and 1 stop bit. Likewise, 8 data bits and 2 stop bits is the same as 8 data bits mark parity and 1 stop bit.

*handshake* is a single character specifying the communication flow control as shown below.

- S or T Software handshaking (XON/XOFF on a per char. basis)
- H Hardware bi-directional CTS/RTS handshaking
- U Uni-directional CTS hardware flow control
- N No handshaking

If none of the above handshaking options are appropriate for your application then consider BASIC flow control using the DTR and DSR operators. The RS-232 output RTS is controlled with the BASIC DTR operator. The status of the RS-232 input CTS is returned by the BASIC DSR operator (see DSR and DTR beginning on page 4.26).

Specify a "M" for *multidrop* to enable the RS-422/485 transmitters only when PRINTing. Specify a "P" for *point-to-point* to leave the RS-422/485 transmitters ON even when not PRINTing. See the User's Manual for wiring examples.

## **Software Handshaking**

The Software flow control character <Ctrl-S> (XOFF, ASCII 19) is used by an external device to tell the module to stop PRINTing. When the receive buffer on the external device is sufficiently unloaded, it transmits a <Ctrl-Q> (XON, ASCII 17) signal back to the module, telling it to continue transmitting. Software handshaking operates on a per character basis (not on a line by line basis like Intel's MCS-51 BASIC). That is, FACTS Extended BASIC checks to see if XOFF was received before PRINTing the next character.

Software handshaking is often used with terminals (ABM Commander uses it), printers and external modems when the serial transmissions are all 7-bit ASCII.

## **Hardware Bi-directional CTS/RTS Handshaking**

Hardware bi-directional CTS/RTS handshaking operates on a character by character basis and is typically used with external modems or when there is 8-bit data in the serial transmissions. In this case, software flow control cannot be used because the software flow control characters XON (ASCII 17) and XOFF (ASCII 19) may appear as data in the communication stream.

The RTS signal is an output from the BASIC module which becomes active at the beginning of a PRINT statement. It is requesting clearance from the external device for a transmission (says ABM is ready to PRINT). The CTS signal is an input to the BASIC module which when on indicates that the module may begin transmitting to the external device (says ok to PRINT).

At the end of the PRINT statement the RTS signal is deactivated after approximately two character times for baud rates less than 9600. If the baud rate is 9600 or higher then the RTS signal is deactivated immediately after the last character in the PRINT statement is transmitted.

If the BASIC module does not see the CTS signal within 1 second of asserting the RTS signal then the RTS signal is dropped and the handshaking mode is changed to none (N).

## **Uni-directional CTS Hardware Flow Control**

Uni-directional CTS hardware flow control operates on a character by character basis and is typically used with external modems.

The CTS signal is an input to the BASIC module which the modem turns off to instruct the module to stop sending data. The modem turns on the CTS signal to instruct the BASIC module to resume sending data. Uni-directional CTS hardware flow control is exactly like Bi-directional RTS/CTS hardware flow control except that the RTS signal from the module is always asserted.

## **No Handshaking**

When interfacing to devices which do not support any type of handshaking, the user must be careful that characters are not lost in a transmission. Printers, for example, can easily be interfaced to the BASIC module by selecting a baud rate sufficiently slow to allow the printer time to keep up.

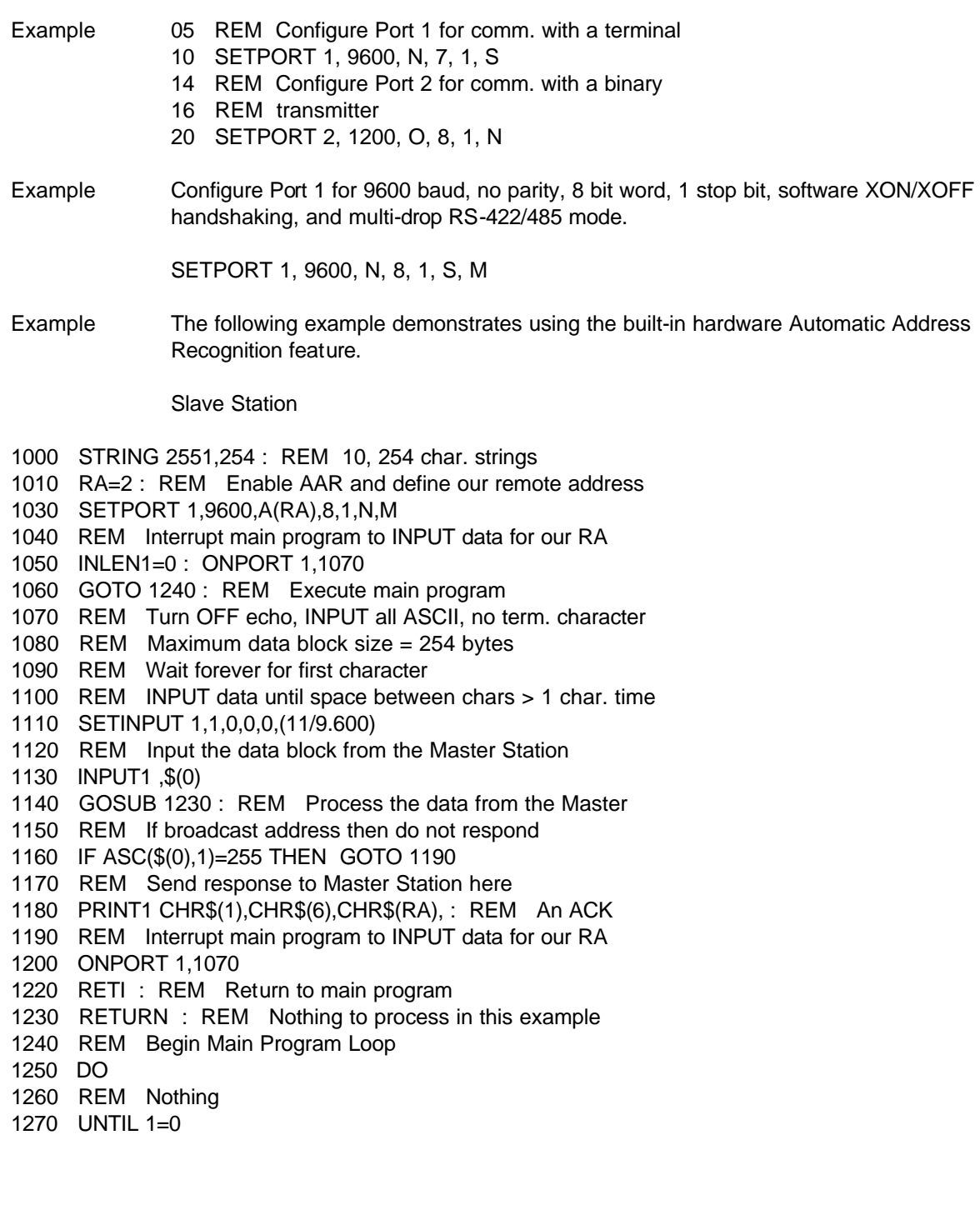

Master Station

1000 RA=1 : REM Enable AAR and establish our remote address 1020 SETPORT 1,9600,A(RA),8,1,N,M : SETPORT 2,9600,N,8,1 1030 REM With AAR enabled, the first byte of a PRINT 1040 REM statement will have the 9th bit set. This is slave 1050 REM station address. The data block may be printable 1052 REM ASCII or hexadecimal ASCII 1060 PRINT1 CHR\$(2),"Message for station 2 only", 1070 STA=2 : GOSUB 1120 : REM Get ACK from slave 2 1080 PRINT1 CHR\$(3),"Message for station 3 only", 1090 STA=3 : GOSUB 1120 : REM Get ACK from slave 3 1100 PRINT1 CHR\$(255),"Message for all stations", 1110 GOTO 1030 : REM Loop 1120 REM Wait for response from slaves 1130 SETINPUT 1,1,0,254,200,(11/9.600) 1140 INPUT1 ,\$(0) 1150 IF INPLEN=0 THEN PRINT2 "No Answer station ",STA : RETURN 1160 IF ASC(\$(0),2)=6 THEN GOTO 1162 ELSE GOTO 1170 1162 PRINT2 "ACK FROM SLAVE ",ASC(\$(0),3) 1170 RETURN

Advanced Using *mask* to define groups of slave station addresses

Automatic Address Recognition (AAR) reduces the CPU time required to service serial communications. Since the CPU is only interrupted when it receives its own address, the software overhead to compare addresses is eliminated.

Once AAR is enabled by the SETPORT statement, the 9th bit of the first byte of each PRINT statement is set. This byte is the address of the target slave. The 9th bit is cleared for the remaining characters in the PRINT statement.

When a target slave receives a matching address byte, that byte and all subsequent bytes are loaded into the type-a-head input buffer. Upon completion of an INPUT statement, the slave automatically returns to the hardware AAR mode. Execution of an INLEN1=0 statement will also clear the input buffer and block further data reception until another matching address byte is received.

The master can communicate with all slaves by using the Broadcast Address (255). The master can selectively communicate with groups of slaves using a *Group Address*. A slaves individual address is specified by *remote address*. The optional *mask* byte defines don't care bit positions in the *remote address* thus providing the flexibility to address one or more slaves at a time. If the number of zeros in the *mask* byte is equal to N, then the maximum number of slaves in the group is 2\*\*N.

Example Slave Station 1: *remote address* 1111 0001 (0F1H) *mask* 1111 1010 (0FAH) *Group Address* 1111 0x0x (0F0H, 0F1H, 0F4H, 0F5H) Slave Station 2: *remote address* 1111 0011 (0F3H) *mask* 1111 1001 (0F9H) *Group Address* 1111 0xx1 (0F1H, 0F3H, 0F5H, 0F7H) Slave Station 3: *remote address* 1111 0000 (0F0H) *mask* 1111 1100 (0FCH) *Group Address* 1111 00xx (0F0H, 0F1H, 0F2H, 0F3H)

> The unique address for slave 1 is 0F4H. The unique address for slave 2 is 0F7H. The unique address for slave station 3 is 0F2H. The *Group Address* for all 3 slaves is 0F1H. The Group Address for stations 1 and 2 is 0F5H. The *Group Address* for stations 2 and 3 is 0F3H and the *Group Address* for stations 1 and 3 is 0F0H.

## **SGN - Mathematical Operator**

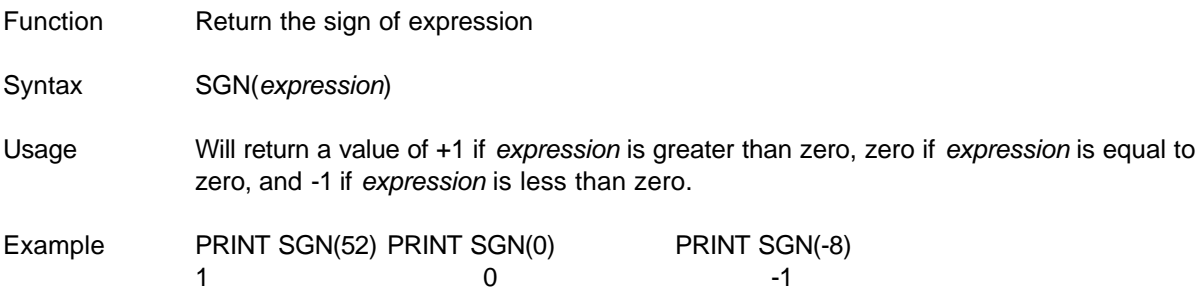

## **SIN - Mathematical Operator**

Function Returns the sine of expression

Syntax SIN(*expression*)

Usage Returns the sine of *expression*. *expression* is in radians. Calculations are carried out to 7 significant digits. *expression* must be between +20000 and -200000.

Example PRINT SIN(0) PRINT SIN(60\*3.14/180) 0 .8657599

## **SPC - Input/Output**

Function Used in PRINT statement to output a number of spaces

Syntax PRINT SPC (*number*)

See Also PRINT, CR, TAB, USING, @(Line, Column)

Usage *number* is an expression which specifies the number of space characters to print (0-255). SPC is used to place additional spaces between values output by the PRINT statement.

- Example 10 \$(0)="TEMPERATURE"
	- 15 \$(1)="PRESSURE"
	- 20 PRINT1 \$(0),SPC(4),\$(1)
	- 30 T\_POS=LEN(\$(0))/2-3
	- 40 P\_POS=LEN(\$(0))+4+LEN(\$(1))/2-3
	- 50 PRINT1 USING(###.###),SPC(T\_POS),A,SPC(P\_POS),B

TEMPERATURE PRESSURE 0. 0.

## **SQR - Mathematical Operator**

Function Return the square root of expression

Syntax SQR(*expression*)

Usage Returns the square root of *expression*. *expression* may not be less than zero. The result returned will be accurate to within + or - a value of 5 on the least significant digit.

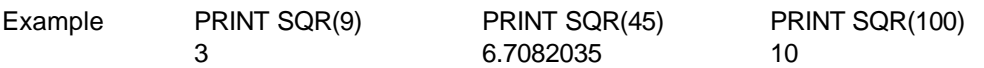

## **STOP - Flow Control**

Function Suspend program execution

Syntax STOP

See Also END, CONT

Usage STOP is used to halt program execution. After program execution has been stopped, variables can be displayed and modified. Program execution may be resumed where it has stopped with the CONT command. The STOP statement allows for easy program "debugging".

Example  $>10$  FOR I=0 TO  $9: D(I)=I : NEXT$ >15 STOP >20 FOR I=0 TO 9 : PRINT1 D(I), SPC(1), : NEXT >RUN

> STOP-IN LINE 20 READY >FOR I=5 TO 9 : P. D(I), : NEXT 56789  $-D(9)=0$ >CONT

0 1 2 3 4 5 6 7 8 0

READY >

## **STORE@ or ST@ - Advanced Operator**

Function Stores a six byte floating point number at specified memory address

Syntax STORE@ *address*

See Also BYTE, WORD, LOAD@

Usage STORE@ allows the user to store floating point numbers anywhere in data memory. *address* is the highest memory location where the number is to be stored. The number to be stored must first be put on the argument stack with the PUSH statement.

Example See CHAPTER 9, ADVANCED

# **STR\$ - String Operator**

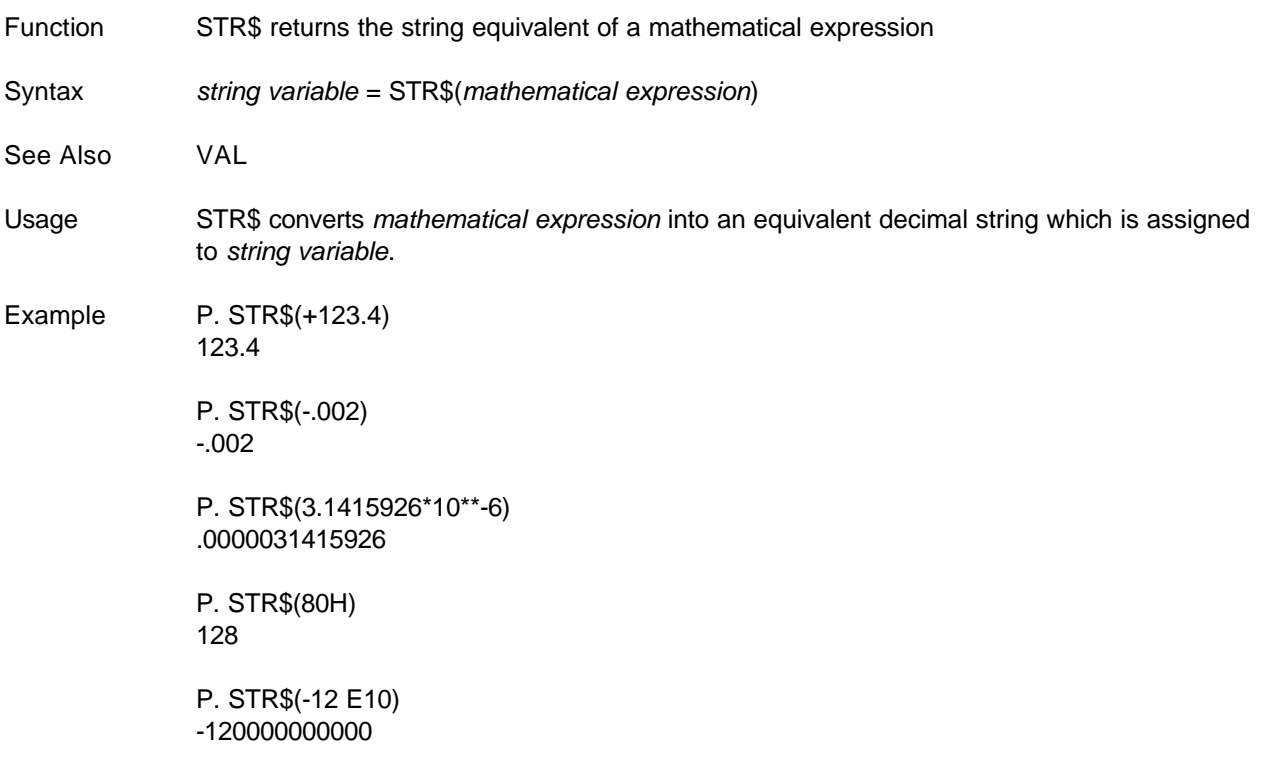

#### **STRING - Memory Management**

Function Allocate memory for string storage

Syntax STRING *total*, *length*

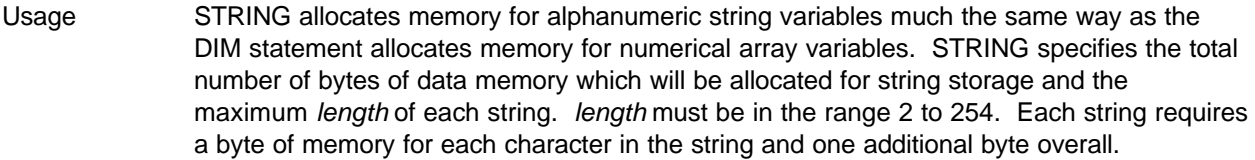

The following formula can be used to determine the total memory needed to store a given *number* of strings with a particular maximum string length: *total* = ((*length* + 1) \* *number* )+ 1

This formula can be used to calculate the number of strings configured by a given STRING statement: *number* = (*total*-1)/(*length*+1)

Considering the amount of data memory available to the user for variable storage, one way to allocate memory for string storage is to "just make sure it's enough".

If STRING is used in the program it must be after MTOP but before the DIM statement. This is because STRING first CLEARs memory up to MTOP prior to allocating the string storage space. The only way to de-allocate memory for string storage is with a STRING 0,0 statement (NEW, CLEAR and RUN erase the string variables but don't free up the memory allocated by STRING).

Example Allocate memory for 100 strings with up to 79 characters in each string. >P. (79+1)\*100+1 8001

>10 STRING 8001,79

STRING 2551,254 : REM 10 strings \* 254 characters STRING 25501,254 : REM 100 strings \* 254 characters STRING 7651,254 : REM 30 strings \* 254 characters STRING 5101,254 : REM 20 strings \* 254 characters

Special If program variables and data are to be retained during loss of power (AUTOSTART mode=2, RUN with no CLEAR), then the STRING statement should be entered once as a command prior to running the program.

> REM Explicitly allocate memory for 99, 44 character strings >P. (44+1)\*99+1 4456

READY >STRING 4456, 44

## **SYSTEM - Miscellaneous**

Function Read and set system information

- Syntax SYSTEM (*code*) = *expr. var* = SYSTEM(*code*)
- Usage The SYSTEM statement is used to access various system data which can be accessed using a BASIC Statement or Command. The system codes below are supported in all modules. Refer to the module specific user's manual for additional system codes unique to that module.
- CODE DESCRIPTION
- 0 Address of start of user PRM 0
- 1 Re-Print last error message in command mode. Return line number of last error in run mode.
- 2 If true then add CRC-16 error check characters to PRINT statements and check CRC-16 on strings INPUT. COMERRn is true if the INPUT error check fails.
- 3 If true, output CRC-16 LSB first. If false, output CRC-16 MSB first.
- 4 TIMEr millisecond value (was DBY(71)).
- 5 ERRCHK value.
- 6 Address of first free memory location in bank 1. This is the location of the first byte after the end of the saved programs.
- 7 Selects Port 1 for the programming port if expr. evaluates to 0. If expr. is 1 then Port 2 becomes the programming port. This is the run time equivalent to COMMAND@.
- 8 Returns the next line number in the BASIC program. If SYSTEM(8) is on the last line of the program it returns 0. (See the GO-PROGRAM statement).

## **TAB - Input/Output**

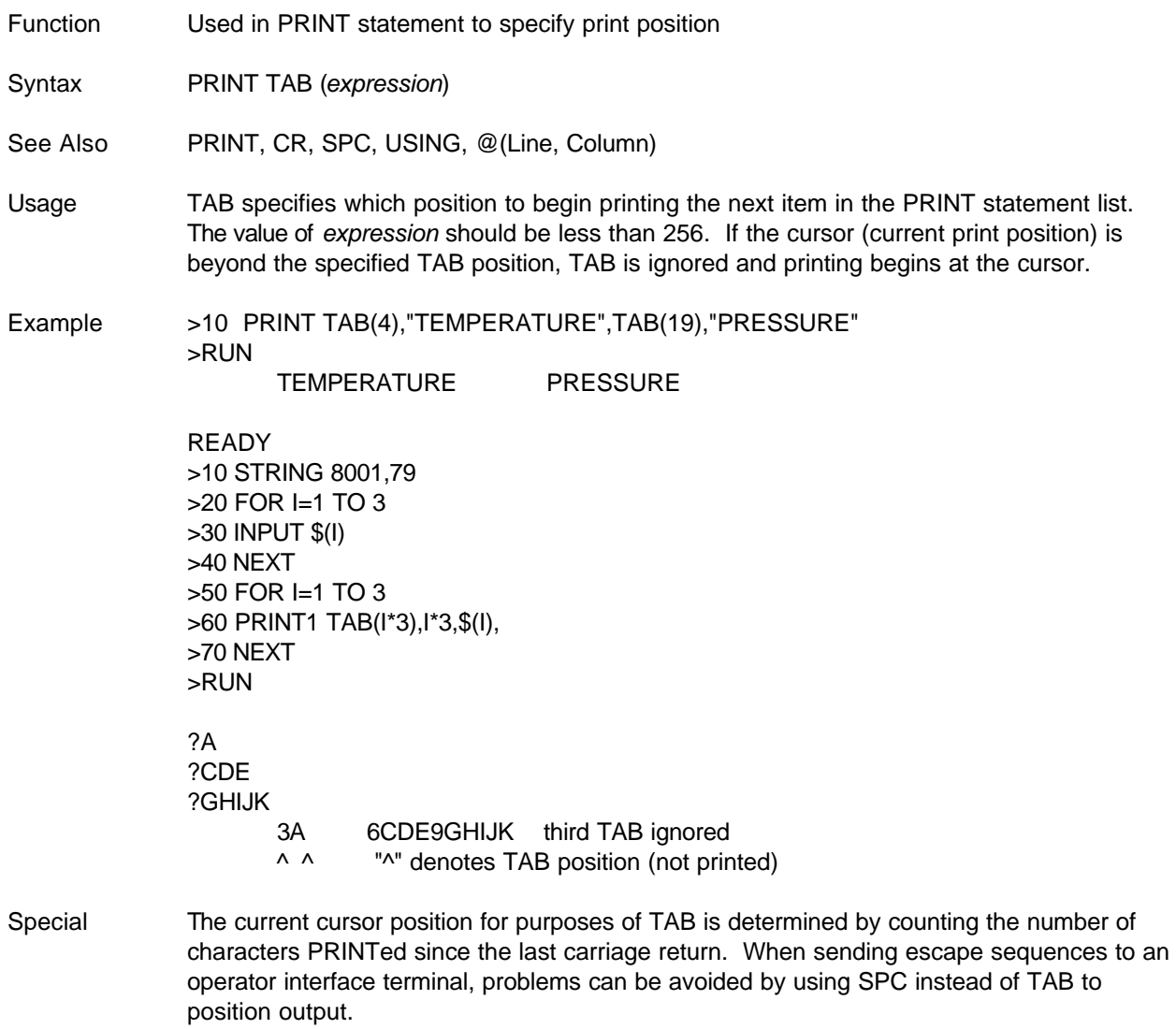

TAB can be used with the built in ANSI screen cursor positioning function @(line, column).

The current cursor position is not port specific. To prevent TAB problems, PRINT a carriage return to reset the current cursor position to zero before beginning to PRINT TABed output at a different port.
#### **TAN - Mathematical Operator**

Function Returns the tangent of expression

Syntax TAN(*expression*)

Usage Returns the tangent of *expression*. *expression* is in radians. Calculations are carried out to 7 significant digits. *expression* must be between + or -200000.

Example PRINT TAN(3.14/4) PRINT TAN(0) 1 0

#### **TIME - Interrupt**

Function TIME sets and retrieves the software timer value.

Syntax TIME = *expression variable* = TIME

See Also ONTIME, SYSTEM

Usage TIME is used to retrieve or assign a value to the software timer (this is different than the Real Time Battery-Backed Calendar/Clock TIME\$). After a reset, the software timer is enabled and the TIME operator will increment once every 5 milliseconds. TIME is expressed in seconds. When TIME reaches a count of 65535.995 seconds, TIME returns back to a count of zero.

> When TIME is assigned a value only the integer portion of TIME is changed. If desired, the fraction portion of TIME can be changed as shown below. The fractional portion of TIME is separated from the integer value so that periodic ONTIME interrupts can be made without any loss in accuracy.

Example >TIME=0 >PRINT1 TIME .725  $>$ SYSTEM(4)=0 >PRINT1 TIME  $\Omega$ >SYSTEM(4)=500

> >PRINT1 TIME .5

#### **TIME\$ - String Operator**

Function TIME\$ sets and retrieves the battery-backed calendar clock time

Syntax TIME\$ = *string expression string variable* = TIME\$

See Also DATE\$

Usage When correctly formatted, *string expression* sets the optional battery-backed calendar clock hours (in military form, 0-23), minutes, and seconds. *string expression* must be in the following form:

hh:mm:ss (eg. TIME\$ = "1:4:32")

*string variable* contains the battery-backed calendar clock time returned by TIME\$. TIME\$ returns a fixed length string in the form hh:mm:ss.ss.

The battery-backed calendar clock is accurate to +/- 1 minute per month at 24 degrees C.

Example >TIME\$ = "14:02:00" (Set clock to 2:02 P.M.)

>TIME\$ = "13" (Set clock back one hour)

>P. TIME\$ 13:02:33.21

>TIME\$ = "0:7" (Set clock to 7 minutes after midnight)

>10 REM Routine to set the clock up or back one hour >20 PRINT1 "Set clock forward or backward one hour" >21 INPUT1 ," (F/B) ",\$(0) >30 \$(0)=UCASE\$(\$(0)) : REM Assure upper case >40 IF \$(0)="F" THEN FWD = 1 : GOTO 100 >50 IF \$(0)="B" THEN FWD = 0 : GOTO 100 >60 END  $>100$  HOUR = VAL(TIME\$) >110 IF FWD THEN HOUR=HOUR+1 ELSE HOUR=HOUR-1 >120 IF HOUR<0 THEN HOUR=23 >130 IF HOUR>23 THEN HOUR=0 >140 TIME\$ = STR\$(HOUR)+MID\$(TIME\$,3)

#### **TRACE - Debug**

Function Display program execution flow and variable assignments

Syntax TRACE *mode*, *line number*

Usage The TRACE operating *mode* expression must be equal to 0, 1, or 2.

*mode* 0 turns the TRACE function OFF.

*mode* 1 displays line numbers and variable assignments during program execution. To cancel *mode* 1, enter Ctrl-C, TRACE 0, CONT or place a TRACE 0 statement in the program.

*mode* 2 displays the next line number, any variable assignments and then the single step trace prompt, "]". To trace the next line and stop, press the Space-Bar. To display the single step trace control keys press "H". The single step trace control keys are:

SPACE-BAR = Single Step (same as TRACE 2, CONT)  $0 =$  STOP (same as TRACE 0) 1 = Non-Stop (same as TRACE 1, CONT) 2 = CONT (same as TRACE 0, CONT)

Before entering a line number at the trace prompt, turn trace OFF by pressing "0". ABM Commander Plus Versions 4.11 and higher automatically turn off the single step trace mode whenever you edit a listing.

Any BASIC statement or COMMAND may be entered at the single step trace prompt. Typical usage is to PRINT or assign new values to variables.

Optionally you may specify the program *line number* to begin tracing. If *line number* is omitted then tracing begins at the current line.

Specifying a *line number* to begin single step tracing eliminates the need to edit the program to insert STOP statements.

Use the TRACE 2, *line number* statement at the single step trace prompt to resume full speed execution until line number is reached.

```
Example: Enter a TRACE command or place TRACE statements in the program to turn the 
  debugging feature ON and OFF as required.
```
10 FOR I=1 TO 10 12 IF (I>4).AND.(I<7) THEN TRACE 1 ELSE TRACE 0 15 J=I\*2 20 NEXT I 25 TRACE 1 30 GOTO 100 40 PRINT1 "THIS LINE NEVER IS EXECUTED" 100 GOSUB 1000 120 END 1000 A=9999 : PRINT1 "PRINT STATEMENT ",A/3 1010 RETURN >RUN  $L N 10 = 1$ LN12 Trace OFF Trace ON  $LN15 = 10$  $LN20 = 6$ LN12  $LN15 = 12$  $LN20 = 7$ LN12 Trace OFF Trace ON LN30 LN100 LN1000 = 9999 LN1000 PRINT STATEMENT 3333 LN1010 LN120 READY >TRACE 2,15 >RUN Step ON, Press H for help  $LN15 = 10$ ] (press Space-Bar)  $LN20 = 2$ ]P. I

1

#### **UCASE\$ - String Operator**

Function UCASE\$ returns a string consisting of uppercase characters only Syntax *string variable* = UCASE\$ (*string expression*) See Also LCASE\$ Usage UCASE\$ returns a string equal to *string expression* except that all lowercase alphabetic characters in *string expression* are converted to uppercase. Example >10 INPUT1 "Print year to date summary? (y/n) ",\$(0) >20 IF UCASE\$(\$(0))="Y" THEN GOTO 100 >30 PRINT1 UCASE\$("print-out canceled!") >40 END >100 REM Print-out year to date summary report . . . >RUN Print-out year to date summary report? (y/n) n PRINT-OUT CANCELED!

READY

>

#### **USING - Input/Output**

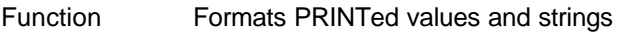

Syntax PRINT USING (*format*), expr, expr, ...

See Also PRINT, CR, SPC, TAB, @(Line, Column)

Shorthand U.

Usage *format* specifies how the list of *expressions* will be PRINTed.

Three different *formats* may be specified. Fixed decimal point *format* PRINTing may be specified for either exponential or decimal notation and is used to PRINT a column of numbers with all the decimal points aligned. String *format* PRINTing is used to print a fixed length string (including the string delimiter characters null and carriage return).

Once a print *format* is specified, it will be used in all subsequent PRINT statements or until a PRINT USING(0) statement is encountered. PRINT USING(0) causes numbers in the range  $\pm$  .2 to  $\pm$  99999999 to be displayed in decimal notation. Numbers out of this range will be displayed in exponential notation.

Multiple USING statements may appear in a single PRINT statement.

Use a comma after the USING statement to prevent the BAD SYNTAX error message.

#### **Formatting Numbers**

Syntax PRINT USING (#.#), *numeric expression*

Usage PRINT USING (#.#) will cause the value of all subsequent *numeric expressions* to be printed with a fixed number of digits before and after the decimal point. The number of pound sign characters, "#", before and after the decimal point determine the number of significant digits that will be printed.

The decimal point may be omitted if it is desired to output only an integer.

The maximum number of "#" characters is eight total. If the value to be output does not fit into the currently specified format then BASIC will output a question mark character (?) followed by the value in USING(0) format.

Example >10 PRINT1 USING (##.###), >20 FOR I=0 TO 30 STEP 5 >30 PRINT1 SQR(I\*\*3) >40 NEXT I >RUN

> 0. 11.180 31.622 58.094 89.442 ?125 ?164.31677

#### **Formatting Exponential Numbers**

Syntax PRINT USING (Fx), *numeric expression*

Usage This PRINT formatting function will cause subsequent *numeric expressions* to be output to be in a fixed floating point exponential notation format. The value of x determines how many significant digits will be printed. The minimum value for  $x$  is 3 while the maximum value is 8.

Example >10 PRINT1 USING (F3), >15 FOR J=1 TO 2 >20 FOR K=1 TO 5 >30 PRINT1 J\*K, SPC(2), >40 NEXT K >45 PRINT1 >50 NEXT J

> 1.00 EO 2.00 EO 3.00 EO 4.00 EO 5.00 EO 2.00 EO 4.00 EO 6.00 EO 8.00 EO 1.00 E1

>P. 7, SPC(2), U.(F4), 4, SPC(2), U.(F3), 5, SPC(2), USING(F8), 0 7.00 EO 4.000 EO 5.00 EO 0.0000000 EO

### 4.108 STATEMENTS

#### **Formatting Strings**

Syntax PRINT USING (\expr\), *string expression* 

Usage The value of *expr* is the number of characters in string *expression* which will be PRINTed. PRINTing always starts at the beginning of the string. This function can be used to PRINT strings containing null characters (ASCII 0) and carriage returns (ASCII 13).

- Example 10 REM Allocate space for 10 strings
	- 20 REM 254 characters each string maximum
	- 30 REM STRING (254+1)\*10+1,254
	- 40 STRING 2551,254
	- 50 \$(0)="0123456789"
	- 60 PRINT1 \$(0)
	- 65 PRINT1 "PRINT a portion of a string"
	- 70 PRINT1 USING(\5\),\$(0)
	- 75 \$(0)="ABC"+CHR\$(10)
	- 77 PRINT1 "BASIC marks string end with a ",
	- 78 PRINT1 ASC(\$(0), LEN(\$(0))+1)
	- 80 PRINT1 \$(0)
	- 83 PRINT1 "PRINT past the end of string marker"
	- 85 L=LEN(\$(0))\*4
	- 90 PRINT1 USING(\L\),\$(0)
	- 100  $ASC(\$(0),1)=0$
	- 105 PRINT1 "Normal PRINT won't print a null character"
	- 110 PRINT1 \$(0)
	- 120 PRINT1 "Formatted String PRINTing will!",
	- 121 PRINT1 USING (\3\),\$(0)

>RUN

0123456789 PRINT a portion of a string 01234 BASIC marks string end with a 13 ABC PRINT past the end of string marker ABC 56789 Normal PRINT statement won't print a null character

Formatted String PRINTing will! BC

#### **VAL - String Operator**

Function VAL returns the numeric equivalent of a string expression Syntax *string variable* = VAL (*string expression*)

See Also STR\$

Usage VAL converts *string expression* into an equivalent number. If string expression contains nonnumeric characters, then VAL returns the number up to the point of the nonnumeric character. If *string expression* begins with a nonnumeric character then VAL returns 0.

> If the *string expression* represents a hexadecimal number then prepend "0" and append "H" as shown here: X=VAL("0"+\$(0)+"H")

#### Example 1 10 INPUT1 "Please enter SETPOINT 1 ", \$(0) 20 IF (VAL(\$(0))>=0).AND.(VAL(\$(0))<4096) GOTO 50 30 PRINT1 "Setpoint must be in the range 0 to 4095" 40 GOTO 10 50 SP1=VAL(\$(0))

- Example 2 10 \$(0)="M1@X23.4Y6.8Z1.2="
	- 20 XPOS=INSTR(\$(0),"X")+1
	- 30 YPOS=INSTR(\$(0),"Y")+1
	- 40 ZPOS=INSTR(\$(0),"Z")+1
	- 50 X=VAL(MID\$(\$(0),XPOS))
	- 60 Y=VAL(MID\$(\$(0),YPOS))
	- 70 Z=VAL(MID\$(\$(0),ZPOS))
	- 80 PRINT1 X\*Y+Z," = ",23.4\*6.8+1.2

READY >RUN  $160.23 = 160.23$ 

**READY** 

>

#### **WORD - Advanced Operator**

Function WORD reads from or writes to a specific memory location two bytes

- Syntax *var* = WORD (*address*) WORD (*address*) = *expr*
- See Also BYTE, LOAD@, STORE@
- Usage *address* is an expression from 0 to 65535, representing a two byte memory location. WORD retrieves or assigns an integer value (0 to 65535). WORD can be used to store integer values in a region of memory protected from BASIC (from MTOP to 32767). WORD can also be used to retrieve integer values any where in memory.

Example Store values in non-volatile memory after SAVEd programs in bank 1.

1000 FRE\_ADDR = SYSTEM(6) : REM 1st free location 1010 FOR IDX = 1 TO 100 1020 WORD(FRE\_ADDR+I) = REG(I) 1030 NEXT IDX

Retrieves values stored in non-volatile memory after SAVEd programs in bank 1.

1000 FRE\_ADDR = SYSTEM(6) : REM 1st free location 1010 FOR IDX = 1 TO 100 1020 REG(I) = WORD(FRE\_ADDR+I) 1030 NEXT IDX

#### **@(line, column) - Input/Output**

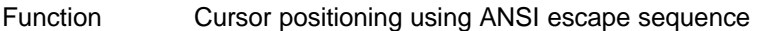

Syntax @(*line*, *column*)

See Also PRINT, CR, SPC, TAB, USING

Usage This operator is used in PRINT statements to generate the required escape sequence to position the cursor on an ANSI or DEC VT100 compatible terminal. line specifies the vertical position and column specifies the horizontal position on the screen. The cursor positioning operator is often used to easily place text on an operator interface terminal.

Example1 The following two PRINT statements are equivalent.

 $LINE = 5 : COL = 50$ PRINT1 @(LINE,COL),"UPPER RIGHT"

PRINT1 CHR\$(27),"[",LINE,";",COL,"H","UPPER RIGHT"

Example 2 The following cursor control PRINT statements gives the user more control over the ABM Commander screen (Version 6.0 and greater).

PRINT1 @(1,1); : REM Position Cursor at coordinates 1,1

PRINT1 CHR\$(27),"[2J"; : REM Clear Screen

PRINT1 CHR\$(27),"[2L"; : REM Turn Cursor OFF

PRINT1 CHR\$(27),"[2K"; : REM Turn Cursor ON

# **CHAPTER 5 : MATHEMATICAL OPERATORS**

The mathematical operators described in this chapter are:

- **+**
- 
- **-**
- **\***
- **/ \*\***

## **Table of Dyadic Mathematical Operators**

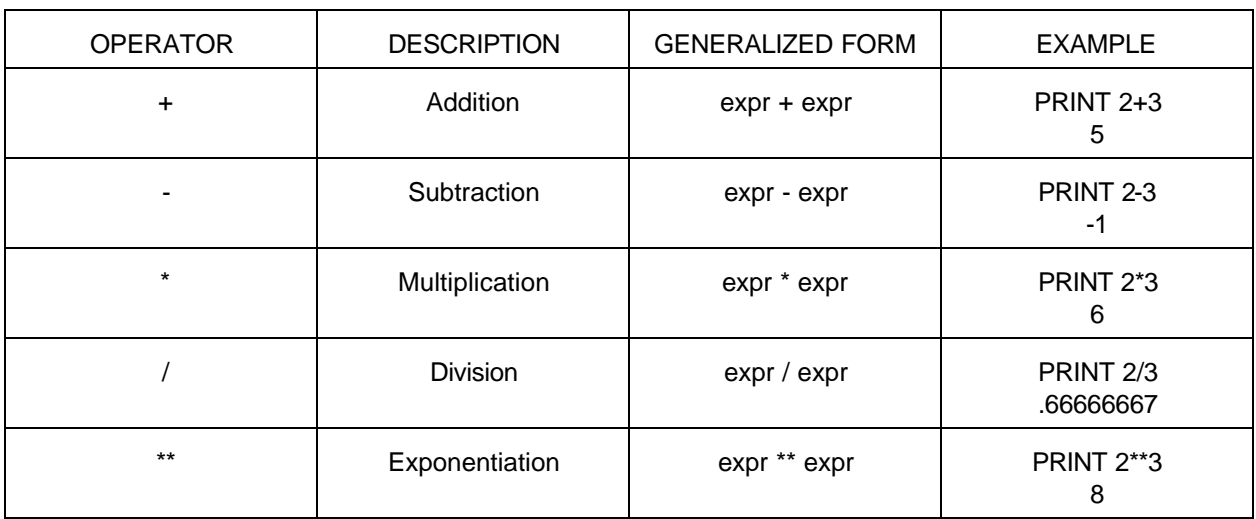

# **CHAPTER 6 : LOGICAL AND RELATIONAL OPERATORS**

The operators described in this chapter are:

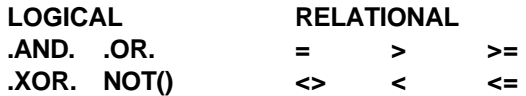

#### **LOGICAL OPERATORS**

The logical operators perform their functions on valid integers on a bit by bit basis (16 bits). Non-integer arguments in the range 0 to 65535 (0FFFFH) inclusive are truncated. Numbers outside of this range will generate the message, ERROR: BAD ARGUMENT.

#### **Table of Logical Operators**

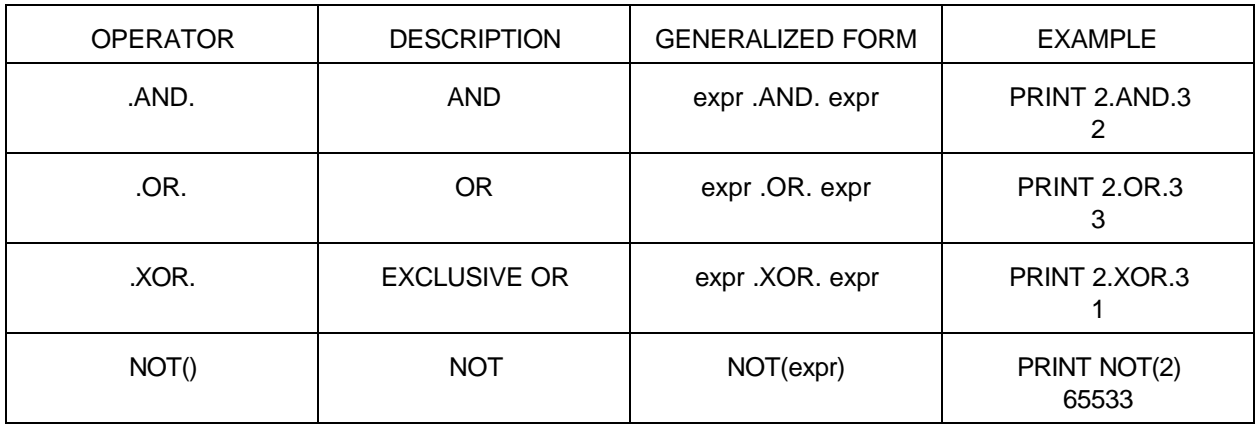

#### **Logical Operators Truth Tables**

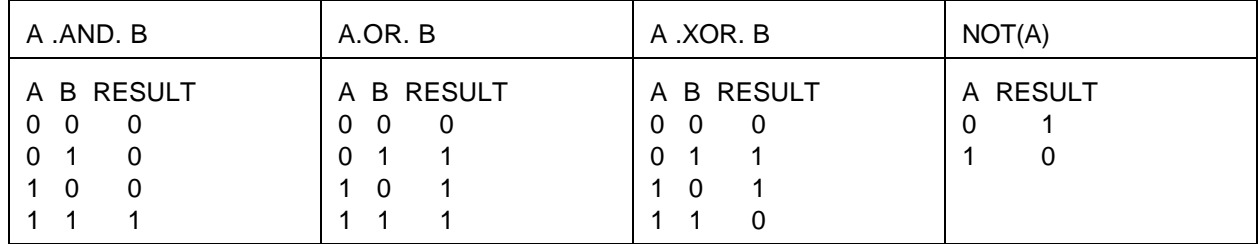

#### **RELATIONAL OPERATORS**

The relational operators are used to test whether the specified relationship between two expressions is TRUE or FALSE. If the relationship is TRUE then all ones are returned, 65535 (0FFFFH). If the relationship is FALSE then a 0 is returned.

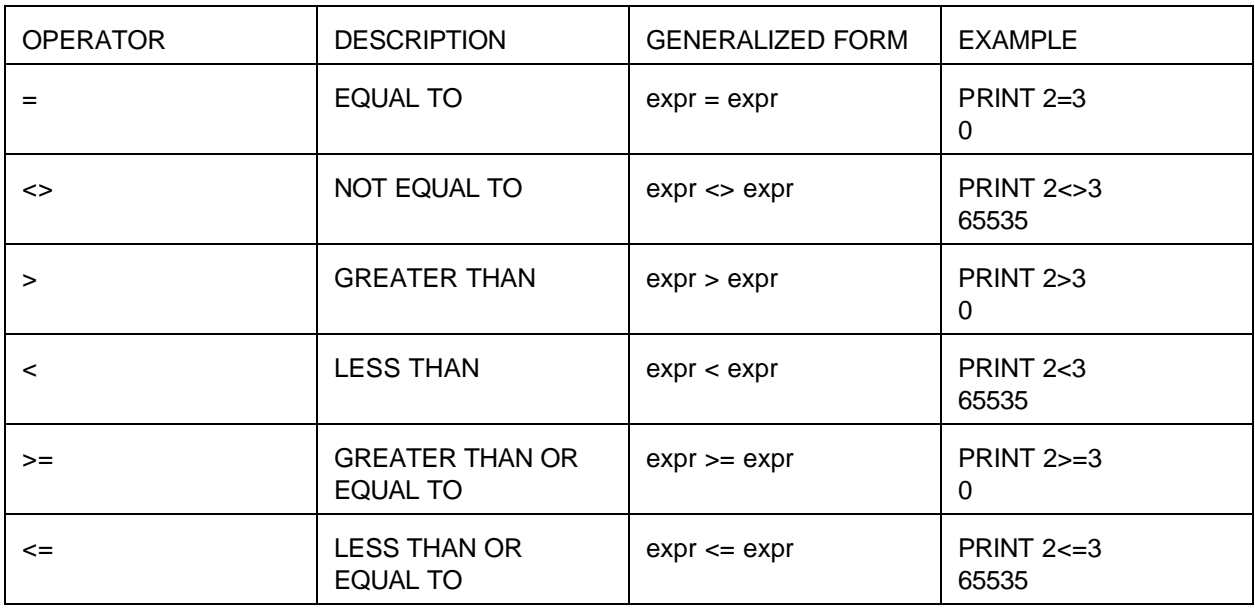

#### **Table of Relational Operators**

Since relational operators return a valid integer, specifically either a 0 or 65535, then the logical operators can use the results of relational operations to form complex relational expressions.

Examples >10 IF X<=Y.AND.(X>Z.OR.X=O) THEN...

>10 IF NOT(A.OR.B).AND.C THEN...

In the first example above, the parentheses were used to cause the result of the logical OR operation to be used as one of the arguments in the logical AND operation. Often times, complex expressions can be written with few parentheses if the user understands the precedence of operators. See CHAPTER 2 to review the precedence of operators in expressions. When in doubt about operator precedence, it is recommended that parentheses be used.

# **CHAPTER 7 : ERROR MESSAGES**

The error messages described in this chapter are:

ARGUMENT STACK OVERFLOW ARITHMETIC OVERFLOW ARITHMETIC UNDERFLOW ARRAY SIZE - SUBSCRIPT OUT OF RANGE BAD ARGUMENT BAD SYNTAX CAN'T CONTINUE CONTROL STACK OVERFLOW CORRUPTED PROGRAM ENCOUNTERED DIVIDE BY ZERO<br>EXPRESSION TOO COMPLEX BY INVALID LINE NUMBER EXPRESSION TOO COMPLEX MEMORY ALLOCATION NO DATA NOT ENOUGH FREE SPACE PROGRAM ACCESS STRING TOO LONG UNABLE TO VERIFY

When errors occur in the COMMAND mode, an error message will be generated and printed out the command port. When an error occurs during program execution, the program is terminated, an error message is generated and printed out the command port. Then the program line number which caused the error printed out the command port with an 'X' approximately where in the line the error occurred.

Example ERROR: BAD SYNTAX - IN LINE 110 110 PRINT 14+12\* -----------------x

#### **ARGUMENT STACK OVERFLOW**

An ARGUMENT STACK OVERFLOW error normally occurs when an attempt is made to POP data off the stack when no data is present. The error will also occur if the user overflows the argument stack by PUSHing too many expressions onto the stack.

#### **ARITHMETIC OVERFLOW**

If the result of an arithmetic operation exceeds the upper limit of a BASIC floating point number, an ARITHMETIC OVERFLOW ERROR will occur. The largest floating point number in BASIC is + or -99999999E+127. For instance, 1E+70\*1E+70 would cause an ARITHMETIC OVERFLOW error.

#### **ARITHMETIC UNDERFLOW**

If the result of an arithmetic operation exceeds the lower limit of a BASIC floating point number, an ARITHMETIC UNDERFLOW error will occur. The smallest floating point number in BASIC is + or -1E-127. For instance, 1E-80/1E+80 would cause an ARITHMETIC UNDERFLOW error.

#### **ARRAY SIZE - SUBSCRIPT OUT OF RANGE**

If an array is dimensioned by a DIM statement and then you attempt to access a variable that is outside of the dimensioned bounds, an ARRAY SIZE error will be generated. This error will also occur if you attempt to re-dimension an array.

Example >DIM A(10) >PRINT A(11) ERROR: ARRAY SIZE - SUBSCRIPT OUT OF RANGE READY  $\rightarrow$ 

#### **BAD ARGUMENT**

When the argument of an operator is not within the limits of the operator a BAD ARGUMENT error will be generated. For instance, A=TRANSFER(257) would generate a BAD ARGUMENT error because the argument for the TRANSFER is limited to the range 0 to 255. PRINT ASC(\$(2),1) will generate an error if string storage space has not been allocated by STRING.

#### **BAD SYNTAX**

A BAD SYNTAX error means that either an invalid BASIC command, statement, or operator was entered and BASIC cannot interpret the entry. The user should check and make sure that everything was typed in correctly. A BAD SYNTAX error may also be generated if a reserved key word is used as part of a variable (see Appendix C).

#### **CAN'T CONTINUE**

Program execution can be halted by either entering a <Ctrl-C> through the command port or by executing a stop statement. Normally, program execution can be resumed by typing in the CONT command. However, if the user edits the program after halting execution and then enters the CONT command, a CAN'T CONTINUE Error will be generated. A <Ctrl-C> must be typed during program execution or a STOP statement must be executed before the CONT command will work.

#### **CONTROL STACK OVERFLOW**

CONTROL STACK OVERFLOW errors will normally occur if a RETURN is executed before a GOSUB, a WHILE or UNTIL, before a DO, or a NEXT before a FOR.

A CONTROL STACK OVERFLOW error will also occur if the control stack pointer is forced "out of bounds". 158 bytes of memory are allocated for the control stack. FOR-NEXT loops require 17 bytes of control stack DO-UNTIL, DO-WHILE, and GOSUB require 3 bytes of control stack. This means that 9 nested FOR-NEXT loops is the maximum BASIC can handle because 9 times 17 equals 153. If the user attempts to use more control stack than is available, a CONTROL STACK OVERFLOW error will be generated.

#### **CORRUPTED PROGRAM ENCOUNTERED**

When a corrupted program is encountered in the stored program memory space then the end of file marker is moved to the first valid program line before the corruption. This truncates the rest of the program and deletes all programs following it. Program memory could conceivably be changed due to electrical noise such as static electricity.

#### **DIVIDE BY ZERO**

If a division by ZERO is attempted (e.g. 12/0), a DIVIDE BY ZERO error will occur.

#### **EXPRESSION TOO COMPLEX**

An EXPRESSION TOO COMPLEX error occurs when BASIC does not have enough stack space to evaluate an expression (too many parenthesis) . We have never seen this error in the real world, however, if you manage to generate this message then the expression must be simplified by obtaining intermediate results.

#### **INVALID LINE NUMBER**

This error normally occurs when the program attempts to branch to a line number which does not exist. The error could be caused by any of the statements which reference line numbers such as GOTO, GOSUB, ONPORT and others. The error may also occur when the program in the edit buffer (PROGRAM=0) is corrupted.

To check program zero, enter the following.

>PRM 0 select program zero >P. LOF PRINT length of program

If LOF returns the byte count of the length of the program then program zero is not corrupted.

If LOF generates the INVALID LINE NUMBER message then something has changed the contents of program zero. To correct the error, issue a NEW command and reload a back-up of the program.

#### **MEMORY ALLOCATION**

MEMORY ALLOCATION errors are generated when the user attempts to access strings that are 'outside' the defined string limits or when there is insufficient memory for variable storage. Additionally, if the top of memory value, MTOP, is assigned a value that does not contain any data memory, a memory allocation error will occur.

#### **NO DATA**

If a READ statement is executed and no DATA statement exists or all data has been read and a RESTORE instruction was not executed the message ERROR: NO DATA-IN LINE XXX will be generated.

#### **NOT ENOUGH FREE SPACE**

The NOT ENOUGH FREE SPACE message is generated after a SAVE COMMAND when the length of the currently selected program (usually program 0 in the edit buffer) exceeds the number of bytes remaining in the stored program memory space.

The number of stored programs and the number of bytes remaining is displayed following reset when AUTOSTART is in edit mode (mode 0 or 3).

The free program storage space available can also be determined by entering a DELPRM command for a program which does not exist.

To determine length of the program being saved use LOF.

Example >DELPRM 5 4 stored programs, 6381 bytes free

> >P. LOF 7673

#### **PROGRAM ACCESS**

Attempting to select a stored program which does not exist will generate the PROGRAM ACCESS error message. The number of the last stored program is displayed following a reset when AUTOSTART is in edit mode (mode 0 or 3).

#### **STRING TOO LONG**

The STRING TOO LONG message is generated when an attempt is made to create a string longer than the maximum string length defined by the STRING statement. Use STRING to allocate memory for longer strings or break the string up into segments.

#### **UNABLE TO VERIFY**

If an error occurs while a program is being SAVEd, an UNABLE TO VERIFY error will be generated.

# **CHAPTER 8 : ADVANCED**

#### **FLOATING POINT STORAGE FORMAT**

The STORE@ and LOAD@ statements can be used in a BASIC program to save and retrieve floating point numbers in absolute memory locations. Each floating point number requires six bytes of memory for storage. All non-dimensioned variables are stored as floating point numbers in a normalized packed BCD format as shown in the following example.

Example >PUSH 1.2345678

>STORE@ 30000

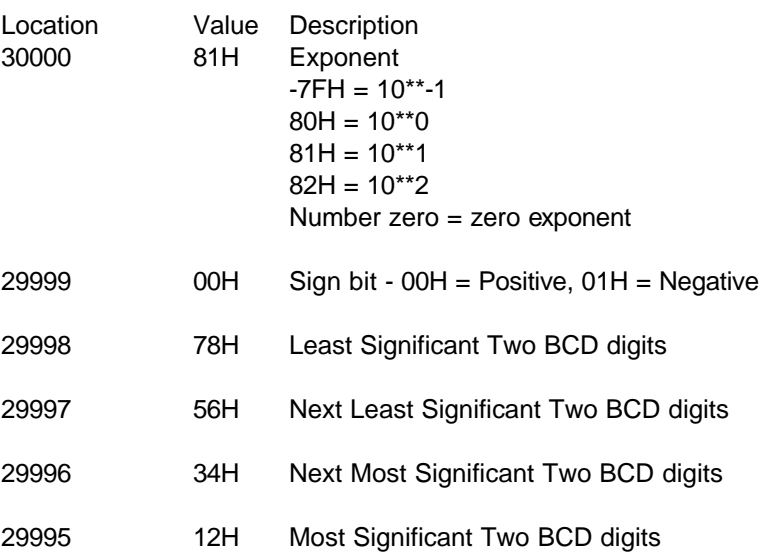

#### **NON-DIMENSIONED VARIABLE STORAGE FORMAT**

Variables require 8 bytes of memory for storage. Two bytes are used to describe the variable name while the remaining 6 bytes are used to store the floating point number as described previously. The following example shows how the variable CHAR would be stored.

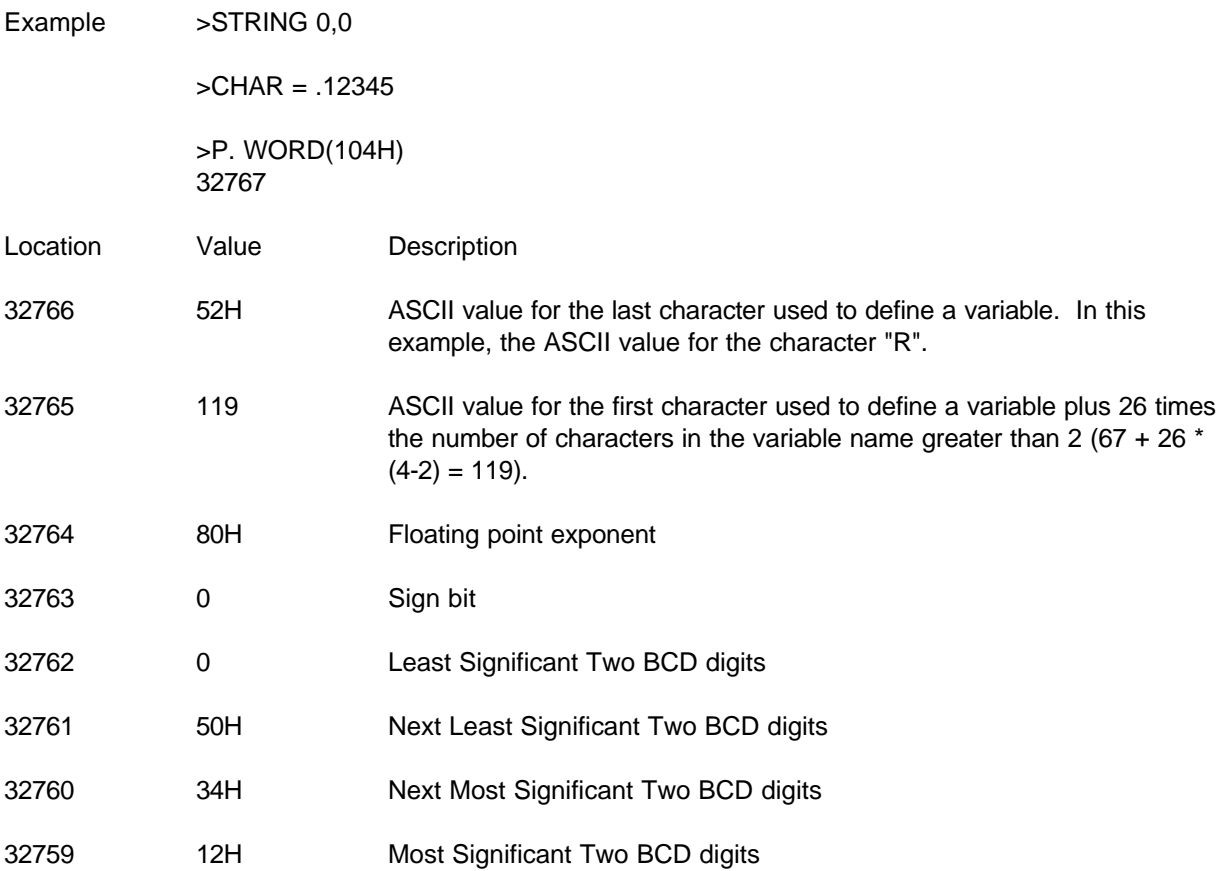

### **DIMENSIONED VARIABLE STORAGE FORMAT**

Dimensioned variables require 8 bytes of memory for storage. The following example shows how the variable ARRAY(2) would be stored.

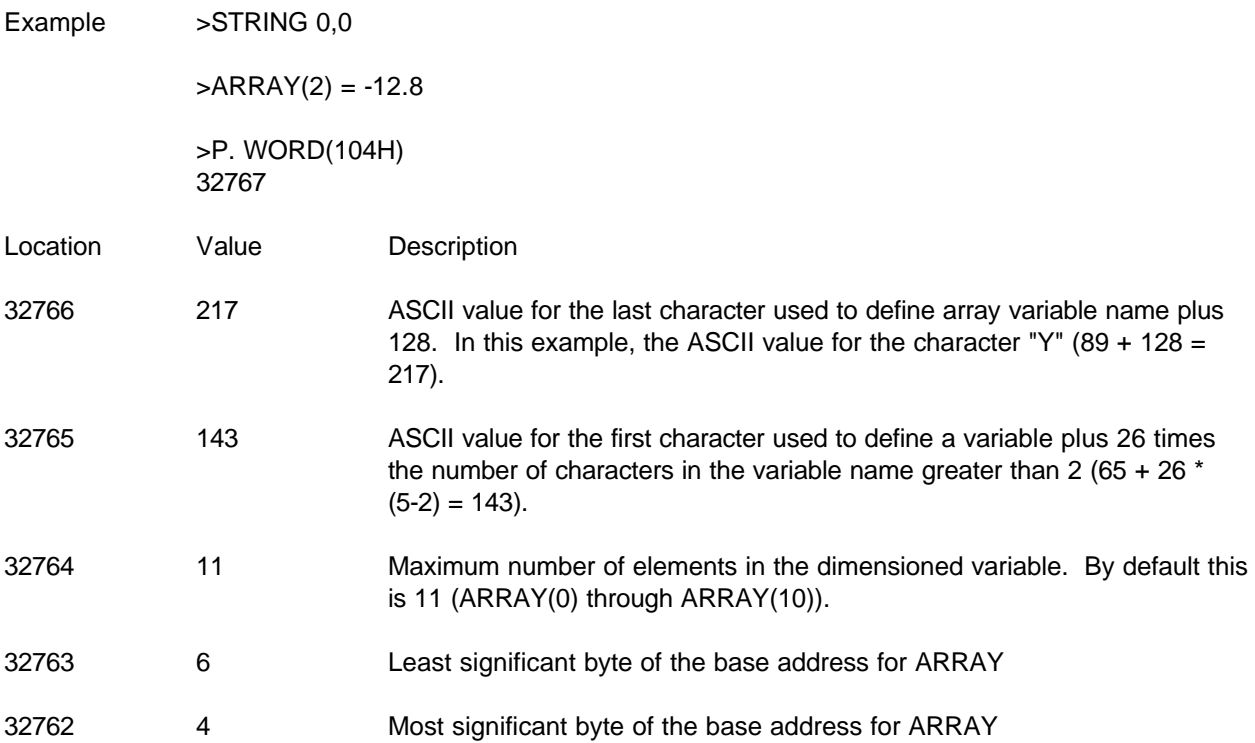

#### **STRING VARIABLE STORAGE FORMAT**

The STRING statement defines the maximum string length and the memory allocated for string storage. STRING 2551,254 allocates memory for 10, 254 character strings (10 \* (254+1) + 1 = 2551). String variables are stored from WORD(104H) up to MTOP as shown in the following example.

Example >STRING 21,9 Allocate memory for two, nine character strings >\$(0)="ONE" >\$(1)="TWO" >PRINT CHR\$(BYTE(WORD(104H))) O

>PRINT CHR\$(BYTE(1+WORD(104H)+9\*1)) T

#### **COMMUNICATIONS WITH AUTOMATIC CRC-16**

Cyclic redundancy check (CRC) is a reliable means of checking for communication errors. A CRC algorithm is much more effective than parity and sum checking algorithms. FACTS Extended BASIC uses a 16 bit CRC and is thus referred to as CRC-16. This CRC implementation may be configured to communicate with other devices which implement a 16 bit CRC such as Modbus RTU protocol.

#### **CRC Operation**

The transmitting device generates two CRC-16 characters for each transmission and adds those characters to the end of the transmission. The receiving device then calculates the CRC-16 on the incoming data and verifies that the result is the same as the actual CRC-16 characters received. The CRC-16 function requires that both the transmitting and receiving devices use the same CRC algorithm, use the same initial remainder, and transmit the CRC characters in the same order. The CRC function is enabled and disabled as shown below.

10 SYSTEM(2)=NOT(0) : REM Enable the CRC function

10 SYSTEM(2)=0 : REM Disable the CRC function

#### **Transmitting with CRC**

When the CRC function is enabled, BASIC calculates two CRC-16 characters for each PRINT statement. Every character transmitted by any one PRINT statement is included in the calculation. By default, BASIC then adds the two CRC-16 characters, most significant byte (MSB) first and least significant byte (LSB) last to the end of the transmission. The order in which the CRC-16 characters are added at the end of the transmission can be selected by the user's program as shown below.

- 10 SYSTEM(3)=0 : REM Tx MSB first, LSB last
- 10 SYSTEM(3)=NOT(0) : REM Tx LSB first, MSB last

#### **Receiving with CRC**

When the CRC function is enabled, BASIC calculates two CRC-16 characters for each INPUT statement. Every character received by any one INPUT statement is included in the calculation. By default, BASIC then looks at the last two characters INPUT for the two CRC-16 characters, MSB first and LSB last. BASIC looks for the CRC-16 characters is the same order in which BASIC would transmit the characters. If the characters don't match, a communication error has occurred. BASIC sets the communication error flag, COMERR, to all 1s following a CRC error. If the correct CRC-16 characters are received, BASIC sets COMERR to 0.

#### **Initial Remainder**

The initial remainder (starting CRC characters) is all 1s after a reset. The initial remainder may be changed by the user's program as shown below.

- 10 WORD(132H) =  $0:$  REM Change initial remainder to all 0s
- 10 WORD(132H) = 0FFFFH : REM Change initial remainder to all 1s

#### **NOTE: WORD(0132H) is the Initial Remainder location for all BASIC modules expect the F0-CP128 which uses WORD(012CH).**

#### **Examining the CRC-16 Characters**

For debugging purposes, the last two CRC-16 characters generated either for a transmission or a reception can be examined by BASIC as shown below.

- 10 PRINT1 "The ASCII value of the last CRC-16 MSB = ",
- 15 PRINT1 PICK(SYSTEM(5),H)
- 20 PRINT1 "The ASCII value of the last CRC-16 LSB = ",
- 25 PRINT1 PICK(SYSTEM(5),L)

#### **CRC Demo Program**

The following program demonstrates the use of the built in CRC function. The program allows you to simulate data reception using the keyboard. In practice, data received in a string by the INPUT statement would be examined using the ASC operator. The ASC operator can be used to "pick-off" characters in a string.

- 100 REM CRC-16 Error Checking Demo for FACTS Extended BASIC
- 110 CLEAR : STRING 8001,79
- 120 PRINT1 "Default initial CRC-16 remainder = ",WORD(132H)
- 130 SETINPUT 0,1,0,6,65535,5000
- 140 PRINT1 "CRC-16 with MSB first"
- 150 PRINT1 "Please enter the following : "
- 160 SYSTEM(2)=1 : SYSTEM(3)=0 : REM Enable CRC-16 MSB First
- 170 GOSUB 240
- 180 PRINT1 "CRC-16 with LSB first"
- 190 PRINT1 "Please enter the following : "
- 200 SYSTEM(2)=1 : SYSTEM(3)=1 : REM Turn ON CRC-16 LSB first
- 210 SETINPUT 0,1,0,6,65535,5000
- 220 GOSUB 240
- 230 END
- 240 PRINT1 "KJHS",
- 250 INPUT1 ,\$(1)
- 260 SYSTEM(2)=0 : REM Disable CRC-16 error checking
- 270 IF COMERR THEN GOSUB 290 ELSE GOSUB 300
- 280 RETURN
- 290 PRINT1 " CRC-16 ERROR "
- 300 PRINT1 : PRINT1
- 310 PRINT1 "CRC-16 MSB -> ",PICK(SYSTEM(5),H),
- 315 PRINT1 " Character -> ",CHR\$(PICK(SYSTEM(5),H))
- 320 PRINT1 "CRC-16 LSB -> ",PICK(SYSTEM(5),L),
- 325 PRINT1 " Character -> ",CHR\$(PICK(SYSTEM(5),L))
- 330 PRINT1 : PRINT1
- 340 RETURN

## **APPENDIX A: STACKING THE DECK**

#### **PLACING THE BASIC MODULE INTO SERVICE**

After the programming and fine tuning cycle has been completed (some call this debug), the module is ready to be put into long term service.

The following steps are recommended to provide the maximum reliability as required in most industrial applications. These steps will help prevent undesirable operation due to an error not trapped in the program, uncontrollable outside forces such as electrostatic discharge or due to an extremely out of tolerance operating environment.

- 1. Make a back-up copy of the program(s).
- 2. Disable <Ctrl-C> break by adding a "BREAK=0" statement to the program(s).
- 3. Force program execution by adding a "LOCKOUT=NOT(0)" statement to the program.
- 4. Enter the appropriate AUTOSTART command.

To stop program execution for further editing, see the BREAK statement.

Also, LOCKOUT can be disabled and BREAK can be enabled under software control. See the END statement description for an example.

## **APPENDIX B: RESERVED WORDS**

The following is an alphabetical list of all of the words reserved for use by the FACTS Extended BASIC interpreter. Although not all of the key words listed are used in the ASCII/BASIC module instruction set, variables may not CONTAIN any of the words shown.

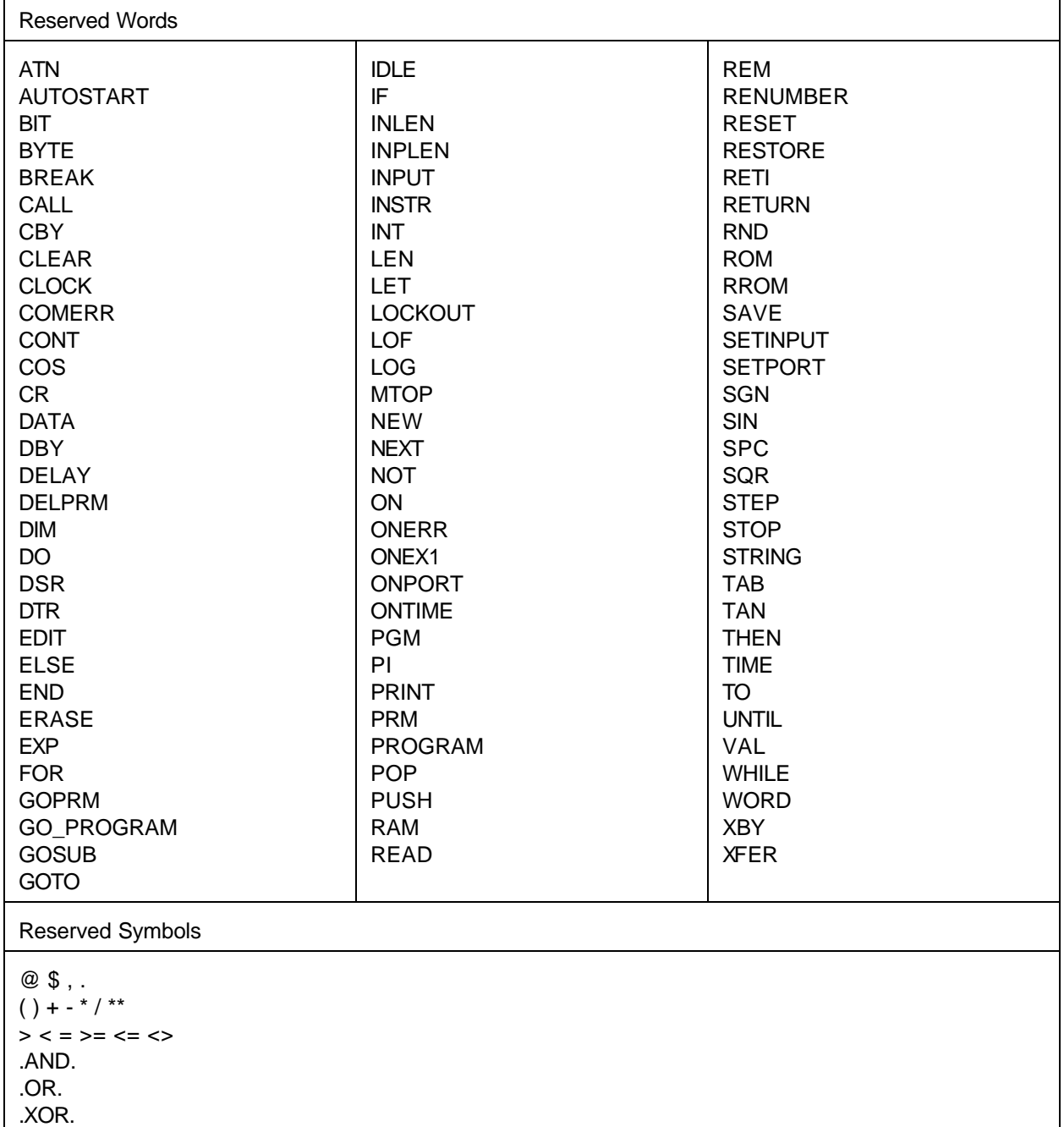

# **APPENDIX C: ASCII TABLES**

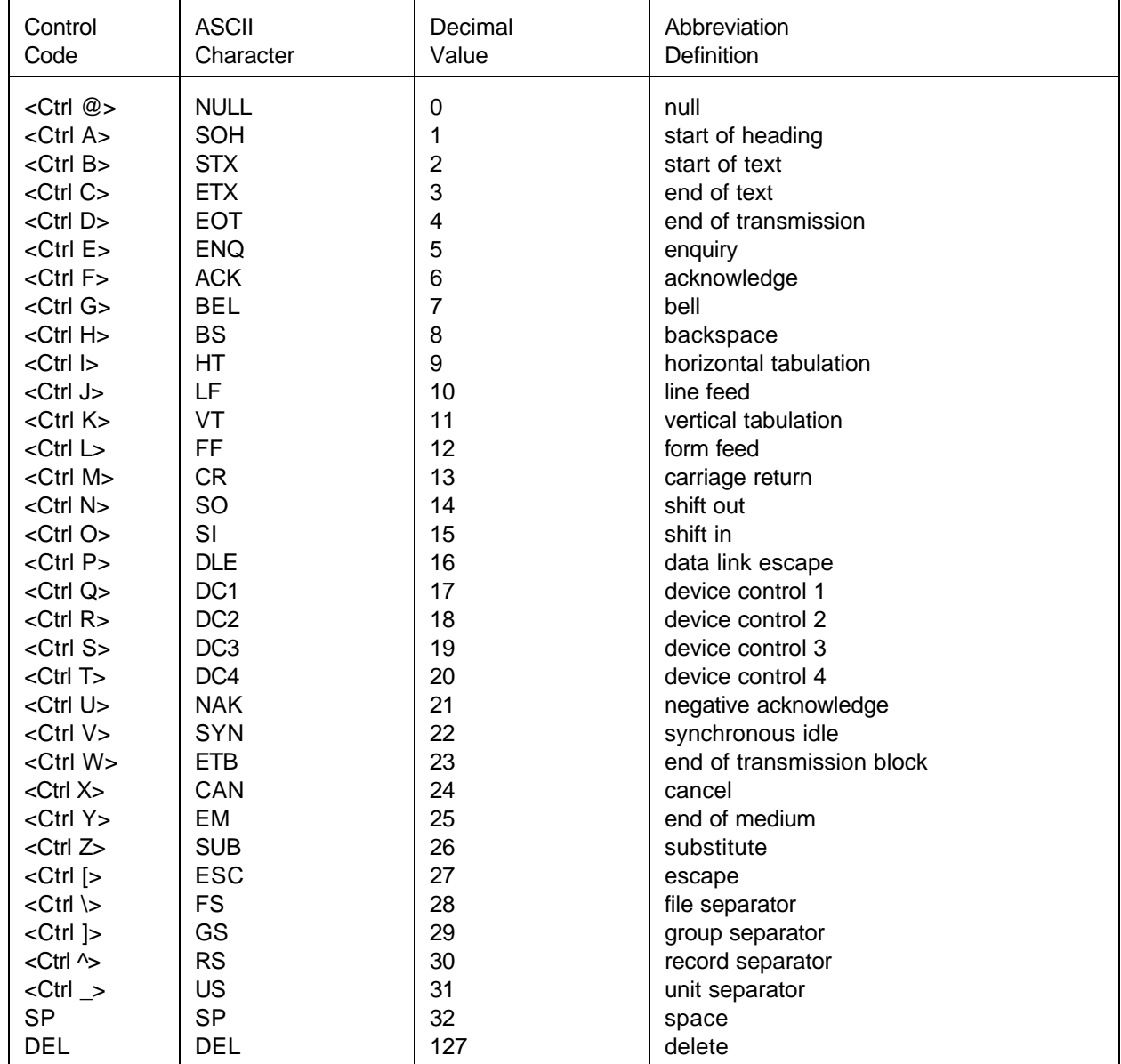

### **CONTROL CHARACTER TABLE**

### **ASCII CONVERSION TABLE**

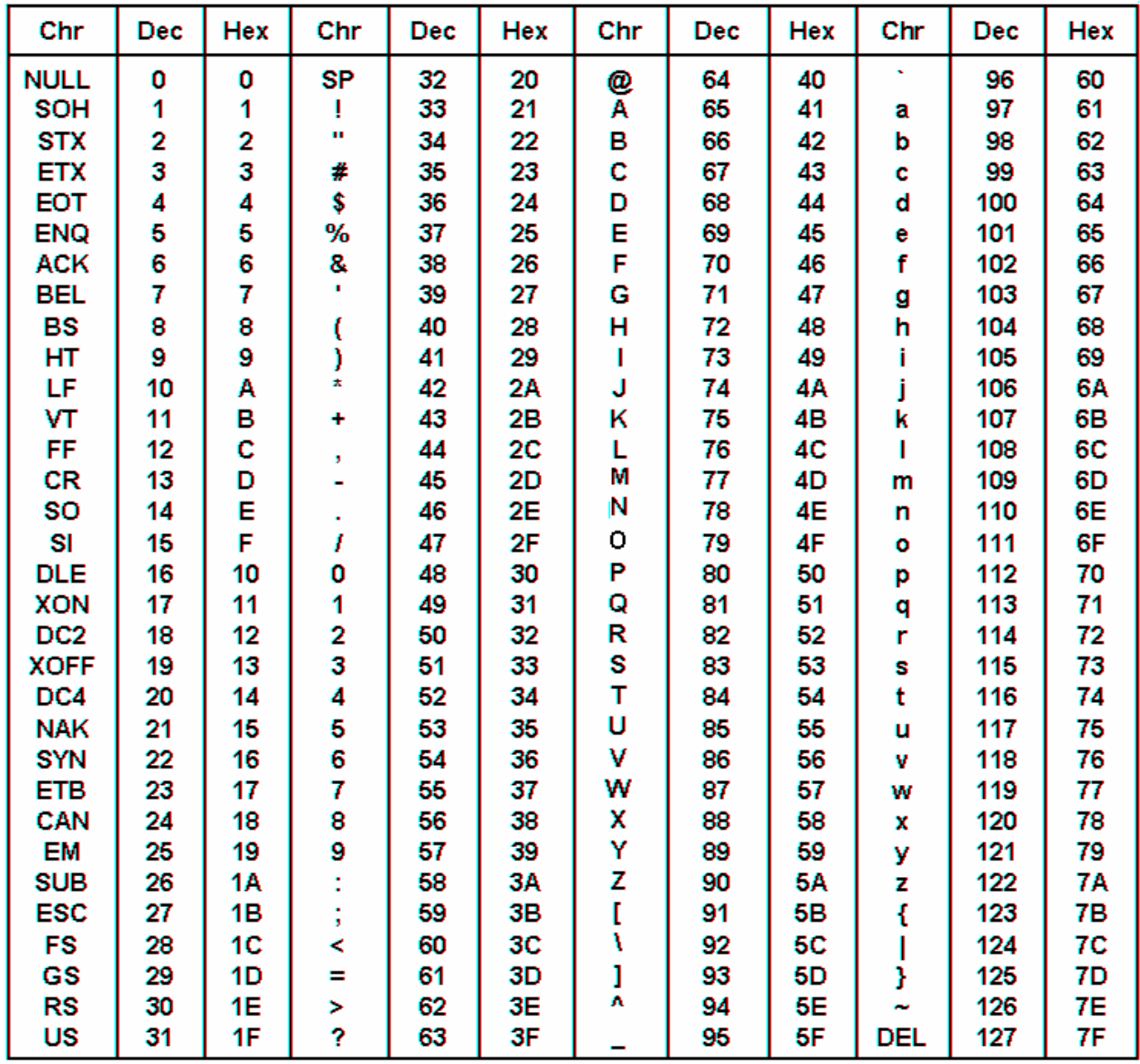

## **APPENDIX D: BASIC PROGRAM EXECUTION SPEED**

This appendix is intended to provide the user with the feel for the execution speed of FACTS Extended BASIC. Due to the vast number of programming possibilities it would be impractical to provide a list of BASIC statements and execution times, however, typical speeds for executing common tasks will be shown. Finally, some programming tips will be presented for those applications were maximum execution speed is important.

FACTS Extended BASIC is a highly efficient interpretive full featured BASIC. The efficiency of the implementation is exemplified by the fact that the interrupt driven timer feature only consumes about .4% of the total CPU time.

Timing the execution speed of a section of a BASIC program is easily done using the modules timer.

5000 TIME=0 : REM Reset current time in seconds 5020 SYSTEM(4)=0 : REM Reset current time in milliseconds 5030 REM Start timing loop 5040 FOR I=1 TO 1000 5050 GOSUB 100 : REM Time the subroutine at line 100 5060 NEXT I : REM End timing loop 5070 T=TIME : REM Save time required for 1000 executions 5080 PRINT "Time required to execute the subroutine is ",T-1.655, 5090 PRINT " milliseconds"

Example >50 GOTO 5000  $>100 A = 127 * 2$ >110 RETURN >RUN Time required to execute the subroutine is 1.655 milliseconds. This will vary depending on which module you are using.

Below are some typical execution times for a F4-CP128-1. The time required to execute the FOR-NEXT timing loop, in lines 5000 to 5090 shown above was subtracted from the values below. In all cases a RETURN was executed at line 110.

#### **Typical Execution Times**

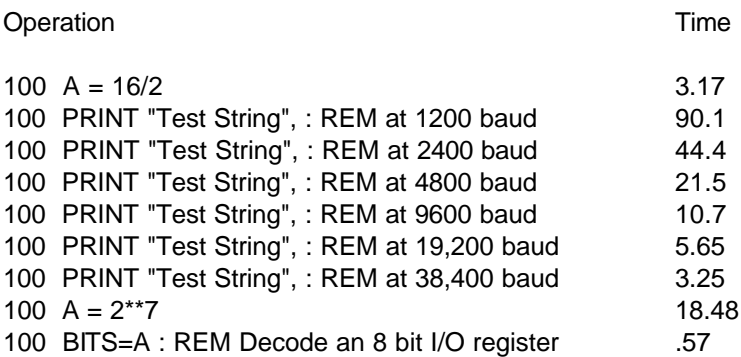

#### **TIPS FOR SPEEDING UP YOUR PROGRAMS**

During program execution, when FACTS Extended BASIC encounters a new line reference such as "GOSUB 6000", it scans the entire program starting at the lowest line number. Therefore, frequently referenced lines should be placed as early in the program as possible. For example, a GOSUB to a RETURN statement at the end of a long program could require 8 msec to execute. A GOSUB to a RETURN statement early in the same program (1 RETURN) might require only 1.5 msec to execute.

Variables which are encountered first during the execution of a BASIC program are allocated at the start of the variable table. Defining "Z" as the 10th variable in a program caused the statement "IF Z=2 THEN END" to execute in 1.30 msec. Defining "Z" first in the program caused the same statement to execute in 1.11 msec (+ 15%).

An eight character name may require 20% more time to interpret than a single character variable. Likewise, a dimensioned variable may require 35% more time to process. Time for a single character variable is typically less than 1 msec.

Often a faster method of solving the problem will provide the most significant speed increase. For example, exponential calculations could be used to decode the status of PLC CPU I/O points. However, the BIT statement will typically perform the same task 10 times faster.

# **APPENDIX E: SUMMARY OF STATEMENTS AND OPERATORS**

### **Commands**

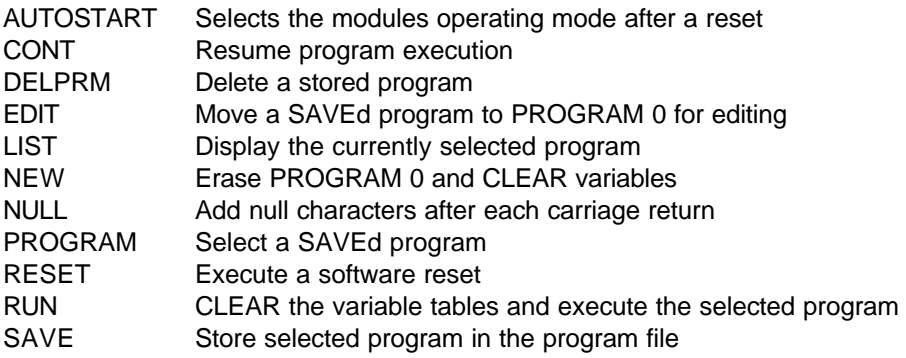

#### **Flow Control**

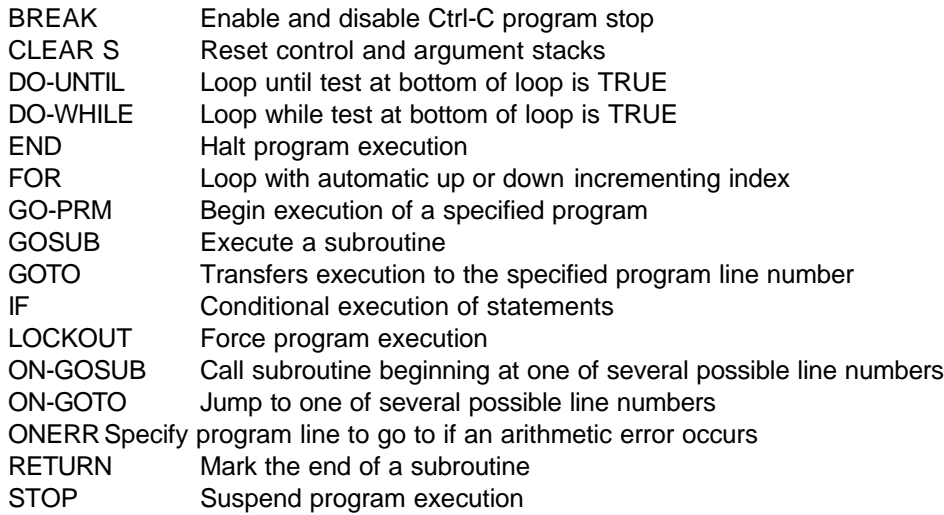

## **Input/Output**

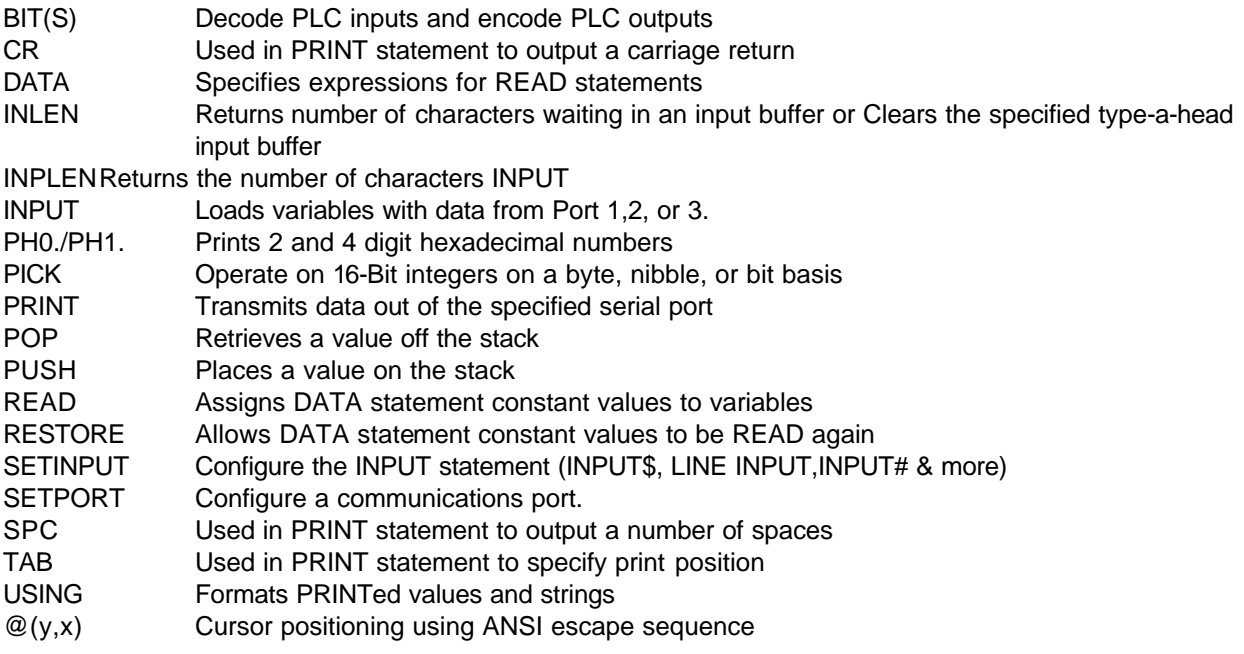

## **Interrupts**

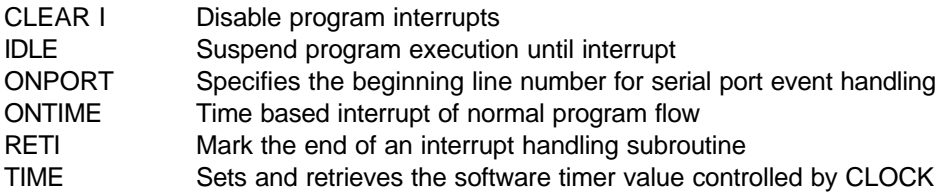

## **Mathematical Operators**

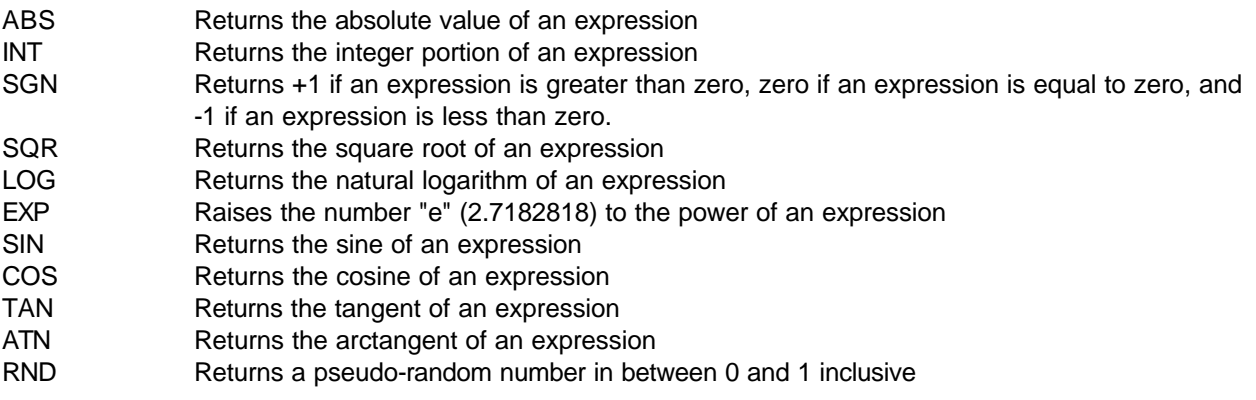
## **Memory Management**

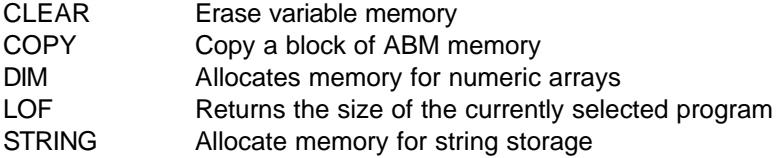

## **Miscellaneous**

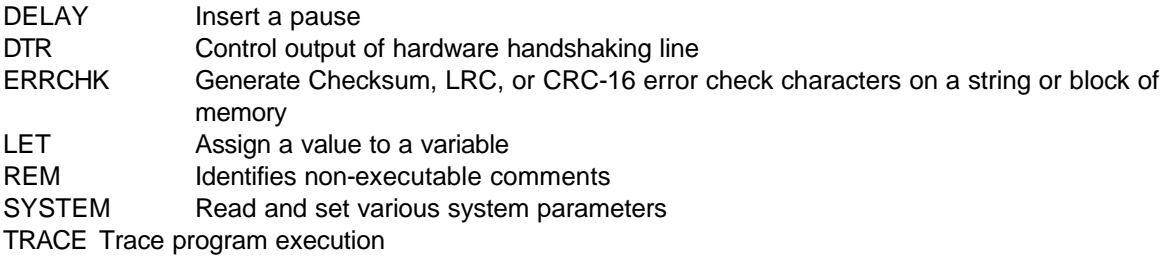

## **String Operators**

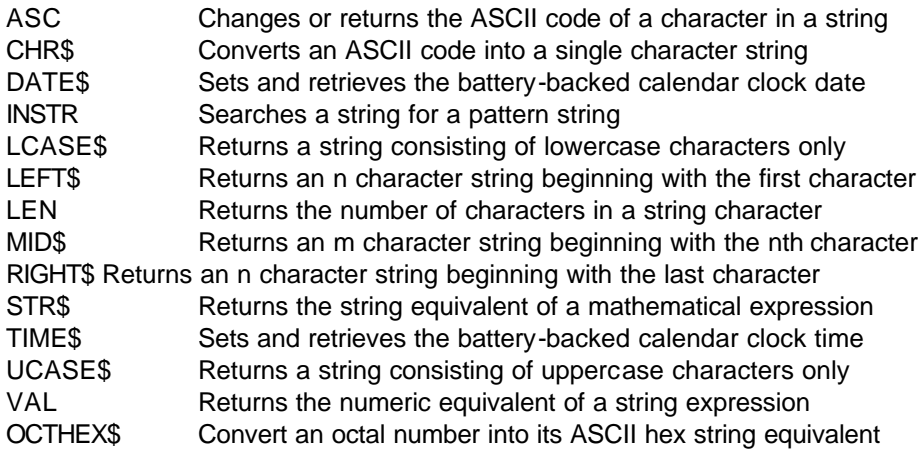

## **Advanced**

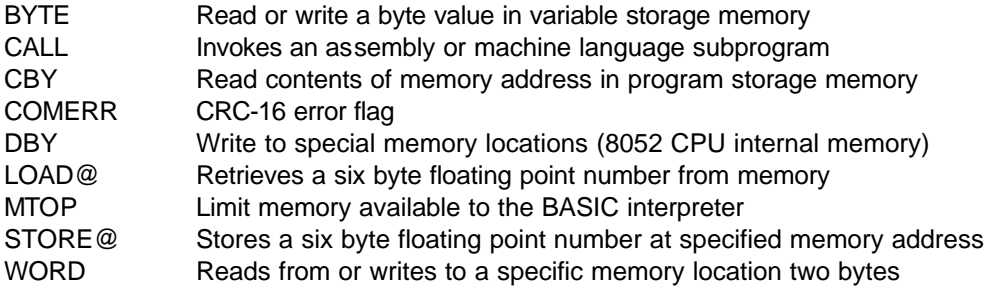